เคร องวัดพิกัด 3 มิติโดยใชภาพสเตอร ิโอ ื่

นายพงศกร เพชรพันธศรี

วิทยานิพนธ์นี้เป็นส่วนหนึ่งของการศึกษาตามหลักสูตรปริญญาวิศวกรรมศาสตรมหาบัณฑิต ึ่ สาขาวิชาวิศวกรรมเคร ื่ องกล ภาควิชาวิศวกรรมเคร องกล ื่ ึคณะวิศวกรรมศาสตร์ จุฬาลงกรณ์มหาวิทยาลัย ปการศึกษา 2547 ISBN 974-53-1111-1 ลิขสิทธ ของจุฬาลงกรณมหาวิทยาลัยิ์

### A 3D COORDINATE MEASURING MACHINE USING STEREO VISION

Mr. Pongsakon Pedpunsri

A Thesis Submitted in Partial Fulfillment of the Requirements for the Degree of Master of Engineering in Mechanical Engineering Department of Mechanical Engineering Faculty of Engineering Chulalongkorn University Academic Year 2004 ISBN 974-53-1111-1

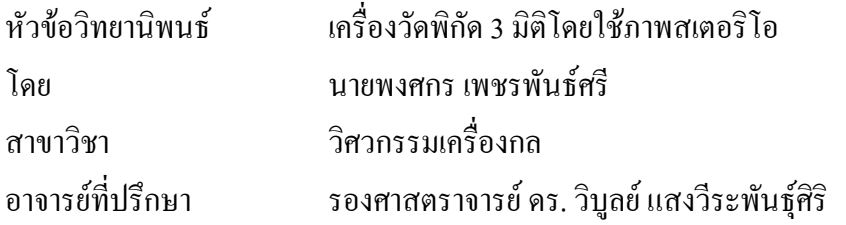

คณะวิศวกรรมศาสตร์ จุฬาลงกรณ์มหาวิทยาลัย อนุมัติให้นับวิทยานิพนธ์ฉบับนี้เป็นส่วน หน งของการศึกษาตามหลักสูตรปริญญามหาบัณฑิต ึ่

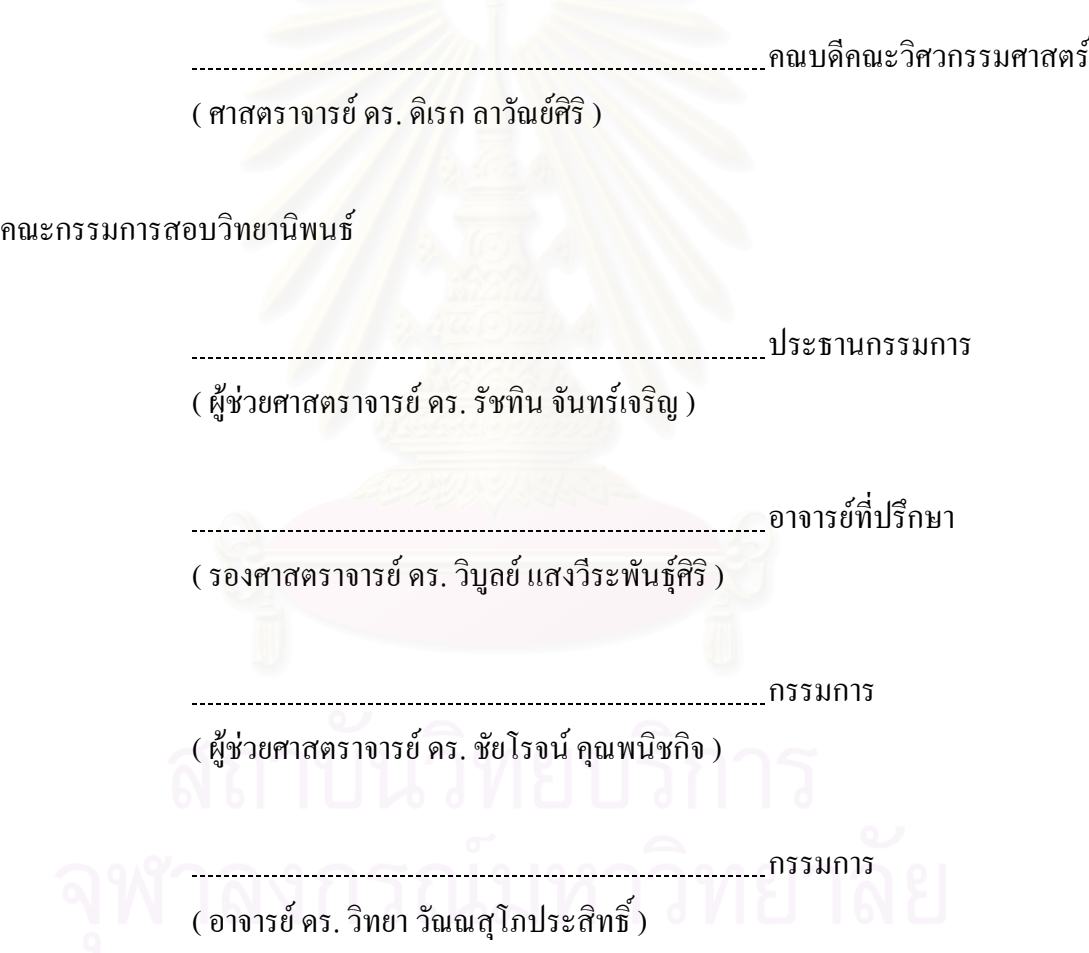

พงศกร เพชรพันธศรี: เคร องวัดพิกัด 3 มิติโดยใชภาพสเตอริโอ. (A 3D COORDINATE MEASURING MACHINE USING STEREO VISION ) อาจารย์ที่ปรึกษา: รศ.ดร.วิบูลย์ แสงวีระพันธุ์ศิริ, 89 หน้า. ISBN 974-53-1111-1.

วิทยานิพนธ์ฉบับนี้เป็นการพัฒนาเครื่องวัคพิกัด 3 มิติโดยใช้ระบบสเตอริโอวิชั่นร่วมกับ ื่ แถบแสงเลเซอร์ แสงเลเซอร์แบบเส้นจะถูกฉายลงบนพื้นผิวที่ต้องการวัด และใช้กล้องซีซีดี 2 ตัว ื้ ในการถ่ายภาพ ระบบสเตอริโอวิชั่นเป็นการหาค่าพิกัด 3 มิติโดยใช้จุดของภาพที่ตรงกันในกล้อง แต่ละตัว เมื่อนำมาใช้ในการคำนวณพิกัดของเครื่อง ช่วยเพิ่มความถูกต้องในการวัดและทำให้เครื่อง ื่ ื่ ิ่ ื่ มีความยืดหยุ่นในการใช้งานจริง พิกัดที่วัดได้สามารถนำไปใช้ในโปรแกรมคอมพิวเตอร์ช่วยใน การออกแบบ (CAD) ที่ชื่อ CATIA ได

จากการทดสอบกับพื้นผิวที่มีความต่อเนื่อง และพื้นผิวที่มีความซับซ้อน พบว่าเครื่องวัด ื้ พิกัดที่พัฒนาขึ้นสามารถวัดพื้นผิวในลักษณะต่างๆ ได้ดี โดยมีความแม่นยำในการวัด (Accuracy) ึ้ ื้ อยู่ในระดับ 350 ใมครอน (0.35 มิลลิเมตร) เมื่อทำการวัดที่ตำแหน่ง 100 มิลลิเมตรจากตำแหน่ง บนสุดของแกน Z โดยสามารถเพิ่มความแม่นยำในการวัดได้ หากใช้แหล่งกำเนิดแสงเลเซอร์ที่มี คุณภาพดีขึ้น ชิ้นงานที่ทำการวัดจะต้องมีขนาดไม่เกิน 200 $\times$ 150 $\times$ 120 มิลลิเมตร (กว้าง  $\times$  ยาว  $\times$ สูง)

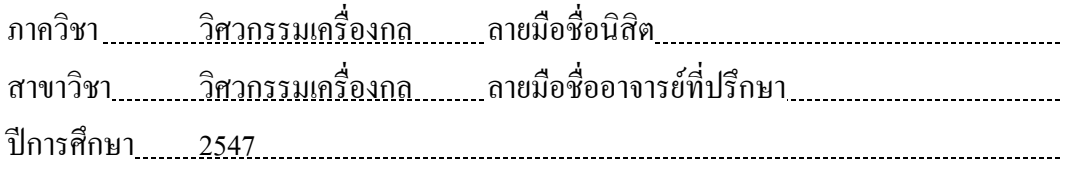

### # # 4470417021 : MAJOR MECHANICAL ENGINEERING KEYWORD: STEREO VISION / ACTIVE STEREO / 3DSCANNER / CMM / COORDINATE MEASURING MACHINE

PONGSAKON PEDPUNSRI : A 3D COORDINATE MEASURING MACHINE USING STEREO VISION. THESIS ADVISOR : ASSOC. PROF. VIBOON SANGVERAPHUNSIRI, Ph.D. 89 pp. ISBN 974-53-1111-1.

A 3D Coordinate Measuring Machine (CMM) using stereo vision with line laser was developed in this research. The laser line on the target surface was taken by two CCD cameras. Stereo vision, a technique calculate 3D coordinate from corresponding pixel in each cameras, used for 3D reconstruction to enhanced the precision of machine and make the machine more flexible in real application. The point cloud from the machine can be exported to CAD application software such as CATIA.

Tested with continuous and complex surfaces, the machine has shown its performance to achieve good result. The accuracy of this machine is about 350 micron (0.35 millimeters) when calibrated at 100 millimeters from the top of Z axis. The accuracy can be improved with better quality of the line laser. Working-space of the machine is inside the  $200 \times 150 \times 120$  millimeters (width  $\times$  length  $\times$  height).

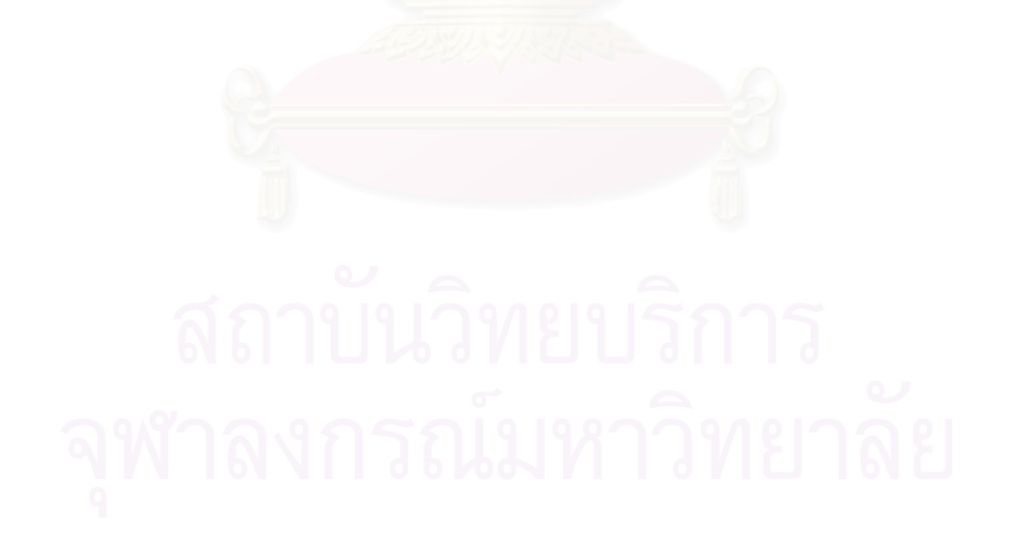

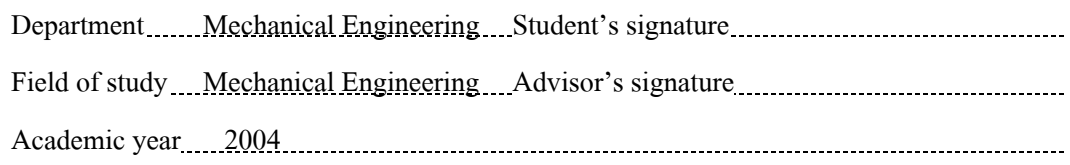

## **กิตติกรรมประกาศ**

วิทยานิพนธ์ฉบับนี้ สำเร็จลุล่วงไปได้ด้วยคีจากความช่วยเหลืออย่างคียิ่งของ รศ.คร.วิบูลย์ แสงวีระพันธุ์ศิริ อาจารย์ที่ปรึกษาวิทยานิพนธ์ โดยท่านได้ให้คำแนะนำและให้ข้อคิดเห็นต่างๆ ที่ใช้ ในการทำวิจัยครั้งนี้ พร้อมทั้งจัดหาทุนและอุปกรณ์ที่ใช้ในการทำวิจัยวิทยานิพนธ์ ขอขอบคุณ ั้ ี้ ั้ บัณฑิตวิทยาลัยที่ได้ให้ทุนอุดหนุนการวิจัย และขอบคุณเพื่อน รุ่นพี่และรุ่นน้องนิสิต ทั้งปริญญาโท ี่ และปริญญาเอก ที่ได้ร่วมเสนอข้อคิดเห็นต่างๆที่เป็นประโยชน์ต่อการวิจัย และให้กำลังใจตลอดมา

สุดทายน ี้ผูเขียนขอขอบพระคุณบุคคลในครอบครัวทุกคน โดยเฉพาะ มารดา พี่สาวและ น้าสาว ซึ่งได้ให้การสนับสนุนการทำวิจัยในทุกๆ ด้าน รวมทั้งให้กำลังใจแก่ผู้เขียนเสมอมาจน สําเร็จการศึกษา

# **สารบัญ**

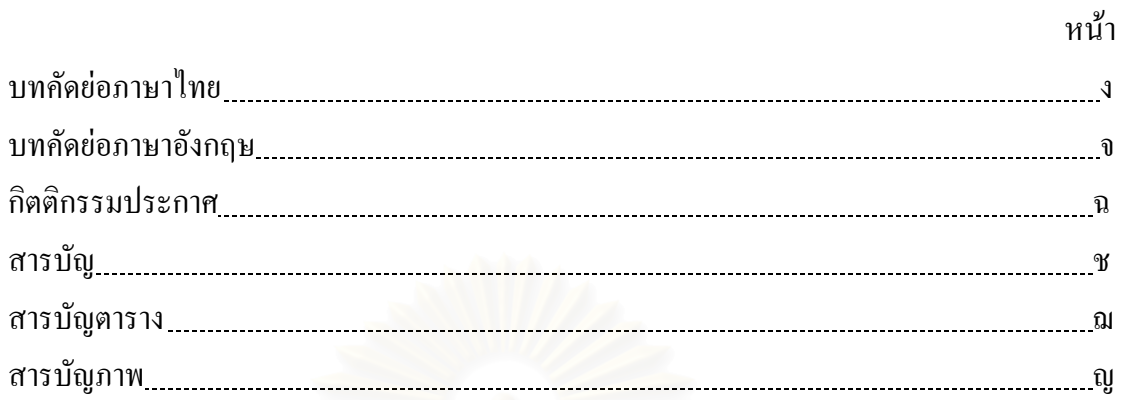

# บทท

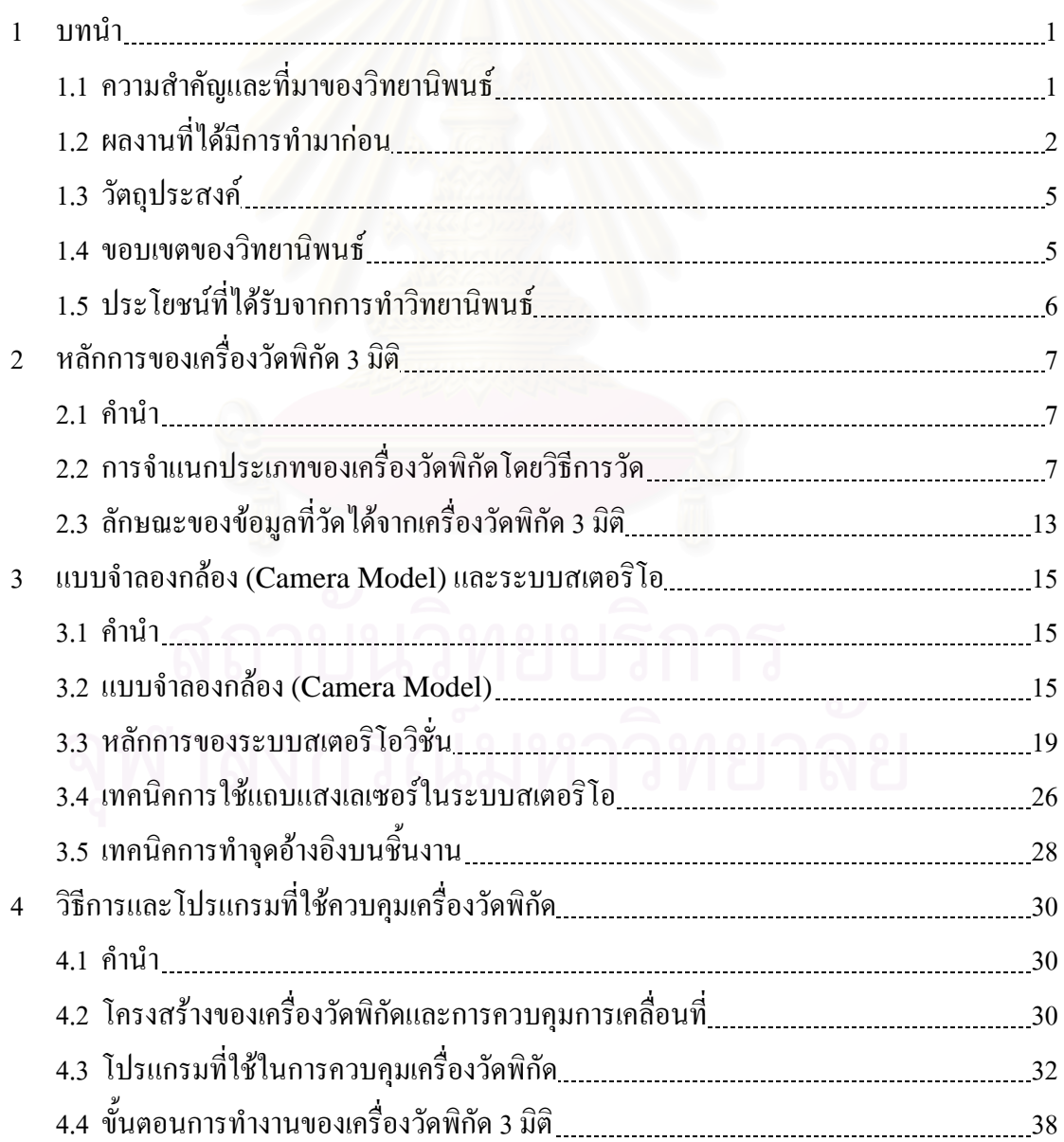

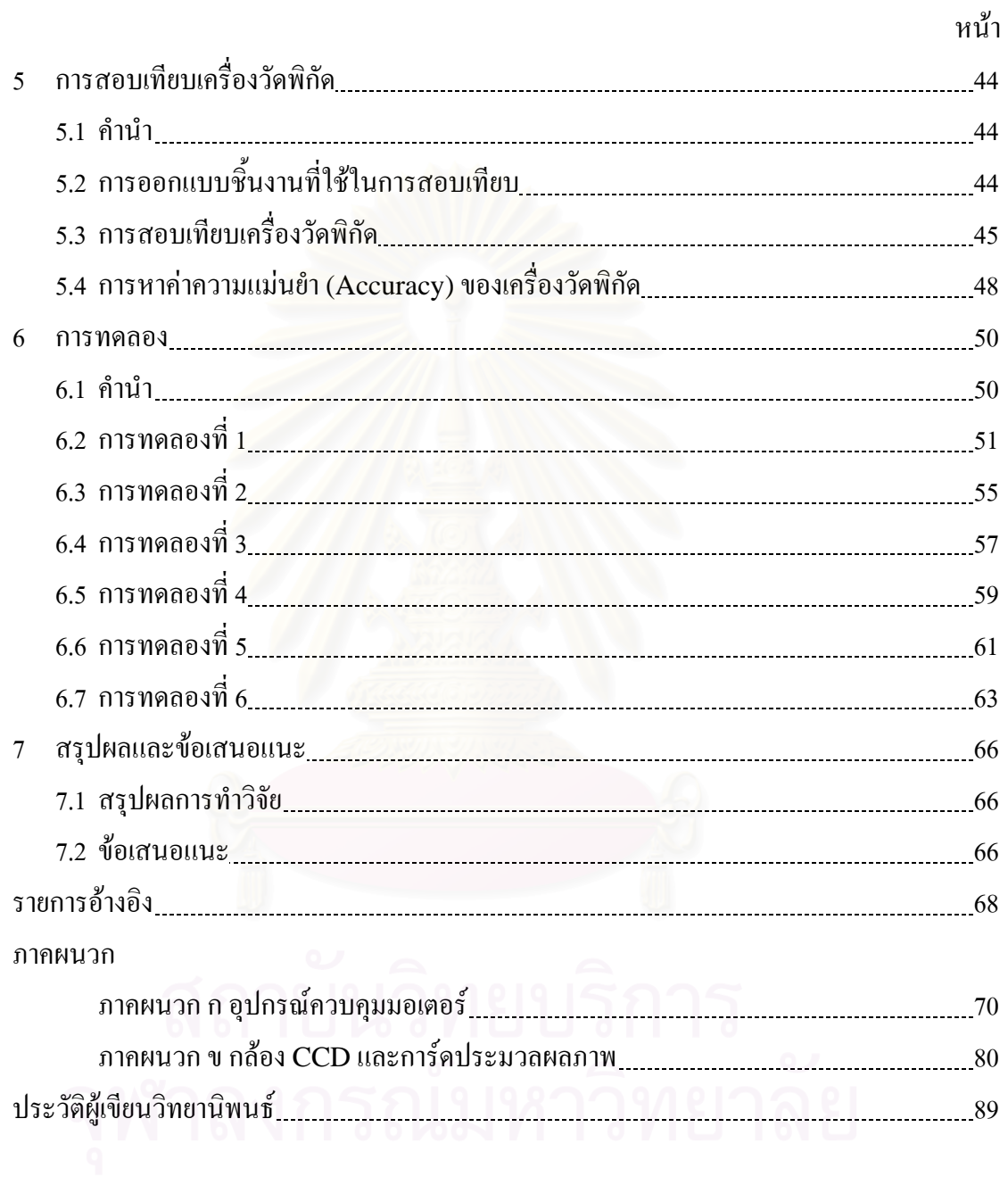

# **สารบัญตาราง**

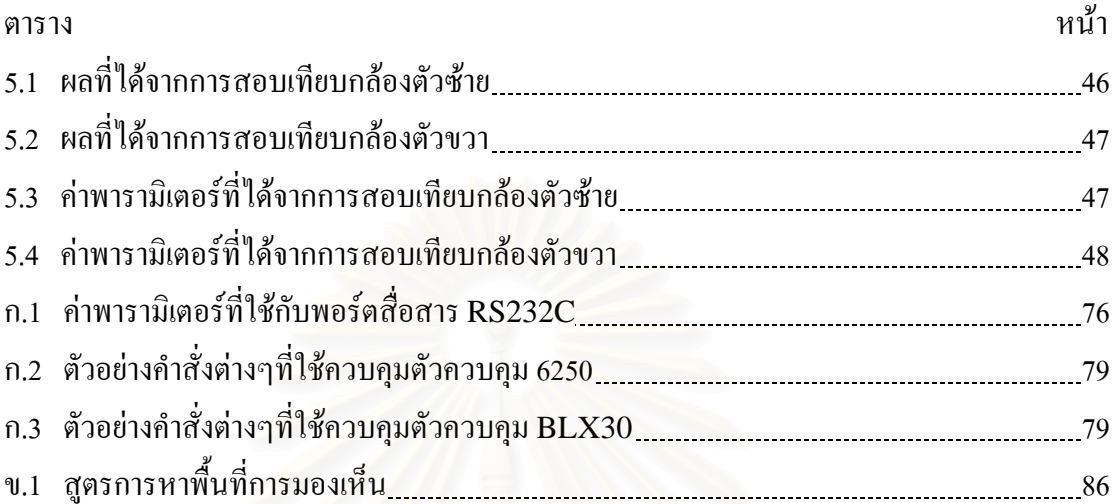

# **สารบัญภาพ**

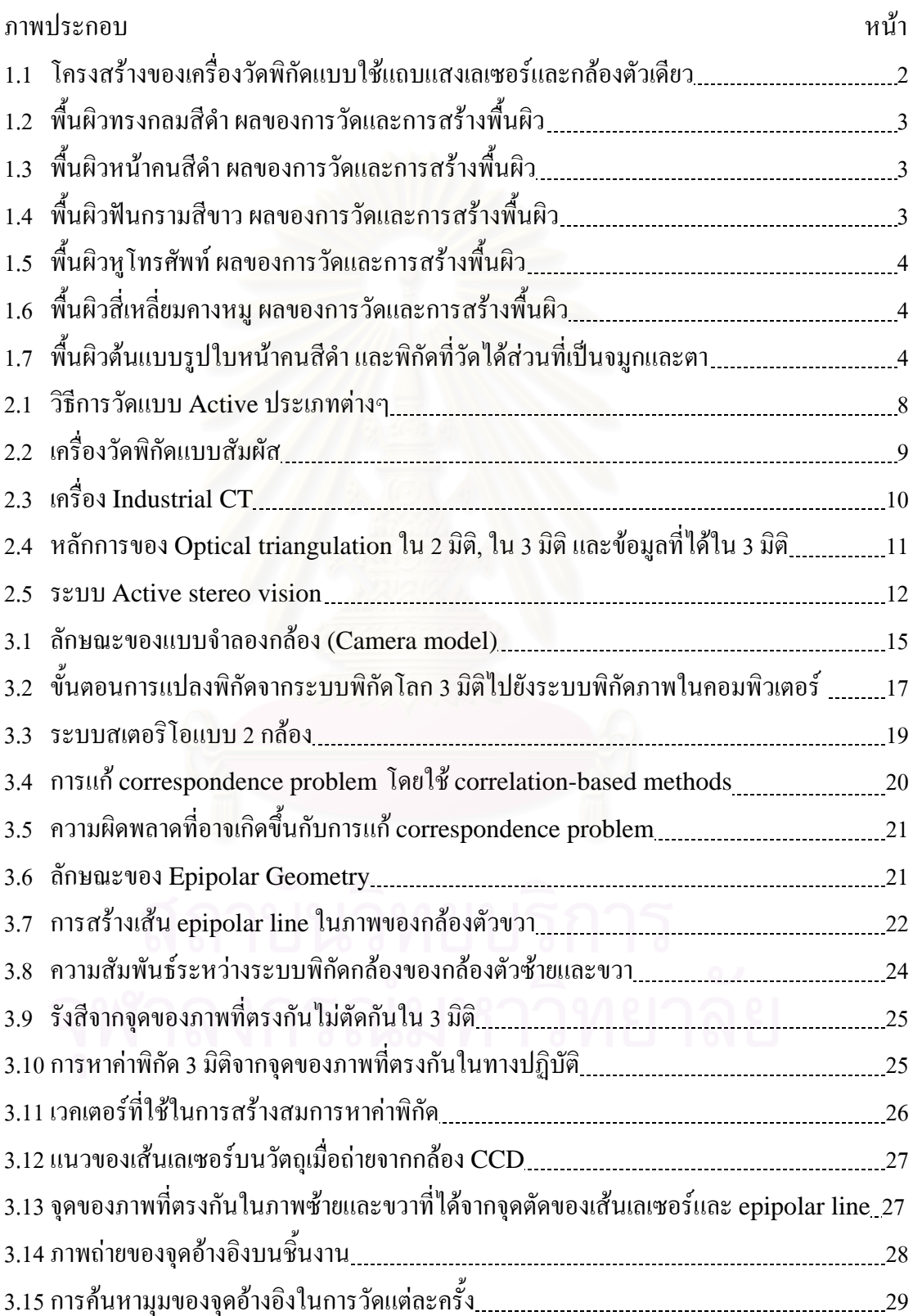

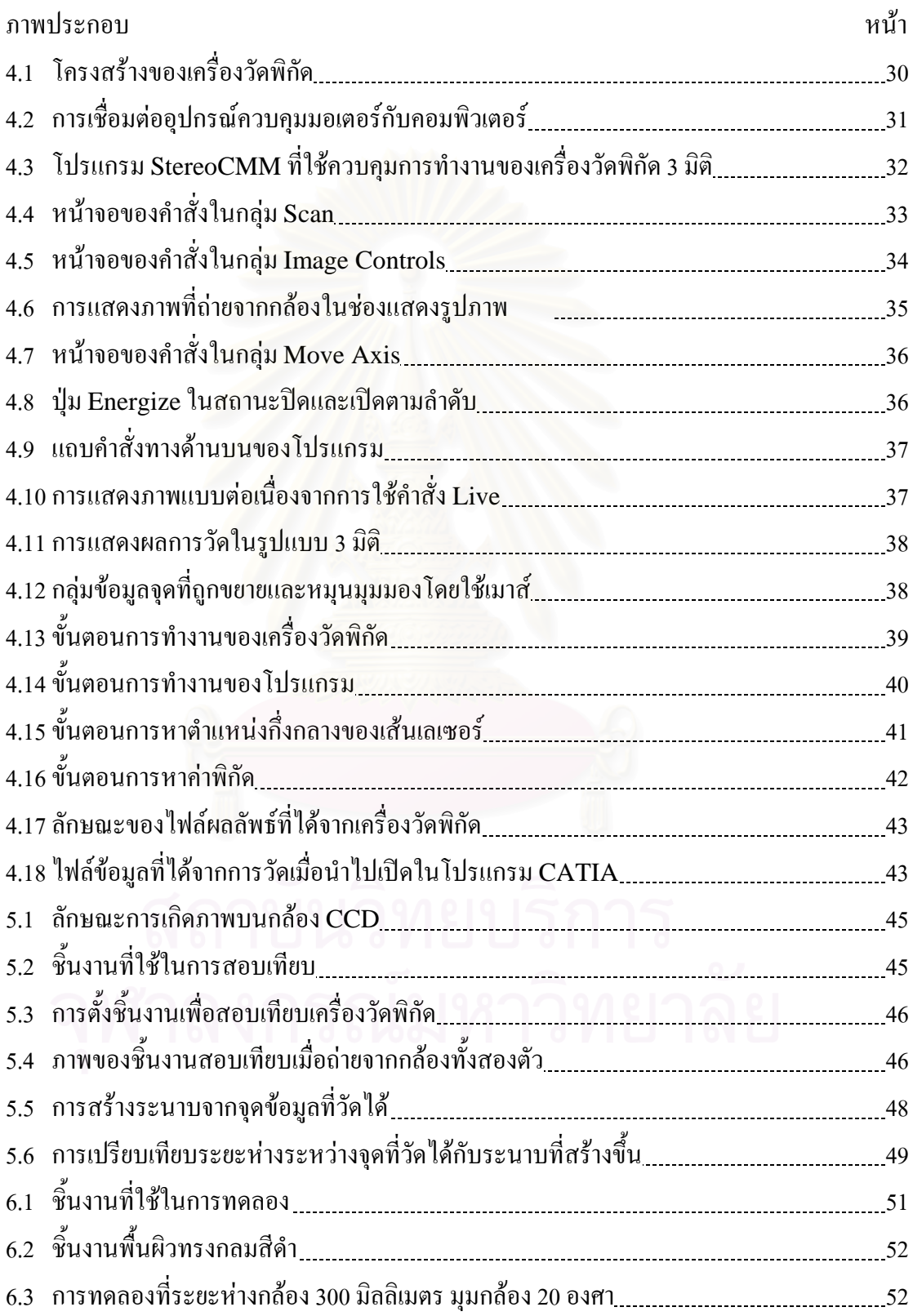

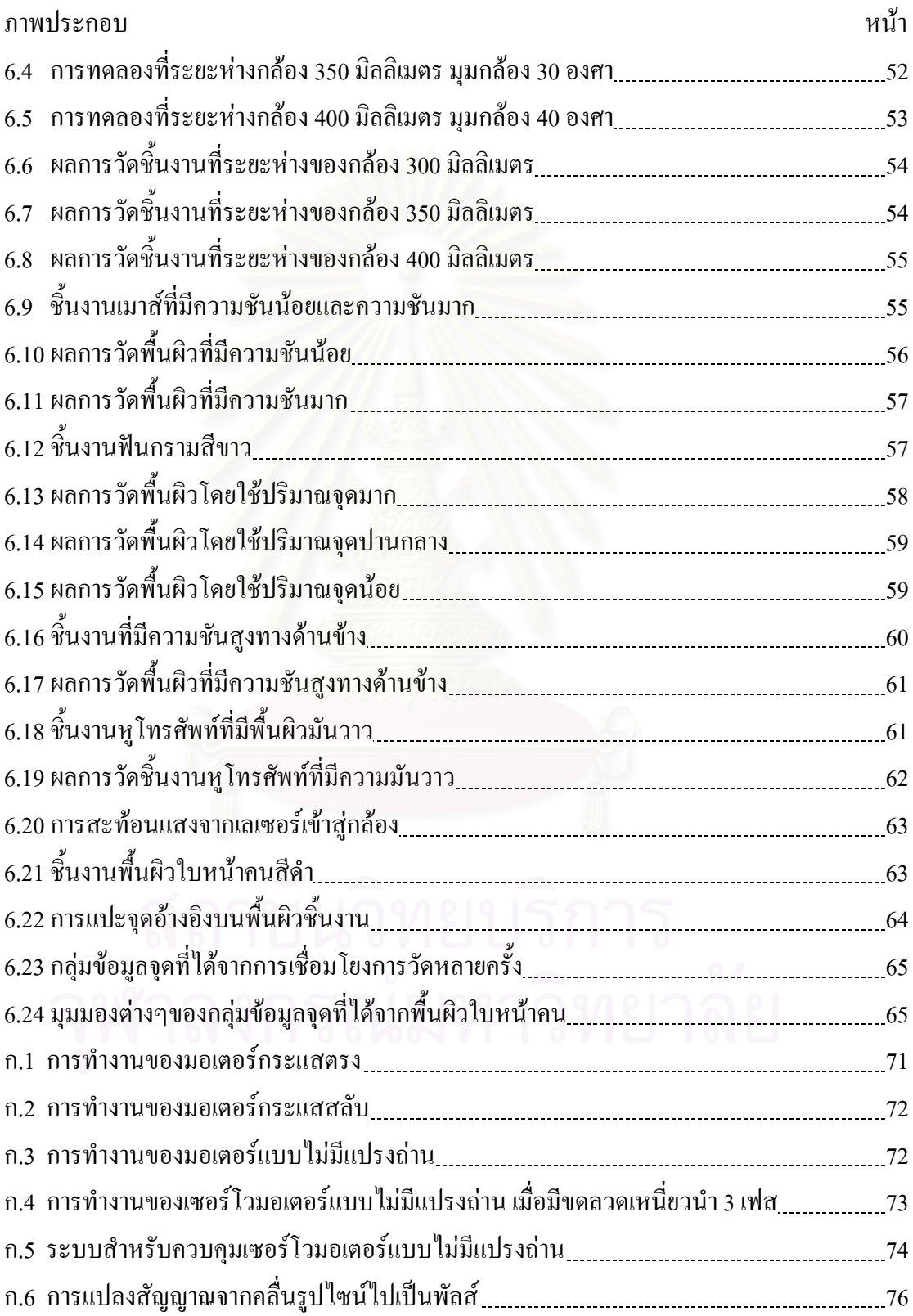

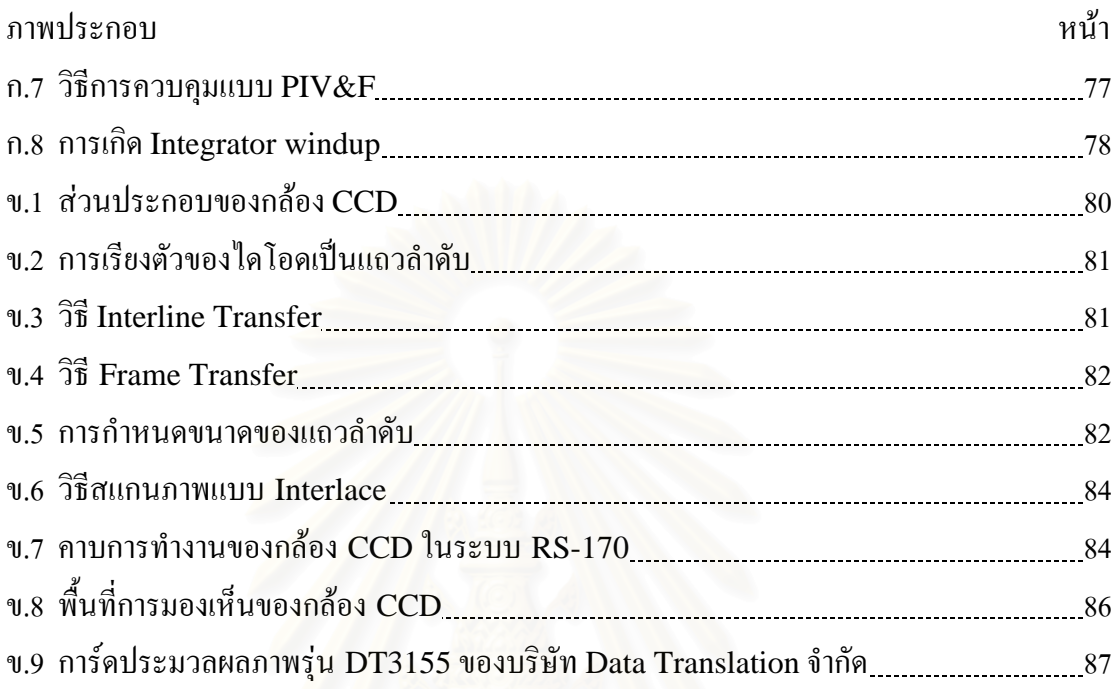

**บทท ี่ 1**

**บทนํา**

#### **1.1 ความสําคัญและท มาของวิทยานิพนธ ี่**

ในกระบวนการผลิตทางอุตสาหกรรมต้องใช้แบบในการสร้างชิ้นส่วนต่างๆ หากต้องการ ์<br>.<br>. ผลิตชิ้นงานที่ได้รับการออกแบบใหม่ ต้องสร้างแบบในคอมพิวเตอร์ขึ้นใหม่จากต้นแบบที่ ิ้ นักออกแบบสร้างขึ้น โดยใช้โปรแกรมคอมพิวเตอร์ช่วยในการออกแบบ (CAD) ซึ่งผลงานที่ได้ ขึ้นอยู่กับทักษะของผู้เขียนแบบเพื่อให้ใด้แบบที่ถูกต้อง ตรงตามที่ได้รับการออกแบบไว้ ในกรณีที่ ้ต้องการสร้างแบบให้ได้เหมือนหรือใกล้เคียงกับต้นแบบจริงๆนั้น การเขียนแบบด้วยคอมพิวเตอร์ อาจทำใด้ยาก ใช้เวลานาน และมีโอกาสเกิดความผิดพลาดสูง วิธีการหนึ่งในการแก้ปัญหาดังกล่าว คือ การวัคขนาคของชิ้นงานต้นแบบโดยตรง โดยใช้เครื่องวัคพิกัด 3 มิติ แล้วนำพิกัดของชิ้นงานนั้น ิ้ ิ้ ไปสร้างแบบในคอมพิวเตอร์ ข้อดีของวิธีการนี้คือช่วยให้การสร้างแบบในคอมพิวเตอร์ทำได้ สะดวกรวดเร็วขึ้น ลดความผิดพลาด และช่วยให้การสร้างแบบของชิ้นงานที่มีความซับซ้อนทำได้ ิ้ ง่ายขึ้น รวมทั้งสามารถนำไปสร้างแบบของชิ้นงานที่ข้อมูลทางขนาดสูญหายไปได้ด้วย ั้ ิ้

จากความสำคัญดังกล่าว งานวิจัยนี้จึงมีแนวความคิดในการนำเครื่องวัดพิกัด 3 มิติที่สร้าง ้ขึ้นจากงานวิจัยที่ผ่านมา ซึ่งเป็นแบบใช้แถบแสงเลเซอร์และกล้องตัวเดียวมาพัฒนาต่อ โดยนำกล้อง  $\rm CCD$  มาติดที่โครงสร้างเพิ่มอีกหนึ่งตัว เพื่อให้ทำงานในระบบที่เรียกว่าสเตอริโอวิชั่น (Stereo ิ่ ึ่ Vision) จุดประสงค์ของการวิจัย คือต้องการเพิ่มความสามารถของเครื่องวัดพิกัดที่มีอยู่ให้สามารถ ิ่ ื่ วัดพื้นผิวที่มีความสลับซับซ้อนได้ดีขึ้น และปรับปรุงให้ผลการวัดมีความแม่นยำ (Accuracy) ดีขึ้น ื้ การใช้แถบแสงเลเซอร์ส่องลงบนพื้นผิววัตถุและใช้กล้อง 2 ตัวในการรับภาพโดยทำงานในระบบ ื้ สเตอริโอวิชั่น จะช่วยให้การทำงานของเครื่องวัคพิกัคมีความยืดหยุ่นมากขึ้น สำหรับพิกัดจุดที่วัด ื่ ไดจะอยูในรูปแบบที่ สามารถนําเขาโปรแกรมคอมพิวเตอรชวยในการออกแบบและการผลิต (CAD/CAM) ที่ชื่อ CATIA เพื่อใช้ในการสร้างพื้นผิวได้ ื้

วิทยานิพนธ์ฉบับนี้มีทั้งสิ้น 7 บท บทที่ 1 เป็นบทนำ กล่าวถึงความสำคัญและที่มา รวมทั้ง ภาพรวมของวิทยานิพนธ์อย่างกว้างๆ ส่วนในบทที่ 2 กล่าวถึงหลักการทำงาน รวมทั้งข้อคีข้อเสีย ั้ ของเครื่องวัดพิกัด 3 มิติชนิดต่างๆ บทที่ 3 กล่าวถึงหลักการของระบบสเตอริโอวิชั่น (Stereo Vision) ซึ่งใช้ในงานวิจัยนี้ บทที่ 4 มีเนื้อหาเกี่ยวกับโปรแกรมที่พัฒนาขึ้นเพื่อควบคุมการทำงาน ื้  $\mathcal{L}^{\mathcal{L}}(\mathcal{L}^{\mathcal{L}})$  and  $\mathcal{L}^{\mathcal{L}}(\mathcal{L}^{\mathcal{L}})$  and  $\mathcal{L}^{\mathcal{L}}(\mathcal{L}^{\mathcal{L}})$ ึ้ ื่ ของเครื่องวัดพิกัด บทที่ 5 เป็นวิธีการสอบเทียบ (Calibration) เครื่องวัดพิกัด บทที่ 6 กล่าวถึง ื่  $\overline{a}$ 

การทดลองใช้เครื่องวัดพิกัดในการวัดชิ้นงานที่มีลักษณะต่างๆ และในบทสุดท้าย บทที่ 7 เป็นการ สรุปผลการวิจัยและขอเสนอแนะสําหรับงานวิจัยตอไป

## **1.2 ผลงานท ี่ไดมีการทํามากอน**

เนื่องจากงานวิจัยนี้เป็นงานวิจัยที่ทำต่อเนื่องจากงานวิจัยเรื่อง "เครื่องวัดพิกัด 3 มิติแบบใช้ ื่ ื่ แถบแสงเลเซอร์และกล้องตัวเดียว" [7] จึงขอกล่าวถึงงานวิจัยดังกล่าว เพื่อให้เห็นภาพรวมและ แนวทางของการพัฒนาเคร องวัดพิกัด 3 มิติในงานวิจัยน ื่

#### <u>งานวิจัยเรื่องเครื่องวัดพิกัด 3 มิติแบบใช้แถบแสงเลเซอร์และกล้องตัวเดียว</u> ื่ ื่

เป็นการพัฒนาและสร้างเครื่องวัดพิกัด 3 มิติ แบบใช้แถบแสงเลเซอร์ส่องลงบนพื้นผิววัตถุ ์<br>∫ และเก็บข้อมูลภาพด้วยกล้อง CCD โดยอาศัยหลักการสะท้อนของแสงเกิดเป็นภาพ แล้วนำภาพที่ ได้มากำนวณหาพิกัดของพื้นผิว ื้

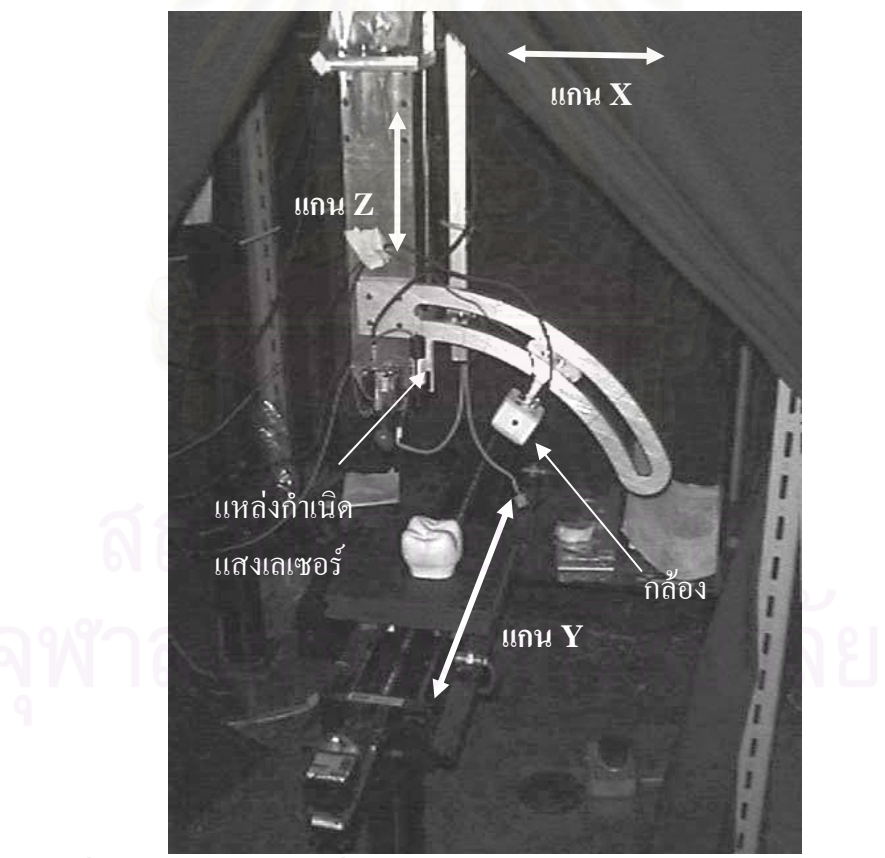

รูปที่ 1.1 โครงสร้างของเครื่องวัดพิกัดแบบใช้แถบแสงเลเซอร์และกล้องตัวเดียว

ลักษณะของเคร องแสดงดังรูปที่ 1.1 โครงสรางของเคร องสามารถเคล อนท ี่ได 3 แกนใน ลักษณะตั้งฉากซึ่งกันและกัน คือในแนวแกน X, แกน Y และแกน Z การขับเคลื่อนใช้มอเตอร์ ั้ ึ่ กระแสตรงชนิดไม่มีแปรงถ่านและติดตั้งชุดบอลสกรูระหว่างมอเตอร์กับภาระ บนแกน Z จะมี ั้ โครงสร้างที่เป็นแขนโค้งยื่นออกมา ซึ่งใช้วางตำแหน่งของกล้อง CCD เพื่อให้ผู้ใช้สามารถเลือกมุม **่** ของกล้อง CCD ได้โดยสะดวก และใช้ติดตั้งแหล่งกำเนิดแสงเลเซอร์ ์<br>๎

พื้นผิวที่จะทำการวัดต้องมีขนาดไม่เกิน 200 $\times$ 200 $\times$ 100 มิลลิเมตร (กว้าง $\times$ ยาว $\times$ สูง) และ ี่ พิกัดที่ได้สามารถนำไปใช้ในโปรแกรม CAD ทั่วไปได้ โดยโปรแกรม CAD จะทำหน้าที่สร้าง และปรับแต่งพื้นผิวให้มีความเรียบและต่อเนื่อง และได้ทำการทดลองวัดพิกัดพื้นผิวที่มีลักษณะ ื้ **์**<br>เ ต่างๆ คือ ทดลองวัดพื้นผิวที่มีสีต่างๆกัน พื้นผิวที่มีความชันสูง พื้นผิวที่มีความมันวาว รวมทั้งการ ื้ ั้ ทดลองวัดพิกัดที่มุมกลองตางๆ กัน และวัดพิกัดโดยจํานวนจุดขอมูลตางๆ กัน โดยมีผลการทดลอง ดังบี้ ี้

<u>ตัวอย่างพื้นผิวที่ได้ทำการวัดจากเครื่องวัดพิกัด 3 มิติแบบใช้แถบแสงเลเซอร์และกล้องตัวเดียว</u> ื่

ในหัวข้อนี้จะแสค<sup>ู</sup>งตัวอย่างพื้นผิวแบบต่างๆ ที่ได้ทำการวัด ผลที่ได้จากการวัด รวมทั้ง ี้ ื้ พื้นผิวที่สร้างขึ้นโดยใช้โปรแกรม Unigraphics ี่

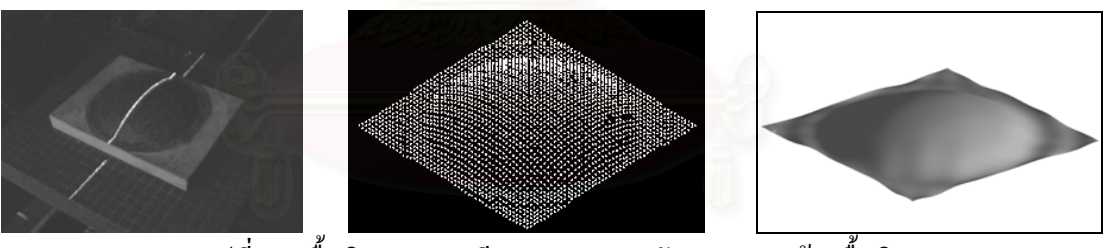

รูปที่ 1.2 พื้นผิวทรงกลมสีดำ ผลของการวัดและการสร้างพื้นผิว ื้

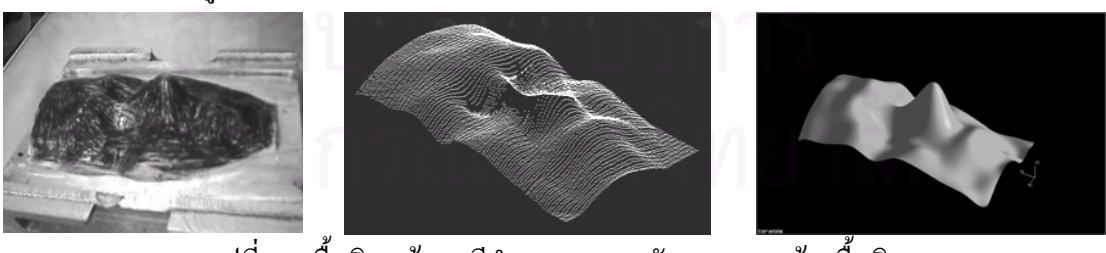

#### รูปที่ 1.3 พื้นผิวหน้าคนสีดำ ผลของการวัดและการสร้างพื้นผิว ื้

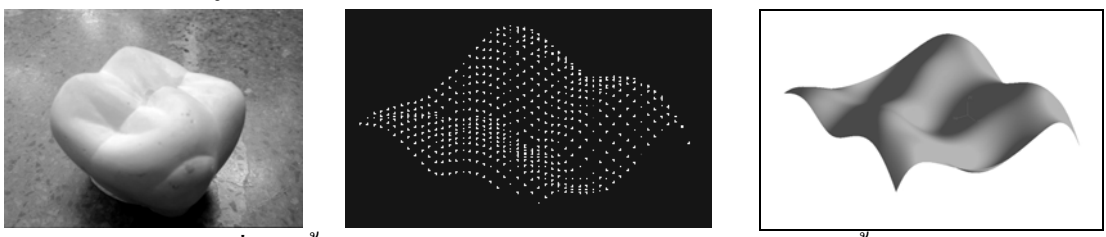

รูปที่ 1.4 พื้นผิวฟันกรามสีขาว ผลของการวัดและการสร้างพื้นผิว ื้

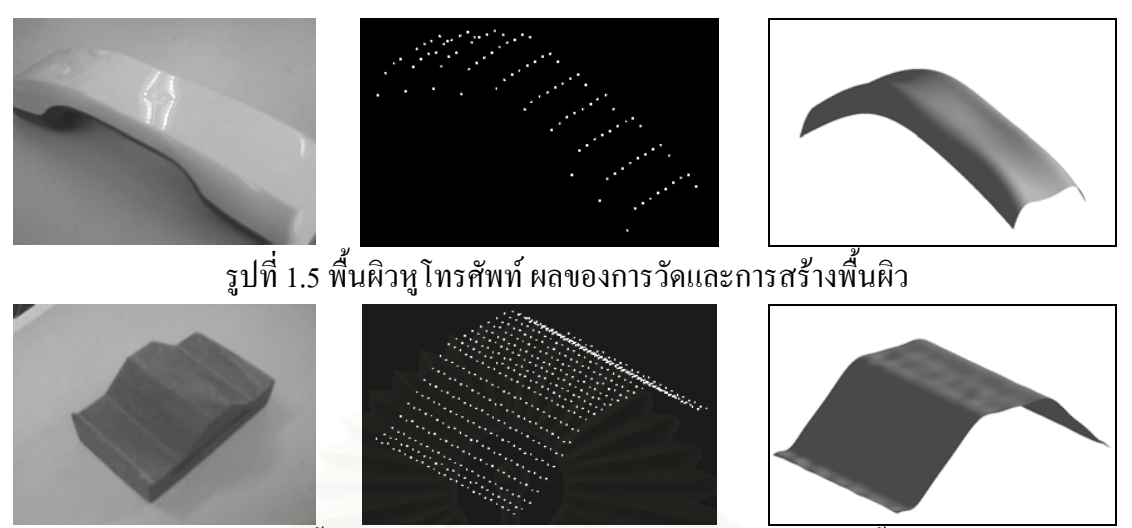

รูปที่ 1.6 พื้นผิวสี่เหลี่ยมคางหมู ผลของการวัดและการสร้างพื้นผิว ื้

<u>สรุปผลและปัญหาที่พบในการวิจัย</u>

- 1. เคร องวัดพิกัดใชหลักการ Optical Triangulation ในการคํานวณพิกัดจากภาพ
- 2. ความแม่นยำ (Accuracy) ของเครื่องวัดพิกัดมีค่าประมาณ 0.4203 มิลลิเมตร (420.3 ื่ ไมครอน) เมื่อทำการวัดพื้นผิวทรงกลมที่มุมกล้อง 30 องศากับระนาบแสงเลเซอร์ ื่ ื้
- 3. พื้นผิวที่เป็นอุปสรรคต่อการวัดจะมีลักษณะเป็นพื้นผิวที่มีความชันสูง เป็นขอบ ร่อง ื้ หรือเป็นหลุมลึก ดังรูปที่ 1.7 ซึ่งทำให้เกิดสภาพการสะท้อนที่ไม่ถูกต้องหรือไม่ สมบูรณ์ รวมทั้งส่วนที่มีการบดบังการสะท้อนของแสงเลเซอร์ไปยังกล้อง ั้ ข้อผิดพลาดเหล่านี้สามารถลด ได้โดยทำการวัดพิกัดที่มุมกล้องน้อยๆ เพื่อลดโอกาส การถูกบดบัง แต่การวัดพิกัดที่มุมกล้องน้อยๆ ก็จะส่งผลให้ Resolution ของเครื่อง  $\overline{a}$ หยาบมากขึ้น

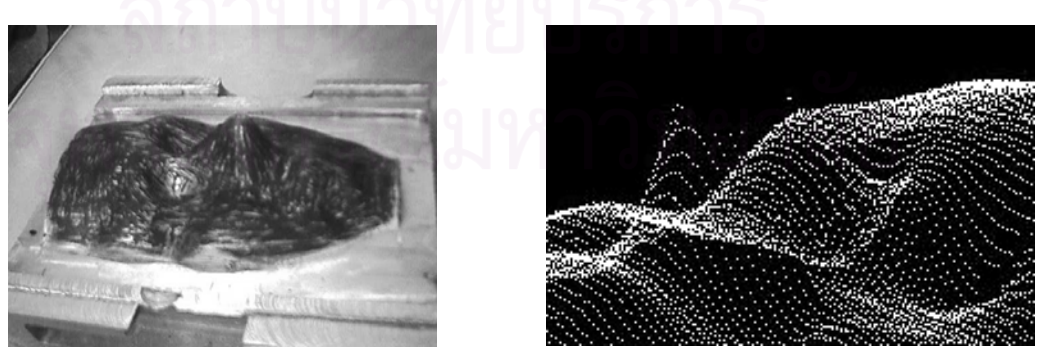

รูปที่ 1.7 พื้นผิวต้นแบบรูปใบหน้าคนสีดำ (ซ้าย) และพิกัดที่วัดได้ สวนท ี่เปนจมกและตา ู (ขวา)

การพัฒนาในงานวิจัยน

เพื่อเป็นการแก้ปัญหาในงานวิจัยดังกล่าว งานวิจัยนี้จึงใด้ทำการพัฒนาเครื่องวัดพิกัดใน ื่ สวนตางๆดังน ี้

- 1. ติดตั้งอุปกรณ์จับยึดกล้องแบบใหม่ที่ตัวโครงสร้าง สำหรับใช้ยึดกล้อง CCD 2 ตัว ั้ และติดตั้งกล้องตัวที่ 2 เพิ่มเติม ั้ ิ่
- 2. การคำนวณพิกัดใช้หลักการของสเตอริโอวิชั่น (Stereo Vision) แบบใช้กล้อง 2 ตัว เพื่อให้ได้ความถูกต้องในการวัดดีขึ้น
- 3. ใช้แบบจำลองกล้อง (Camera Model) ในการสอบเทียบกล้อง เพื่อเพิ่มความถูกต้อง ในการวัดพิกัด
- 4. การถ่ายภาพ ทำการถ่ายหลายครั้งแล้วหาค่าเฉลี่ย เพื่อลดปัญหาสัญญาณรบกวนในภาพ
- 5. พัฒนาเทคนิคช่วยในการวัดชิ้นงานที่มีซับซ้อน หรือมีความชันสูง ซึ่งเป็นปัญหาใน ิ้ เครื่องตัวเก่<mark>า</mark> ื่
- 6. พัฒนาให้เครื่องสามารถวัดพิกัดจุดได้ในปริมาณมาก ื่

# **1.3 วัตถุประสงค**

- 1. เพื่อศึกษาเทคนิคการวัดพิกัดพื้นผิว โดยใช้แถบแสงเลเซอร์และกล้อง 2 ตัว ื่ ื้
- 2. พัฒนาความสามารถของเครื่องวัดพิกัด 3 มิติที่มีอยู่ ซึ่งใช้การวัดแบบใช้แถบแสงเลเซอร์ และกล้องตัวเดียว ด้วยการใช้เทคนิคของกล้อง 2 ตัว เพื่อให้สามารถวัดพื้นผิวที่มีความ ์<br>∫ ซับซอนไดดีขึ้น
- 3. ศึกษาเทคนิคการกรองสัญญาณรบกวนออกจากพิกัดจุดที่วัดใด้ เพื่อปรับปรุงให้เครื่อง ื่ สามารถวัดพิกัดไดถูกตองมากขึ้น
- 4. สามารถนำข้อมูลที่วัดได้ไปเข้าโปรแกรม CATIA เพื่อใช้สร้างพื้นผิวได้ ื้

# **1.4 ขอบเขตของวทยาน ิ ิพนธ**

- 1. พัฒนาเครื่องวัดพิกัด 3 มิติที่มีอยู่ ซึ่งวัดพิกัดชิ้นงานโดยใช้แถบแสงเลเซอร์และกล้องตัว เดียว ให้เป็นแบบใช้แถบแสงเลเซอร์และกล้อง 2 ตัว สำหรับใช้วัดพื้นผิวชิ้นงาน **ี** ิ้
- 2. พัฒนาโปรแกรมสำหรับเครื่องวัคพิกัค 3 มิติ เพื่อใช้ควบคุมการทำงานของเครื่องและใช้ คำนวณพิกัดพื้นผิวชิ้นงาน ื้ ิ้
- 3. ทําการเช ื่อมโยงขอมูลที่วัดไดเขากับโปรแกรม CATIA

# **1.5 ประโยชนที่ไดรับจากการทําวิทยานิพนธ**

- 1. ได้เครื่องวัดพิกัด 3 มิติ สำหรับวัดพื้นผิวชิ้นงานเพื่อนำมาสร้างแบบในคอมพิวเตอร์ได้ ื้ ิ้
- 2. ใค้โปรแกรมควบคุมการทำงานของเครื่องวัคพิกัค 3 มิติแบบใช้แถบแสงเลเซอร์และกล้อง ื่ 2 ตัว สำหรับใช้ควบคุมการทำงานของเครื่องและใช้เก็บพิกัดพื้นผิวชิ้นงาน ิ้
- 3. สามารถใช้ได้กับชิ้นงานที่เปราะบาง เนื่องจากใช้การวัดแบบไม่สัมผัสผิวชิ้นงาน ิ้ ิ้

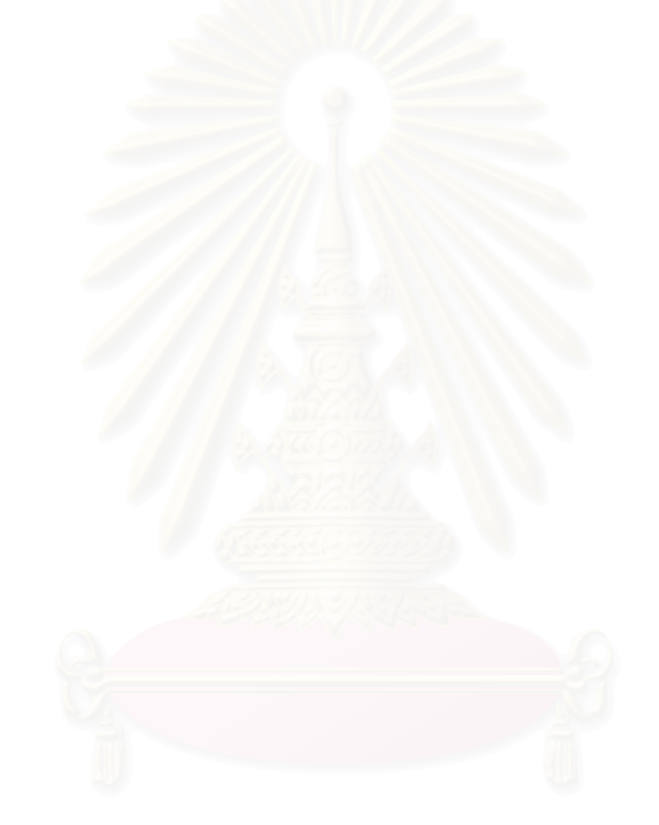

# **บทท ี่ 2**

#### **หลักการของเคร องวัดพิกัด 3 มิติ ื่**

## **2.1 คํานํา**

เครื่องวัดพิกัด 3 มิติ (Coordinate Measuring Machine / CMM) เป็นเครื่องที่ใช้ ื่ **!** สำหรับวัดพิกัดพื้นผิวของวัตถุ ประกอบด้วยส่วนที่เป็นโครงสร้าง (Hardware) และส่วนที่เป็น ื้ โปรแกรมทำงาน (Software) ส่วนที่เป็นโครงสร้างใช้ในการเคลื่อนที่ไปยังตำแหน่งที่ทำการวัด แต่หากเป็นเครื่องวัดชนิดไม่เคลื่อนที่จะใช้ติดตั้งอุปกรณ์ที่ใช้ในการวัด เช่น กล้องซีซีดี (CCD ั้ camera) ส่วนที่เป็นโปรแกรมทำงานทำหน้าที่ตรวจสอบสถานะ และควบคุมลำดับขั้นตอนการ ี่ ั้ ทำงานของเครื่อง คำนวณหาค่าพิกัด รวมทั้งติดต่อสื่อสารกับผู้ใช้ เช่น การรับค่าพารามิเตอร์ต่างๆ ื่ ั้ และการแสดงผล

เครื่องวัดพิกัดที่ใช้กันอยู่ในปัจจุบันมีหลายชนิด โดยอาจแบ่งตามวิธีการที่ใช้ในการวัดพิกัด ื่ หรือตามลักษณะโครงสร้างของเครื่องวัคพิกัด ในบทนี้เป็นการกล่าวถึงเครื่องวัดพิกัด 3 มิติชนิด ื่ ต่างๆ หลักการทำงาน และข้อดีข้อเสียในแต่ละระบบ รวมถึงลักษณะของข้อมูลที่วัดได้จาก เคร องวัดพิกัด 3 มิติ

## **2.2 การจําแนกประเภทของเครื่ องวัดพิกัดโดยวิธีการวัด**

ในการวัดชิ้นงานเพื่อให้ได้ข้อมูลพื้นผิวมีวิธีที่ใช้ต่างๆกันหลายวิธี ในที่นี้จะแบ่งตามวิธีการ ิ้ ื้ วัดที่ใช้กันอยู่ [1] สามารถแบ่งเป็นวิธีแบบ Passive และวิธีแบบ Active ซึ่งวิธีแบบ Passive จะ ไมมีการถายทอดพลังงานในรูปแบบใดรูปแบบหนึ่งใหกับวัตถุสวนแบบ Active จะตรงกันขามคือ จะมีการสัมผัสหรือมีการถ่ายทอดพลังงานในรูปแบบใดรูปแบบหนึ่งไปบนวัตถุเพื่อประ โยชน์ใน การวัดพื้นผิวชิ้นงาน ในที่นี้จะกล่าวถึงเฉพาะการวัดแบบ Active เท่านั้นเนื่องจากเกี่ยวข้องกับ ิ้ ั้ งานวิจัยนี้

ในการวัดแบบ Active สามารถจําแนกไดเปน 2 แบบ คือแบบสัมผัสและแบบไมสัมผัสกับ ชิ้นงาน โดยการวัดแบบไม่สัมผัสกับชิ้นงานแบ่งออกเป็น 2 ชนิด คือการวัดโดยใช้หลักของการ สะท้อน (Reflective) และการวัดโดยการส่งผ่านคลื่นหรือรังสีในตัวกลาง (Tranmissive) ในรูปที่ 2.1 แสดงประเภทของการวัดแบบ Active แบบตางๆ รายละเอียดของการวัดในแตละประเภท มีดังตอไปนี้

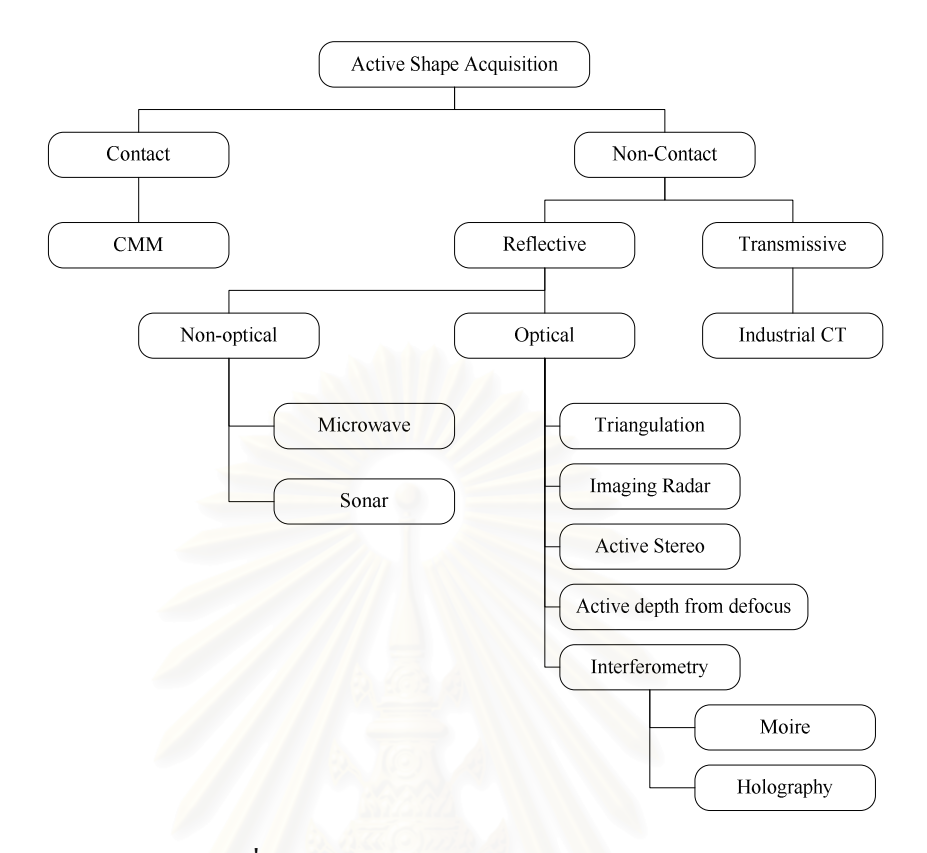

รูปที่ 2.1 วิธีการวัดแบบ Active ประเภทต่างๆ

#### เครื่องวัดพิกัดแบบสัมผัส (Contact CMM)  $2.2.1$

เป็นเครื่องวัดพิกัดที่ขณะทำการวัดจะต้องสัมผัสกับพื้นผิวชิ้นงานโดยการใช้หัววัด แบบสัมผัส (touch probe) หรือลูกกลิ้งสัมผัสไปตามตำแหน่งที่ต้องการโดยตรง พิกัดที่ ี ได้จะมาจากตำแหน่งของตัวโครงสร้างของเครื่องวัดพิกัดเอง ลักษณะโดยทั่วไปแกนทั้ง สามของเครื่องจะตั้งฉากซึ่งกันและกัน โดยมีหัววัดแบบสัมผัสติดตั้งอยู่ที่ปลายแกนสุดท้าย ึ ขณะทำการวัดเมื่อหัววัดสัมผัสกับผิวชิ้นงานจะส่งสัญญาณ ไปยังคอมพิวเตอร์ คอมพิวเตอร์ จะบันทึกตำแหน่งของหัววัดไว้ โดยอ่านค่าจากตำแหน่งของแต่ละแกนโดยตรง รูปที่ 2.2 แสดงเครื่องวัดพิกัดแบบสัมผัส

### ข้อดี

- มีความถูกต้องในการวัดสูง
- ่ สามารถวัดชิ้นงานที่ซับซ้อนได้ โดยการใช้หัววัดที่มีขนาดเล็ก และการปรับ  $\bullet$ เอียงหัววัดเป็นมุมต่างๆเพื่อให้สามารถเข้าถึงชิ้นงานได้

### ข้อเสีย

• ช้า เนื่องจากต้องใช้มือในการควบคุมการเคลื่อนที่ไปสัมผัสกับจุดที่ต้องการ

- ตองใชคนคอยควบคุม
- เนื่องจากใช้การสัมผัสกับวัตถุ จึงอาจทำให้เกิดความเสียหายกับชิ้นงานที่ ิ้ เปราะบางได

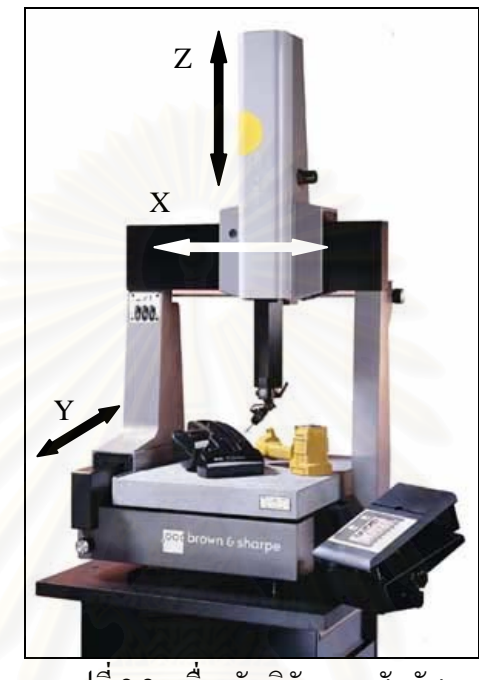

รูปที่ 2.2 เครื่องวัดพิกัดแบบสัมผัส

 $2.2.2$ ื่ องวัดพิกัดแบบไมสัมผัส (Non-Contact CMM)

เป็นเครื่องวัดพิกัดที่ไม่มีส่วนสัมผัสกับพื้นผิวชิ้นงาน แบ่งออกเป็น 2 ประเภท คือ ื่ **ี** ิ้ ประเภทที่ใชหลักของการสงผานคล นหรือรังสีในตัวกลาง (Transmissive) กับประเภทที่ **่** ใชหลักการสะทอน (Reflective)โดยมีรายละเอียดดังน ี้

<u>2.2.2.1 ชนิดที่ใช้การส่งผ่านคลื่นหรือรังสีในตัวกลาง (Transmissive)</u> ื่ ใชการฉายพลังงานไปบนวัตถุแลวรับพลังงานที่ถูกสงผานกลับมา เพื่อ คํานวณหาระยะหางของวัตถุวิธีการที่มีประสิทธิภาพในการหารูปรางของช นงาน ์<br>; คือ Industrial computer tomography (Industrial CT) จะใช้การระดมยิงวัตถุ ้ด้วยรังสีเอ็กซ์พลังงานสูง ซึ่งรังสีดังกล่าวสามารถทะลุผ่านวัตถุแล้ววัดปริมาณการ แผ่รังสีที่ผ่านวัตถุในแนวต่างๆ โดยจะทำการฉายรังสีในแนวต่างๆเพื่อนำข้อมูลที่ ื่ ได้มาประกอบกันเป็นข้อมูล 3 มิติของชิ้นงาน ิ้

ขอดี

- สามารถวัดรูปรางลักษณะภายในของวัตถุที่ซับซอนได
- ไม่ต้องกังวลกับคุณสมบัติการสะท้อนแสงของวัตถุ ข้อเสีย
- ราคาแพง
- วัตถุที่มีสวนประกอบเปนวัสดุที่มีความหนาแนนตางกันมาก (เชนไม ้ทากาวติดกับเหล็ก) จะทำให้ความถูกต้องของข้อมูลลดลง
- เปนอันตรายเน ื่องจากใชกัมมันตภาพรังสี

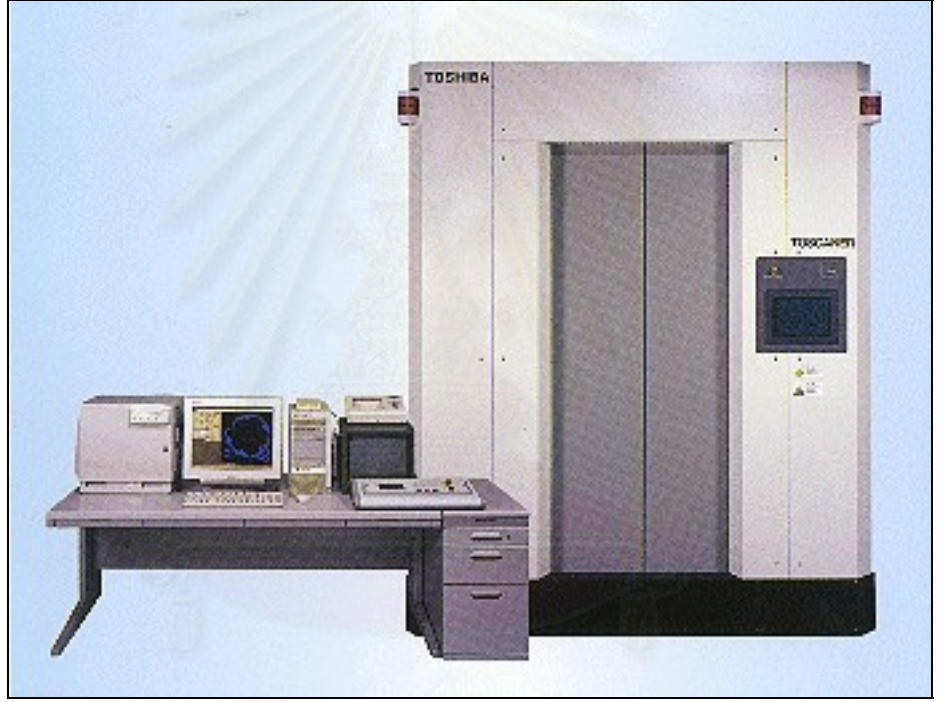

รูปที่ 2.3 เคร อง Industrial CT ื่

<u>2.2.2.2 ชนิดที่ใช้การสะท้อน (Reflective)</u>

อาศัยหลักการสะท้อนของคลื่นแม่เหล็กไฟฟ้า หรือแสง เป็นตัววัดพิกัด แทนการสัมผัสจุดนั้นโดยตรง วิธีนี้ยังสามารถแบ่งออกเป็น 2 ประเภทย่อยๆ อีก คือ

> 2.2.2.2.1 <u>เครื่องวัดพิกัดที่ไม่ใช้แสง (Non-Optical CMM)</u> ื่ ใช้คลื่นเสียงและคลื่น ไมโครเวฟเป็นหลัก โดยทั่วไปใช้ หลักการวัดระยะห่างจากวัตถุ โดยการคำนวณเวลาที่ลูกคลื่นสะท้อนกลับ  $\overline{a}$ จากวัตถุ (Time-of-Flight)

#### <u>2.2.2.2 เครื่องวัดพิกัดที่ใช้แสง (Optical CMM)</u> ื่

ใช้แสงฉายไปบนวัตถุและสะท้อนกลับมาที่ตัวรับ ผลลัพธ์ที่ได้ จากเครื่องวัดที่ใช้หลักการนี้สามารถให้ข้อมูลที่มีความหนาแน่นมากได้ ้อย่างรวดเร็ว ปลอดภัยและมีความถูกต้องสูง แต่มีข้อจำกัดคือ ไม่สามารถ เก็บข้อมูลของส่วนที่มองไม่เห็น และผลการวัดขึ้นกับคุณสมบัติการ ึ้ สะทอนแสงของวัตถุวิธีการนี้ยังแบงไดอีกดังน ี้

• Imaging Radar ลักษณะเหมือนกับการใชคล ื่นไมโครเวฟ แต่ใช้คลื่นช่วงความถี่แสง เหมาะสำหรับวัตถุที่มีขนาดใหญ่ ื่ ี่

• Interferometric ใชการฉายแสงที่มีรูปแบบเปนคาบแบบ คงที่หรือไม่คงที่ไปบนพื้นผิวของวัตถุ จากนั้นจะผสมแสงที่สะท้อน ั้ ึกลับมากับรูปแบบอ้างอิง รูปแบบที่ใช้อ้างอิงจะช่วยแปลงข้อมูลออกมา เป็นลักษณะของพื้นผิวใด้ วิธีนี้แบ่งออกเป็น 2 ประเภทคือ Moire ื้ interferometry และ Holographic interferometry

• Active depth from defocus ใช้หลักการที่ว่าภาพของวัตถุ จะเลือนไปเปนสวนแปรผันกับระยะทางระหวางจุดบนวัตถุและระนาบท พอดีโฟกัสของวัตถุวิธีนี้สามารถใชไดทั้งแบบ Passive และ Active แบบ Passive จะอาศัยลักษณะพื้นผิว (texture) ของวัตถุเป็นตัวกำหนด ื้ ความไมชัด สวนแบบ Active จะฉายแสงแบบตางๆไปบนวัตถุ

• Optical triangulation เปนวิธีที่ไดรับความนิยมมากวิธี หนึ่ง หลักการคือเมื่อฉายแสงซึ่งอาจเป็นจุดหรือเป็นเส้นลงบนพื้นผิววัตถุ ์<br>∫ ก็จะเกิดการสะท้อนกลับมายังตัวรับ ซึ่งแสงที่สะท้อนกลับนี้จะขึ้นอยู่กับ ี้ ึ้ ลักษณะของพ นผิวของวัตถุเม อลักษณะของแสงสะทอนเปลี่ยนไป จะ ื้  $\overline{a}$ สามารถหาระยะที่เปลี่ยนไปของพื้นผิวได้ ดังรูปที่ 2.4

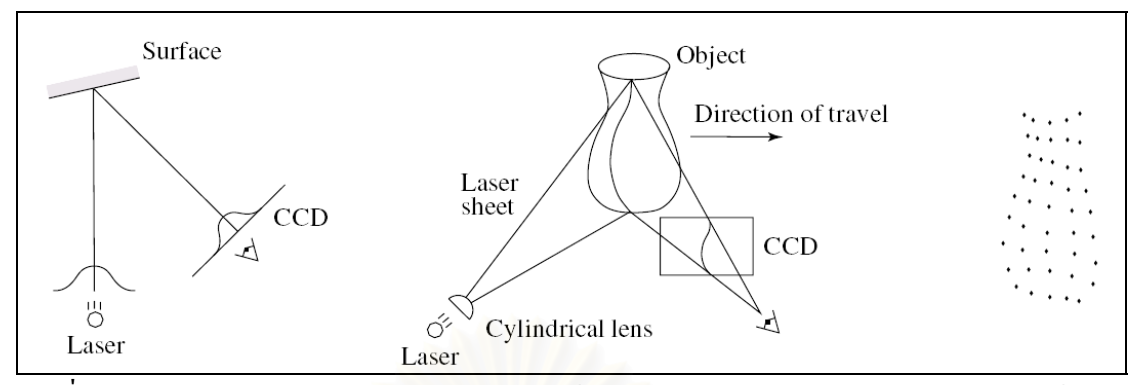

รูปที่ 2.4 หลักการของ Optical triangulation (ซาย) ใน 2 มิติ, (กลาง) ใน 3 มิติและ (ขวา) ขอมูล ที่ไดใน 3 มิติ

• Active stereo vision หรือ Active stereo ใช้หลักการของ ระบบ Stereo vision เพียงแตทําการฉายแสงไปบนวัตถุที่ทําการวัด เพ ื่อใหการคํานวณหาพิกัดงายขึ้น หลักการคือการใชกลองต งแต 2 ตัวขึ้น ั้ ใปในการดูวัตถุ เมื่อหาตำแหน่งของภาพที่ตรงกันของกล้องแต่ละตัวได้ แล้ว จะทำให้ได้เส้นทางการมองเห็น (Line of sight) ของกล้องตัดกันที่ จุดเดียวบนผิวของวัตถุซึ่งสามารถนํามาคํานวณเปนพิกัดของจุดบนผิว วัตถุใด้ ลักษณะของระบบแสดงดังรูปที่ 2.5

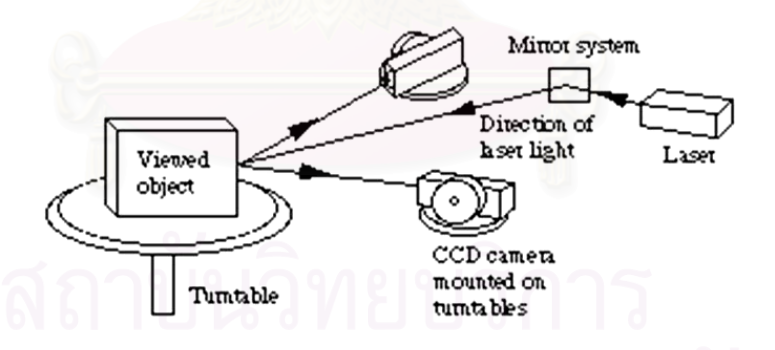

รูปที่ 2.5 ระบบ Active stereo vision

ในงานวิจัยนี้ได้เลือกใช้หลักการของ Active stereo vision มาคำนวณพิกัดพื้นผิวของ **ี** วัตถุ โดยใช้แถบแสงเลเซอร์ฉายลงบนพื้นผิวที่ทำการวัด เนื่องจากเป็นวิธีการที่ให้ข้อมูลในปริมาณ ื้ มากในเวลาอันรวดเร็ว รายละเอียดของระบบ Stereo vision จะกลาวถึงในบทที่ 3

#### **2.3 ลักษณะของขอม ูลที่วัดไดจากเคร องวัดพิกัด 3 มิติ ื่**

ลักษณะของข้อมูลที่วัด ได้จากเครื่องวัดพิกัด 3 มิติ มีอยู่ด้วยกัน 2 แบบขึ้นอยู่กับงานที่จะ ึ้ นำไปใช้ คือ

## 2.3.1 ขอมูลพิกัดเฉพาะสวน

ข้อมูลชนิดนี้จะมีปริมาณ ไม่มากนัก แต่เพียงพอที่จะทำให้ทราบถึงลักษณะบาง ประการของชิ้นงาน เช่น การวัดพิกัดในส่วนหัวและส่วนท้ายของชิ้นงานเพื่อหาความยาว ิ้ ของชิ้นงาน การวัดพื้นผิวภายในของทรงกระบอกเพื่อหาความยาวเส้นผ่านศูนย์กลางของ ิ้ ๎ รเจาะ เป็นต้น

้พิกัดที่วัดได้จะไม่ถูกนำไปใช้โดยตรง แต่จะนำไปใช้ในการคำนวณหาพารามิเตอร์ ที่ด้องการ ข้อมูลลักษณะนี้มักใช้ในงานทางด้านการตรวจสอบคุณภาพ ซึ่งนิยมใช้เครื่องวัด พิกัดแบบสัมผัสเนื่องจากมีความถูกต้องในการวัดสูง และโปรแกรมของเครื่องจะมีฟังก์ชัน ื่ สำหรับวัดค่าเหล่านี้มาให้อยู่แล้ว

#### 2.3.2 <u>ข้อมูลพิกัดพื้นผิวทั้งหมดของชิ้นงาน</u> ื้ ั้ ิ้

พิกัดที่วัดในลักษณะนี้จะมีปริมาณมาก เพื่อแสดงถึงรูปร่างพื้นผิวของวัตถุที่ทำการ ֺ<u>֖֚</u>֖֚ ื่ ื้ วัด ลักษณะข้อมูลชนิดนี้เรียกว่ากลุ่มข้อมูลจุด(point cloud) ซึ่งจะใช้ในงานทางค้าน ֺ<u>֚</u> วิศวกรรมย้อนกลับ (Reverse Engineering / RE) ข้อมูลพิกัดของชิ้นงานจะถูกนำไป สร้างเป็นแบบของชิ้นงานอีกครั้ง เพื่อนำไปใช้ในการวิเคราะห์ ทำซ้ำ หรือปรับปรุงชิ้นงาน ิ้ ์<br>; นั้นใหดีขึ้น

วิศวกรรมย้อนกลับเป็นการสร้างแบบจากชิ้นงานที่มีอยู่ ถือเป็นการย้อนกลับ ์<br>.<br>. กระบวนการทางวิศวกรรมโดยทั่วไป ที่จะเริ่มจากการออกแบบตามหลักการ ไปสู่การผลิต ิ่ และสรางช นงานจริงจุดประสงคของการทําวิศวกรรมยอนกลับคือ ิ้

- ต้องการสร้างแบบจากต้นแบบที่สร้างขึ้นจากไม้หรือดินเหนียว
- ค้องการผลิตชิ้นงานที่ผู้ผลิตเดิมเลิกกิจการ หรือยกเลิกการผลิต ไปแล้ว ิ้ แตลูกคายังตองการอยู
- มีเอกสารการออกแบบดั้งเดิมไม่เพียงพอ ั้
- ตองการปรับปรุงผลิตภัณฑในบางสวน
- เอกสารการออกแบบหายหรอไม ื มี
- เพ ื่อใชวิเคราะหสวนที่ดีและไมดีของผลิตภัณฑของคูแขง

เนื่องจากงานวิจัยนี้มีจุดประสงค์เพื่อใช้เครื่องวัดพิกัด 3 มิติที่พัฒนาขึ้นในงานด้าน วิศวกรรมย้อนกลับเป็นหลัก ดังนั้นข้อมูลพิกัดที่วัดใด้จะมีลักษณะเป็นกลุ่มข้อมูลจุด (point cloud) ์<br>๎ ซึ่งสามารถนําเขาโปรแกรมคอมพิวเตอรชวยในการออกแบบและการผลิต (CAD/CAM) ที่ชื่อ CATIA ที่มีกลุ่มคำสั่งในการสร้างพื้นผิวจากกลุ่มข้อมูลจุด เมื่อได้พื้นผิวในโปรแกรม CATIA แล้ว สามารถนำมาวิเคราะห์ แก้ไข หรือนำไปสร้างแนวกัดสำหรับทูลด้วยกลุ่มคำสั่งทางด้าน ั่ คอมพิวเตอร์ช่วยในการผลิต (CAM) เพื่อสร้างเป็นชิ้นงานจริงอีกครั้ง ื่ ิ้

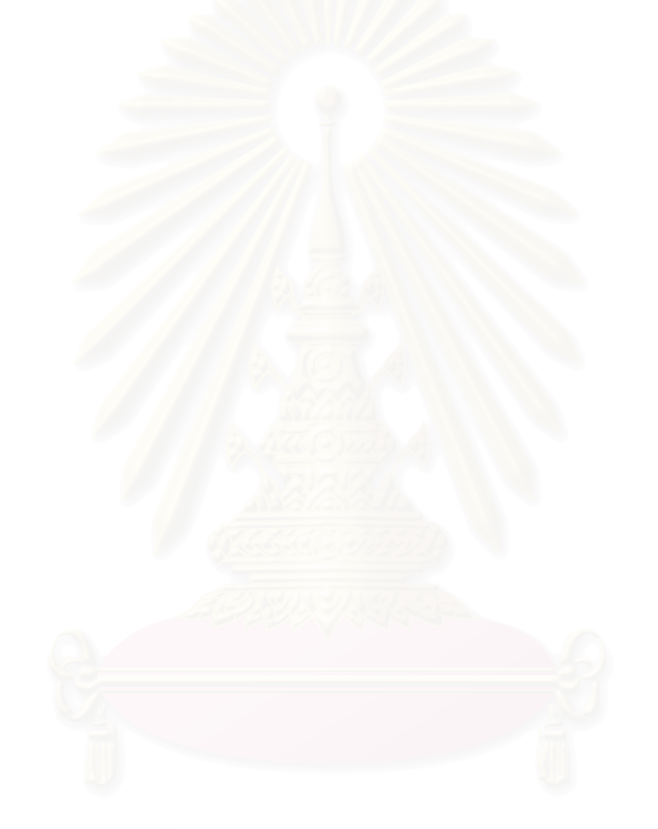

# บทที่ 3

## แบบจำลองกล้อง (Camera Model) และระบบสเตอริโอ

### **3.1** คำนำ

ในบทนี้เป็นการกล่าวถึงแบบจำลองกล้อง (Camera model) ที่ใช้ในงานวิจัย ซึ่งใช้ในการ สร้างสมการความสัมพันธ์ระหว่างจุดของภาพ (Pixel) กับตำแหน่งของวัตถุใน 3 มิติ และกล่าวถึง ู<br>หลักการพื้นฐานและการคำนวณพิกัดด้วยระบบสเตอริโอ รวมถึงเทคนิคการทำจุดอ้างอิงบนชิ้นงาน เพื่อช่วยให้สามารถวัคชิ้นงานที่มีความซับซ้อนใด้ดีขึ้น

### **3.2 (Camera Model)**

แบบจำลองกล้อง (Camera model) เป็นการจำลองถึงลักษณะการเกิดภาพบนระนาบของ ภาพจากวัตถุใน 3 มิติ ซึ่ง<mark>ความสัมพันธ์ดังกล่าวจะทำให้ได้สมการที่</mark>แสดงความเชื่อมโยงระหว่าง การแปลงพิกัดในระบบพิกัดต่างๆ เริ่มจากการแปลงพิกัดของวัตถุในระบบพิกัดโลก 3 มิติ (3D world coordinate system) ไปสู่ระบบพิกัดภาพในคอมพิวเตอร์ (computer image coordinate system or pixel coordinate) รูปที่ 3.1 แสดงลักษณะของแบบจำลองกล้อง

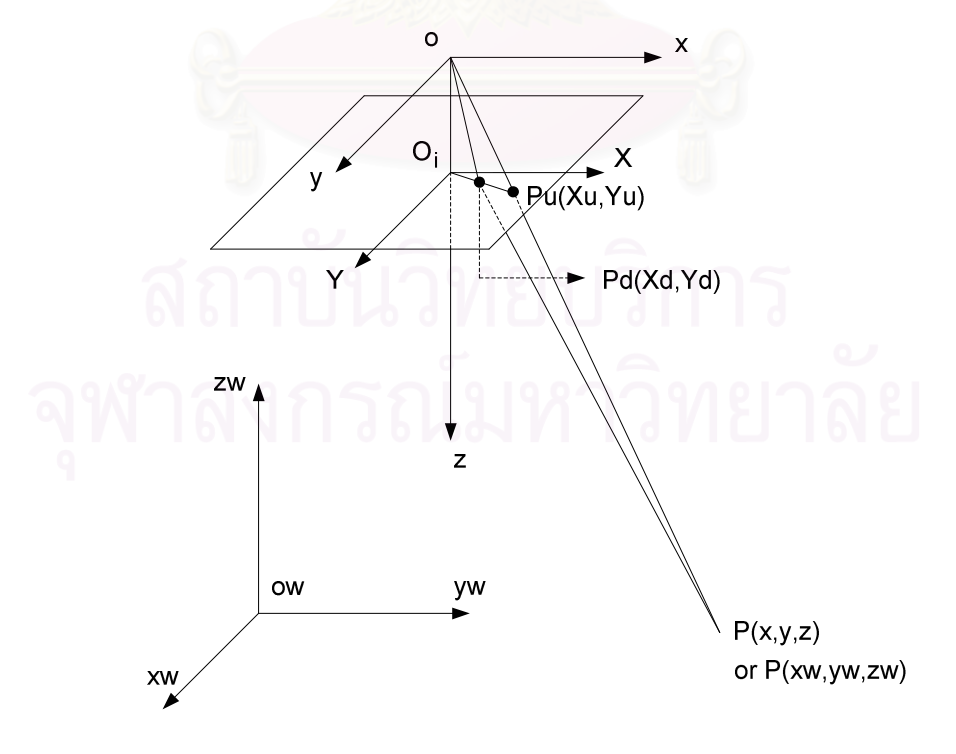

รูปที่ 3.1 ลักษณะของแบบจำลองกล้อง (Camera model)

# จากรูปที่ 3.1 มีระบบพิกัดต่างๆที่เกี่ยวข้องดังนี้

 $\bullet$   $(x_{_w}, y_{_w}, z_{_w})$  เป็นพิกัด 3 มิติของจุดบนวัตถุ  $P$  ในระบบพิกัดโลก 3 มิติ (3D world coordinate system)

 $\bullet$   $(x, y, z)$  เป็นพิกัด 3 มิติของจุดบนวัตถุ $\,P$  ในระบบพิกัดกล้อง 3 มิติ (3D) camera  $\,$ coordinate system) ซึ่งมีจุคกำเนิดอยู่ที่จุดกึ่งกลางเลนส์  $\,o\,$ และทิศทางของแกน z อยู่ใน แนวเดียวกับแกนการมองของกล้อง (Optical axis)

 $\bullet$   $\quad$   $(X,Y)$  เป็นระบบพิกัดภาพ ซึ่งมีจุดกำเนิดที่  $O_{_i}$  (จุดตัดของแกนการมอง z กับระนาบ ของภาพ) และขนานกับแกน $\,x\,$ และ  $\,$ y ของระบบพิกัดกล้อง, โดยมี $\,f$ เป็นระยะห่างระหว่าง ้ระนาบของภาพกับจุดกึ่งกลางเลนส์

 $\bullet$   $(X_{u}, Y_{u})$  กือค่าพิกัดในระบบพิกัดภาพ (image plane coordinate system) ของจุด  $(x,y,z)$ ીนกรณีที่เป็นแบบจำลองกล้องรูเข็ม (pinhole camera model)

 $\bullet$   $(X_{_d}, Y_{_d})$  คือค่าพิกัดในระบบพิกัดภาพที่แท้จริงซึ่งจะแตกต่างจากค่าของ  $(X_{_u}, Y_{_u})$ ูเนื่องจากความบิดเบื่อนของเลนส์ (lens distortion)

 $\bullet$   $(X^-_f,Y^-_f)$  เป็นค่าพิกัดของระบบพิกัดภาพในคอมพิวเตอร์ บอกถึงตำแหน่งจุดของ ภาพ (Pixel) ในไฟล์คอมพิวเตอร์

ขั้นตอนในการแปลงพิกัดจาก  $(x_{_w},y_{_w},z_{_w})$  ไปสู่  $(X_{_f},Y_{_f})$  ประกอบด้วยการแปลงพิกัด 4 ขั้นตอน แสดงดังรูปที่ 3.2 ซึ่งการแปลงพิกัดในขั้นตอนต่างๆมีสมการดังต่อไปนี้

### ้ขั้นตอนที่ 1

 $\mathsf{Rigid}$  body transformation จากระบบพิกัดโลกของวัตถุ  $(x_{_w},y_{_w},z_{_w})$  ไปยังระบบ  $\hat{\mathfrak{M}}$ ก็คของกล้อง  $(x, y, z)$ 

$$
\begin{bmatrix} x \\ y \\ z \end{bmatrix} = R \begin{bmatrix} x_w \\ y_w \\ z_w \end{bmatrix} + T
$$
 [3.1]

โดยที่ R เป็น 3×3 Rotation matrix

$$
R = \begin{bmatrix} r_1 & r_2 & r_3 \\ r_4 & r_5 & r_6 \\ r_7 & r_8 & r_9 \end{bmatrix}
$$
 [3.2]

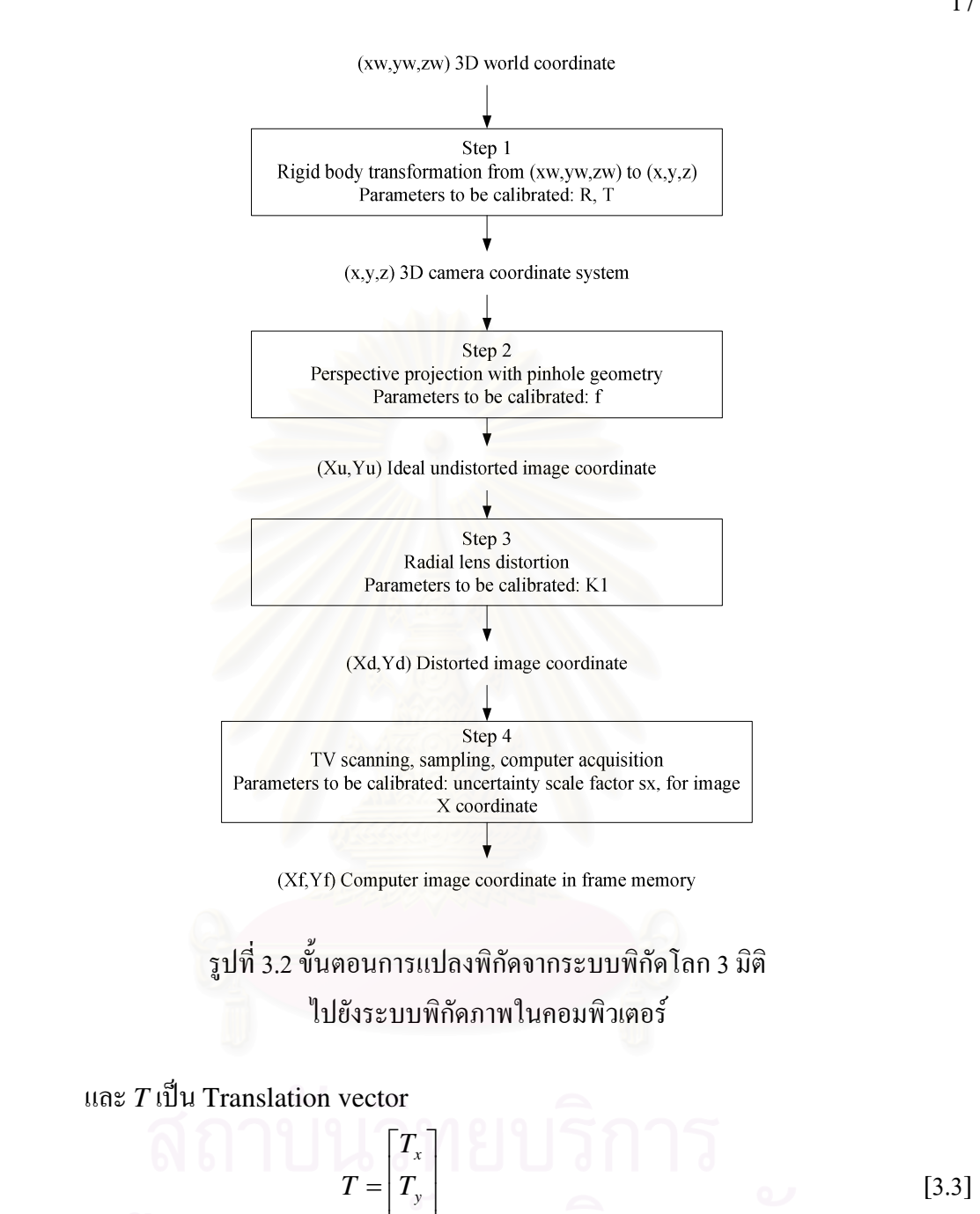

## ี ขั้นตอนที่ 2

เป็นการแปลงจากระบบพิกัดกล้อง ไปสู่ระบบพิกัดภาพอุดมคติ (Ideal image plane  $\alpha$ coordinate),  $(X_u, Y_u)$  โดยใช้ perspective projection จะได้

 $\overline{\phantom{a}}$ 

L

L

J

*z*

*T*

$$
X_u = f\frac{x}{z} \tag{3.4}
$$

$$
Y_u = f \frac{y}{z} \tag{3.5}
$$

### ี ขั้นตอนที่ 3

เป็นการจำลองการเกิดความบิดเบื้อนของภาพเนื่องจากระบบเลนส์ (Radial lens distortion) โดยมีสมการ คือ

$$
X_d + D_x = X_u \tag{3.6}
$$

$$
Y_d + D_y = Y_u \tag{3.7}
$$

โดยที่ 
$$
(X_d, Y_d)
$$
 เป็นค่าพิกัคมนระบบภาพที่แห้าริง (Actual image plane  
coordinate) และ

$$
D_x = X_d(\kappa_1 r^2 + \kappa_2 r^4 + \dots)
$$
 [3.8]

$$
D_y = Y_d (\kappa_1 r^2 + \kappa_2 r^4 + \dots)
$$
 [3.9]

$$
r = \sqrt{{X_d}^2 + {Y_d}^2}
$$
 [3.10]

# <u>ขั้นตอนที่ 4</u>

เป็นการแปลงจากพิกัดในระบบพิกัดภาพที่แท้จริง ไปยังระบบพิกัดภาพในคอมพิวเตอร์

$$
X_f = s_x d_x'^{-1} X_d + C_x \tag{3.11}
$$

$$
Y_f = d_y^{-1} Y_d + C_y \tag{3.12}
$$

โดยที่

 $(X_{_f}, Y_{_f})$  เป็นตำแหน่งแถวและหลักของจุดของภาพ (Pixel) ในคอมพิวเตอร์

 $(\boldsymbol{C}_x, \boldsymbol{C}_y)$  เป็นตำแหน่งแถวและหลักของจุดกึ่งกลางภาพในคอมพิวเตอร์

 $s_{_{\mathcal{X}} }$  เป็นความไม่แน่นอนของสัญญาณในระบบการรับข้อมูลภาพ

$$
d'_{x} = d_{x} \frac{N_{cx}}{N_{fx}}
$$
 [3.13]

 $d_{_{\mathcal{X}}}$  เป็นระยะห่างระหว่างจุดกึ่งกลางของ CCD elements ที่อยู่ติดกันในแนวแกน X

 $d_{_Y}$  เป็นระยะห่างระหว่างจุดกึ่งกลางของ CCD elements ที่อยู่ติดกันในแนวแกน Y

 $N_{c\mathrm{x}}^{}$  เป็นจำนวนของ CCD elements ในแนวแกน  $\mathrm{X}% _{c\mathrm{y}}^{\mathrm{K}}$ 

 $N_{_{f\!x}}$  เป็นจำนวนจุดของภาพ (pixel) ในแนวแกน  ${\bf X}$ 

จากการแปลงพิกัดใน 4 ขั้นดังกล่าว จะใด้ความสัมพันธ์ระหว่างตำแหน่งในภาพกับ ตำแหน่งของวัตถุใน 3 มิติ โคยจะต้องรู้ค่าพารามิเตอร์ในสมการต่างๆเสียก่อน สามารถหาได้โคย การสอบเทียบกล้อง (Camera calibration) ซึ่งจะกล่าวถึงในบทที่ 5

# 3.3 หลักการของระบบสเตอริโอวิชั่น

ระบบสเตอริโอวิชั่น (Stereo vision system) หรือระบบสเตอริโอ (Stereo system) ้เป็นการใช้กล้องตั้งแต่ 2 ตัวขึ้นไปถ่ายภาพจากมุมมองที่แตกต่างกัน แล้วนำภาพที่ได้มาค้นหา ้ตำแหน่งของภาพในกล้องแต่ละตัวที่เกิดจากจุดเดียวกันบนวัตถุ เพื่อคำนวณหาระยะห่างจากกล้อง ถึงวัตถุ ในกรณีที่คำนวณระยะในทุกตำแหน่งของภาพ จะใด้พิกัด 3 มิติ (3D) coordinate) ที่มี ปริมาณมาก ครอบคลุมพื้นผิววัตถุทั้งหมดที่มองเห็น ซึ่งนิยมใช้ในการวัดพิกัดพื้นผิวของชิ้นงาน หรือในกรณีที่คำนวณระยะเพียงบางตำแหน่งของภาพ โดยเลือกเฉพาะวัตถุที่สนใจในภาพ ก็จะได้ ค่าพิกัดที่มีปริมาณน้อย เหมาะสำหรับงานด้านระบบนำร่<mark>องอัตโนมัติ และระบบการตรวจรู้ของ</mark> หุ่นยนต์ เนื่องจากต้องการทราบเพียงตำแหน่งของวัตถุ

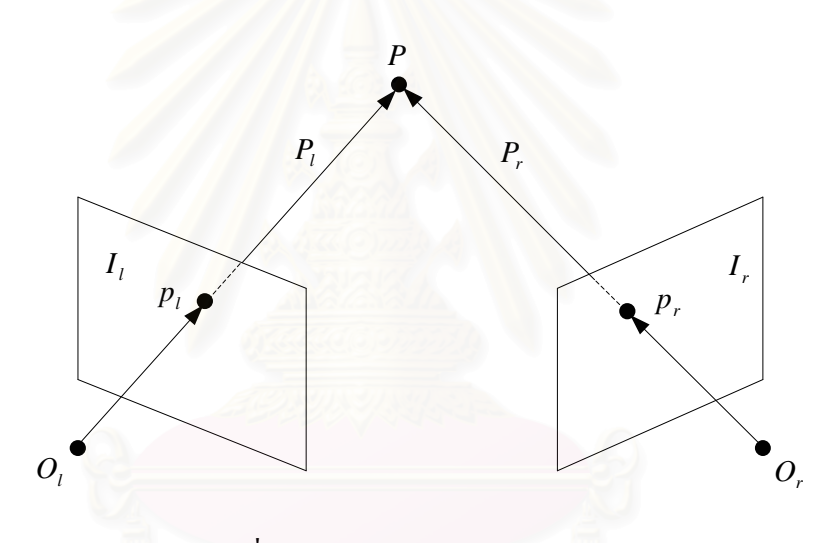

รูปที่ 3.3 ระบบสเตอริโอแบบ 2 กล้อง

รูปที่ 3.3 แสคงระบบสเตอริโอแบบ 2 กล้อง ถ้ากำหนดให้  $P$  เป็นจุดบนชิ้นงาน,  $I_{\tau}$  และ  $\boldsymbol{I}_r$  แทนระนาบของภาพบนกล้องตัวซ้ายและขวาตามลำดับ จะเห็นว่าเราสามารถหาตำแหน่งพิกัด ของจุด  $P$  ใน 3 มิติได้ หากรู้ตำแหน่งที่จุด  $P$  ฉายลงบนระนาบของภาพซ้ายและขวา (จุด  $\,p_{_I}$  และจุด  $\left(p_{r}\right)$  เมื่อนำมาสร้างรังสีจากจุดกึ่งกลางเลนส์ของกล้องแต่ละตัว (จุด  $\left.O_{l}\right.$  และจุด  $\left.O_{r}\right)$  จะได้จุดตัด ใน 3 มิติ ซึ่งเป็นค่าพิกัด 3 มิติของวัตถุที่ตำแหน่งนั้น

้ คังนั้นปัญหาในระบบสเตอริโอ มีอยู่ 2 ประการ คือ การค้นหาตำแหน่งของภาพในกล้อง แต่ละตัวที่เป็นจุดเดียวกันบนชิ้นงาน มีชื่อเรียกว่า Correspondence problem และการหาค่าพิกัด 3 มิติจากตำแหน่งของภาพดังกล่าว หรือ 3D Reconstruction

### **3.3.1 Correspondence Problem**

and the set of the set of the set of the set of the set of the set of the set of the set of the set of the set <br>- The set of the set of the set of the set of the set of the set of the set of the set of the set of the set o นการแก้ Correspondence problem จะต้องมีสิ่งที่ใช้ในการเปรียบเทียบ และ เกณฑ์การเปรียบเทียบความเหมือนของวัตถุในภาพแต่ละภาพ โดยทั่วไปแบ่งออกเป็น 2 วิธี คือ การ ใช้ค่าความเข้มของภาพ (Intensity value) และการใช้ลักษณะรูปร่าง (Feature) ของวัตถุในภาพ โดยในวิธีที่ใช้ค่าความเข้มของภาพ จะทำการคำนวณหาค่าสหสัมพันธ์ (Correlation) ของค่าความ เข้มของภาพในบริเวณรอบๆจุดที่พิจารณา ซึ่งเรียกว่า image windows ที่แต่ละตำแหน่งของภาพ บริเวณที่มีค่า correlation สูงสุดจะเป็นส่วนของภาพที่ตรงกัน วิธีนี้เรียกว่า Correlation-based methods ส่วนวิธีที่ใช้ลักษณะรูปร่างของวัตถุในภาพ หรือ Feature-based methods จะใช้การ สร้าง feature descriptors ของวัตถุแต่ละชิ้นในภาพมาเปรียบเทียบกัน

ในการแก้ correspondence problem นิยมกำหนดข้อมูลของภาพทางซ้าย และทำการ ก้นหาส่วนของภาพทางขวาที่ตรงกัน รูปที่ 3.4 เป็นตัวอย่างของการแก้ correspondence problem  $\,$ โดยใช้วิธี correlation-based methods บริเวณที่เป็นกรอบสี่เหลี่ยมเป็นส่วนของภาพที่ตรงกัน

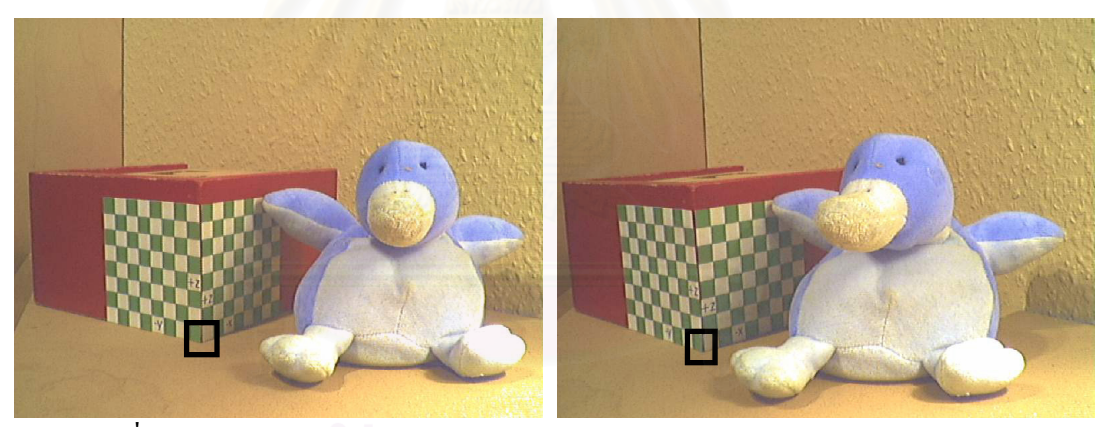

รูปที่ 3.4 การแก้ correspondence problem โดยใช้ correlation-based methods

การแก้ correspondence problem มีความสำคัญต่อการหาค่าพิกัดของวัตถุเป็นอย่างมาก ึ จากรูปที่ 3.5 ซึ่งแสคงระบบสเตอริโอที่ระนาบของภาพขนานกันเมื่อมองจากค้านบน, จุด P และ  $\varrho$  เป็นจุดที่ต้องการวัดพิกัด จุดที่กวรจะได้จากการแก้ correspondence problem กือจุด  $({p_{_L}p_{_R}})$  $\mathfrak{u}$ ละ $\left( q_{_{l},q_{_{r}}}\right)$ ตามลำดับ ซึ่งหากผิดพลาด ได้จุด  $\left( p_{_{l,}q_{_{r}}}\right)$  และ  $\left( q_{_{l,}p_{_{r}}}\right)$  เมื่อทำการคำนวณพิกัดจะได้ จุด  $\,P'$  และ  $\,Q'$  ตามลำดับ ซึ่งทำให้ค่าพิกัดที่ได้ผิดพลาด ดังนั้นความถูกต้องของการวัดจึงขึ้นอยู่ กับการแก้ correspondence problem เป็นอย่างมาก

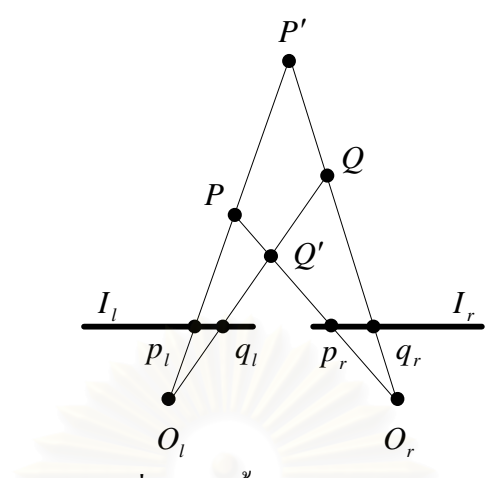

รูปที่ 3.5 ความผิดพลาดที่อาจเกิดขึ้นกับการแก้ correspondence problem

### Epipolar Geometry

ในการค้นหาส่วนของภาพทางขวาที่ตรงกับภาพทางซ้าย เพื่อแก้ correspondence problem นั้น กรณีที่ไม่ทราบทิศทางของการค้นหาอาจเริ่มค้นหาจากตำแหน่งซ้ายบนของรูปโดย ค้นหาไปทีละจุคจนกว่าจะครบทั้งรูป ซึ่งทำให้เสียเวลามาก แต่เนื่องจากมี Epipolar Geometry จึง ช่วยให้การแก้ปัญหาง่ายขึ้น โดยทำให้การค้นหาอยู่ในแนวของเส้นตรงเส้นหนึ่ง ที่เรียกว่า epipolar line

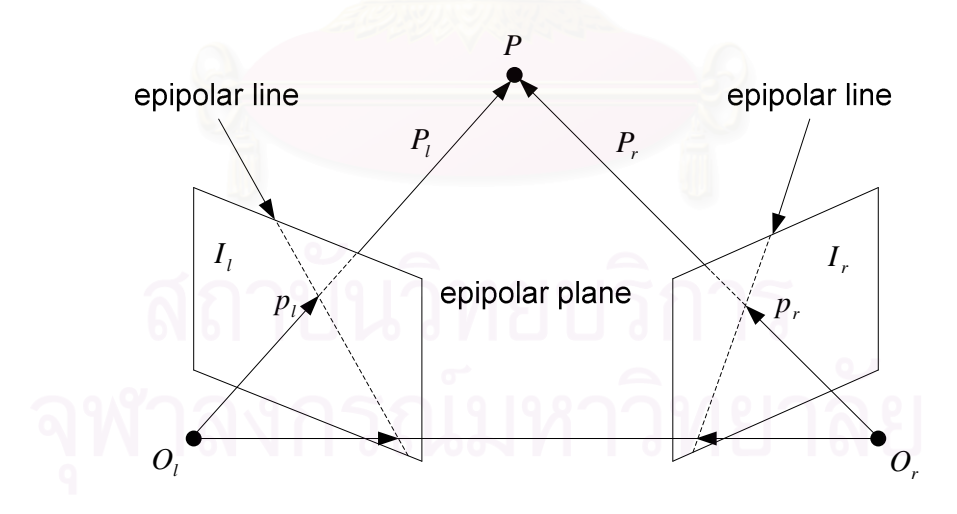

รูปที่ 3.6 ลักษณะของ Epipolar Geometry

ี พิจารณาระบบสเตอริโอแบบ 2 กล้องที่แนวการมองของกล้องทั้งสองตัวไม่ขนานกันดังรูป ที่ 3.6 กำหนดให้ระนาบที่เกิดจากจุดศูนย์กลางของกล้องทั้งสองและจุดบนวัตถุเรียกว่า epipolar plane และตำแหน่งที่ epipolar plane ตัดกับระนาบภาพเกิดเป็นเส้นตรง มีชื่อว่า epipolar line

สมมติให้ จุด  $P$  คือจุดที่ต้องการหาพิกัด, เวกเตอร์  $P_{_{l}}=[X_{_{l}},Y_{_{l}},Z_{_{l}}]^T$  และ  $P_{_{r}}=[X_{_{r}},Y_{_{r}},Z_{_{r}}]^T$  $\hat{\vec{\mathcal{R}}}$ ไปที่จุดเดียวกันกือจุด  $P$  แมื่อเทียบกับระบบพิกัดกล้องของกล้องตัวซ้ายและขวาตามลำดับ,  $p_{i} = [x_{i}, y_{i}, z_{i}]^{T}$  และ  $p_{r} = [x_{r}, y_{r}, z_{r}]^{T}$  $p_{_{r}}=[x_{_{r}},y_{_{r}},z_{_{r}}]^{T}$  เป็นเวคเตอร์ที่ซึ่ไปยังจุดที่ได้จากการฉายจุด  $P$  บน ระนาบภาพของกล้องซ้ายและขวาตามลำดับ จะเห็นได้ว่า เมื่อกำหนดจุด  $\,p_{_{I}}\,$ เพื่อเริ่มทำการค้นหา จุดที่ตรงกัน, จุด  $P$  สามารถอยู่ที่ตำแหน่งใดก็ได้บนรังสีที่เกิดขึ้นจาก  $O_{_I}$  ไปยัง  $\,p_{_I}$  แต่เนื่องจาก ภาพของรังสีนี้ในระนาบภาพทางขวา ซึ่งก็คือ epipolar line จะผ่านจุด  $p_{_r}$  เสมอ ดังนั้นถ้า สามารถสร้างเส้น epipolar line ในภาพทางขวาแล้วทำการค้นหาตามแนวเส้น จะพบจุคของภาพที่ ตรงกันเสมอ หลักการนี้เรียกว่า epipolar constraint

ในรูปที่ 3.7 แสดงการสร้างเส้น epipolar line ในภาพของกล้องตัวขวา ซึ่งมีขั้นตอนดังนี้

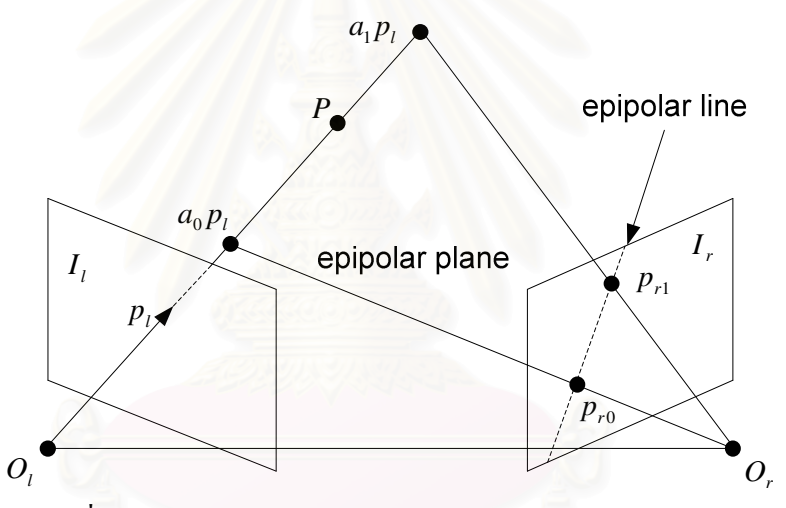

รูปที่ 3.7 การสร้างเส้น epipolar line ในภาพของกล้องตัวขวา

- 1. กำหนดจุดที่ต้องการค้นหาจากภาพในกล้องตัวซ้าย หรือจุด  $\,p_{_{l}}\,$  ซึ่งจุดดังกล่าวจะอยู่ใน ระบบพิกัดภาพในคอมพิวเตอร์ (pixel coordinate)
- 2. แปลงพิกัดดังกล่าวให้อยู่ในระบบพิกัดกล้องของกล้องตัวซ้าย โดยใช้สมการแปลง พิกัดในหัวข้อ 3.2 ขั้นตอนที่ 4, 3 และ 2 ตามลำดับ จะใค้จุด  $p_{_I}$  ที่อ้างอิงเทียบกับ ระบบพิกัดกล้องตัวซ้ายที่มีจุด  $O_{\!\scriptscriptstyle I}$  (จุดกึ่งกลางเลนส์) เป็นจุดกำเนิด
- 3. ทำการสร้างจุดในรังสีที่เกิดจากจุด  $O_{\!\scriptscriptstyle{I}}$  และ  $_{p\scriptscriptstyle{I}}$  โดยการคูณค่าคงที่  $a_{\scriptscriptstyle{0}}$  และ  $a_{\scriptscriptstyle{1}}$  เข้ากับ  $p_{_l}$  โดยค่า  $a_{_0}$  และ  $a_{_{\rm I}}$  เป็นจำนวนจริงบวกใดๆ และ  $a_{_0}$  <  $a_{_{\rm I}}$
- 4. แปลงจุด  $\,a_0^{}p_t^{}$  และ  $\,a_1^{}p_t^{}$  ให้อยู่ในระบบพิกัดกล้องของกล้องตัวขวา ที่มีจุด  $\,O_{r}^{}$  (จุด กึ่งกลางเลนส์) เป็นจุคกำเนิด โดยใช้สมการแปลงพิกัดระหว่างกล้องซึ่งจะกล่าวถึงใน หัวข้อต่อไป จะได้จุด  $b_{_0} p_{_{r0}}$  และ  $b_{_{1}} p_{_{r1}}$
- 5. นำพิกัดจุดที่ได้จากข้อ 4 มาคำนวณหาค่าพิกัดที่ฉายลงบนระนาบภาพทางขวา คือจุด  $p_{r0}$  และ  $p_{r1}$  โดยการนำค่า $\,$ z ของจุด  $b_{_0}p_{r0}$  และ  $b_1p_{r1}$  มาหารด้วยระยะโฟกัส $\,f$ ของกล้องตัวขวา เพื่อหาค่าคงที่  $b_{\scriptscriptstyle 0}$  และ  $b_{\scriptscriptstyle 1}$  ตามลำดับ แล้วนำ  $b_{\scriptscriptstyle 0}$  และ  $b_{\scriptscriptstyle 1}$  ไปหารค่า  $\widehat{w}$ กัดของจุด  $b_{_0}p_{_{r0}}$  และ  $b_{_{1}P_{r1}}$  จะได้ตำแหน่งของจุด  $p_{_{r0}}$  และ  $p_{_{r1}}$
- 6. แปลงจุด  $\,p_{r0}^{}$  และ  $\,p_{r1}^{}$  ให้อยู่ในระบบพิกัดภาพในคอมพิวเตอร์ (pixel coordinate) โดยใช้สมการแปลงพิกัดในหัวข้อ 3.2 ขั้นตอนที่ 2, 3 และ 4 ตามลำดับ
- 7. นำจุดในภาพทั้ง 2 จุดที่ได้จากข้อ 6 มาสร้างสมการเส้นตรง จะได้สมการของเส้น epipolar line ในภาพของกล้องตัวขวา

นอกจากนี้ยังสามารถใช้ขั้นตอนข้างต้น หาสมการเส้น epipolar line ในภาพทางซ้าย เมื่อ กำหนดจุดในภาพทาง<mark>ขวามือ</mark>

### ีสมการแปลงพิกัดระหว่างกล้อง

ระบบสเตอริโอที่ใช้ในงานวิจัยนี้ประกอบด้วยกล้อง 2 ตัว โดยที่กล้องแต่ละตัวมีระบบ พิกัคกล้อง (Camera coordinate) เป็นของตัวเอง แต่ในการคำนวณพิกัคจะต้องมีระบบพิกัดที่ใช้ อ้างอิงของทั้งระบบ ที่เรียกว่า ระบบพิกัดของสเตอริโอ (Stereo coordinate system) โดยทั่วไป จะใช้ระบบพิกัดกล้องของกล้องตัวซ้าย เพื่อใช้ในการอ้างอิงพิกัดที่วัดใด้ ก่อนจะแปลงไปสู่ระบบ ทิกัดภายบอกต่อไป

ในส่วนของความสัมพันธ์ระหว่างระบบพิกัดกล้องของกล้องตัวซ้ายและกล้องตัวขวา สามารถหาได้ โดยกำหนดให้ความสัมพันธ์ระหว่างกล้องซ้ายและขวาอยู่ในรูปของ Rigid body transformation คั่งสมการ

$$
P_l = RP_r + T \tag{3.14}
$$

โดยเมตริกซ์ R และ  $T$  สามารถหาได้ดังต่อไปนี้ พิจารณารูปที่ 3.8 กำหนดให้จุด  $P_{_{\mathrm{w}}}$  เป็น จุดในระบบพิกัดโลก 3 มิติ จาก Rigid body transformation โดย  $P_r$  และ  $P_l$  เป็นเวคเตอร์ที่ชื่ ไปที่จุด  $P_{\scriptscriptstyle w}$  เมื่อเทียบกับระบบพิกัดกล้องของกล้องขวาและซ้ายตามลำดับ จะได้

$$
P_r = R_r P_w + T_r \tag{3.15}
$$

$$
I_1 \cap \mathcal{Z}
$$
 
$$
P_l = R_l P_w + T_l \tag{3.16}
$$
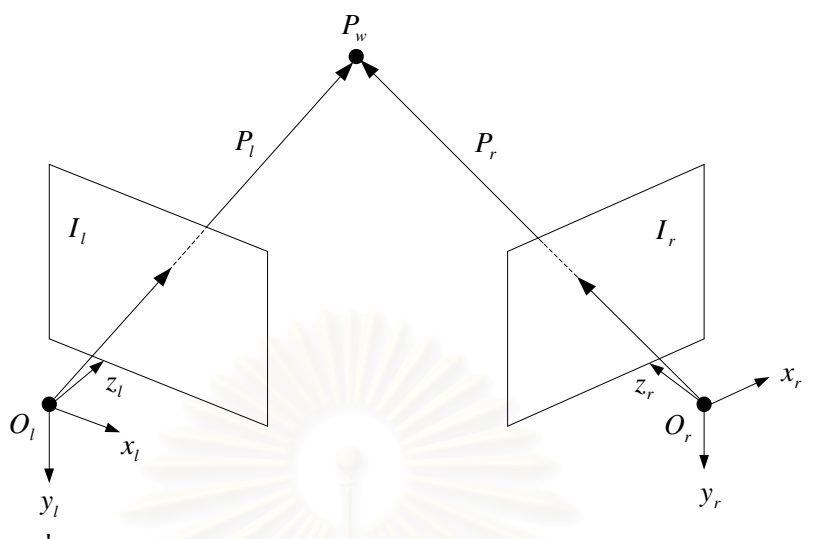

รูปที่ 3.8 ความสัมพันธ์ระหว่างระบบพิกัดกล้องของกล้องตัวซ้ายและขวา

โดยที่  $R_r,~T_r$  และ  $R_l,~T_l$  เป็นเมตริกซ์ที่ใช้ในการแปลงจุด  $P_{_w}$  ไปยังจุด  $P_{_r}$  และ  $P_l$ ตามลำดับ จากสมการ 3.15 และ 3.16 จะได้

$$
P_{l} = R_{l}P_{w} + T_{l}
$$
  
=  $R_{l}[R_{r}^{-1}(P_{r} - T_{r})] + T_{l}$   
=  $R_{l}R_{r}^{-1}P_{r} - R_{l}R_{r}^{-1}T_{r} + T_{l}$   
 $P_{l} = (R_{l}R_{r}^{-1})P_{r} + (T_{l} - R_{l}R_{r}^{-1}T_{r})$  [3.17]

ิ จากสมการ 3.17 เมื่อเทียบกับรูปแบบของสมการ 3.14 จะ ได้เมตริกซ์  $R$  และ  $T$  ดังนี้

$$
R = R_l R_r^{-1} = R_l R_r^T
$$
 [3.18]

$$
T = T_l - R_l R_r^{-1} T_r = T_l - RT_r
$$
 [3.19]

ดังนั้นเราสามารถใช้สมการ 3.14 ในการแปลงพิกัดระหว่างกล้อง โดยที่เมตริกซ์ *R* และ  $T$ หาได้จากสมการ 3.18 และ 3.19 ส่วนเมตริกซ์  $R_r$  ,  $T_r$  ,  $R_l$  และ  $T_l$  ได้มาจากการสอบเทียบกล้อง ตัวขวาและซ้ายกับชิ้นงานอ้างอิง ดังจะกล่าวถึงในบทที่ 5

#### **3.3.2** รหาค่าพิกัด 3 มิติ (3D Reconstruction)

ี<br>เมื่อทราบความสัมพันธ์ระหว่างกล้องทั้งสองตัวแล้ว การหาค่าพิกัด 3 มิติ ทำได้ โดยการนำคู่จุดของภาพที่ตรงกันมาสร้างรังสีจากจุดกึ่งกลางเลนส์ของกล้องแต่ละตัว "ไปยัง ตำแหน่งของภาพ ซึ่งรังสีสองเส้นนี้จะตัดกันที่จุดๆหนึ่งใน 3 มิติ แต่ความเป็นจริงแล้ว เนื่องจาก ความผิดพลาดของการแก้ correspondence problem และความผิดพลาดของการหา ค่าพารามิเตอร์ในแบบจำลองกล้อง ทำให้รังสีที่เกิดขึ้นไม่ตัดกันจริงดังแสดงในรูปที่ 3.9

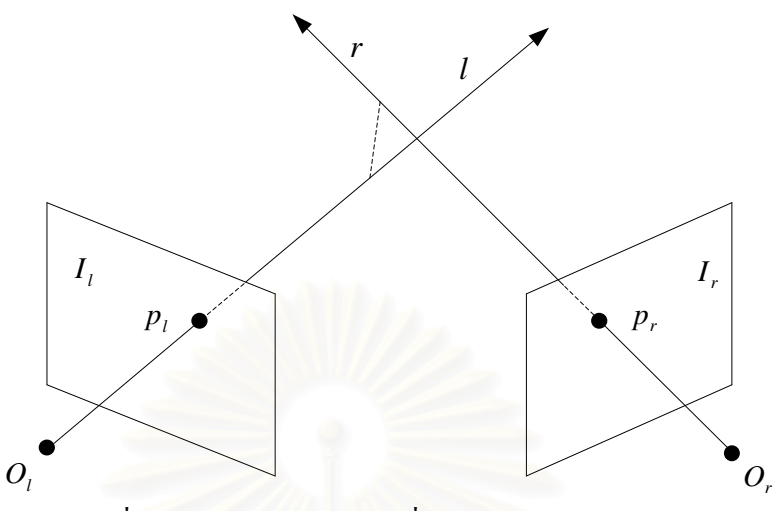

รูปที่ 3.9 รังสีจากจุดของภาพที่ตรงกันไม่ตัดกันใน 3 มิติ

้ คังนั้นในทางปฏิบัติจะหาตำแหน่งพิกัคใน 3 มิติของจุดที่มีระยะห่างจากรังสีทั้งสองน้อย ีที่สุดแทน ซึ่งก็คือจุดกึ่งกลางของเวกเตอร์ที่มีความยาวน้อยที่สุดที่ตั้งฉากกับรังสีทั้งสอง หรือจุด  $P'$ ในรูปที่ 3.10

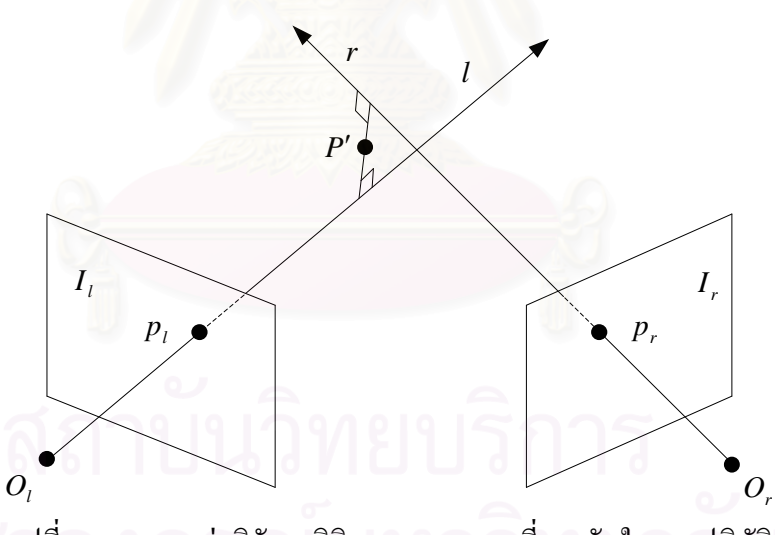

รูปที่ 3.10 การหาค่าพิกัด 3 มิติจากจุดของภาพที่ตรงกันในทางปฏิบัติ

์ วิธีการหาค่าพิกัดมีดังต่อไปนี้ จากรูปที่ 3.11 กำหนดให้  $\,p^{\,}_{t}\,$  และ  $\,p^{\,}_{r}\,$  เป็นคู่จุดของภาพที่ ี ตรงกันที่อยู่ในระบบพิกัดกล้องของกล้องตัวซ้ายและขวาตามลำดับ,  $ap_t$  โดย  $a\in R$  เป็นรังสี  $l$  ที่ ผ่านจุด  $O_l$   $(a=0)$  และ  $p_l$   $(a=1)$  และให้  $T + bRp_r$  โดย  $b \in R$  เป็นรังสี r ที่ผ่านจุด  $O_r$  $(b=0)$  และ  $p_r$   $(b=1)$  อยู่ในระบบพิกัดกล้องของกล้องตัวซ้าย, กำหนดให้  $w = p_t \times Rp_r$  เป็น เวคเตอร์ที่ตั้งฉากกับทั้งรังสี 1 และ  $r$  ส่วน  $c$  เป็นความยาวของเวคเตอร์  $w$  ที่สั้นที่สุดโดย  $c \in R$ 

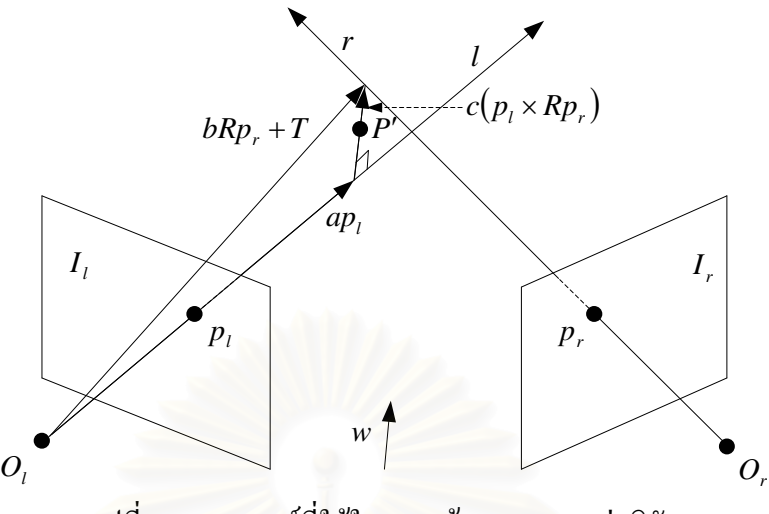

รูปที่ 3.11 เวกเตอร์ที่ใช้ในการสร้างสมการหาค่าพิกัด

พิจารณาเวคเตอร์ในรูปที่ 3.11 จะใค้สมการ

$$
ap1 + c(p1 \times Rpr) = bRpr + T
$$
  

$$
ap1 - bRpr + c(p1 \times Rpr) = T
$$
 [3.20]

 $\mu$ ท้สมการที่ 3.20 เพื่อหาค่า a, b และ c แล้วนำมาหาค่าพิกัดของจุด  $P'$  จากสมการ

$$
P' = ap_l + \frac{c}{2}(p_l \times Rp_r)
$$
 [3.21]

### 3.4 เทคนิคการใช้แถบแสงเลเซอร์ในระบบสเตอริโอ

การใช้แถบแสงเลเซอร์ในระบบสเตอริโอ เป็นการฉายแสงเลเซอร์แบบเส้น (line laser) ลงบนพื้นผิววัตถุ ภาพที่ถ่ายจากกล้อง CCD จะเห็นแนวของเลเซอร์เป็นเส้นโค้งตามลักษณะพื้นผิว ของวัตถุดังรูปที่ 3.12 เทคนิคนี้ช่วยให้การแก้ correspondence problem ง่ายขึ้น เนื่องจาก สามารถใช้ตำแหน่งของแสงเลเซอร์ซึ่งมีความสว่างกว่าส่วนอื่นของภาพ ในการค้นหาจุคของภาพที่ ตรงกันโดยไม่ต้องคำนวณค่าสหสัมพันธ์ของค่าความเข้มของภาพเหมือนกับวิธี correlationbased methods เมื่อทำการสร้างepipolar line จะสามารถหาจุดของภาพที่ตรงกันโดยการหา จุดตัดระหว่าง epipolar line กับเส้นเลเซอร์บนพื้นผิวชิ้นงานดังรูปที่ 3.13 เป็นการช่วยลดปัญหา การจับคู่ผิด และลดความซับซ้อนในการคำนวณพิกัดไปได้มาก

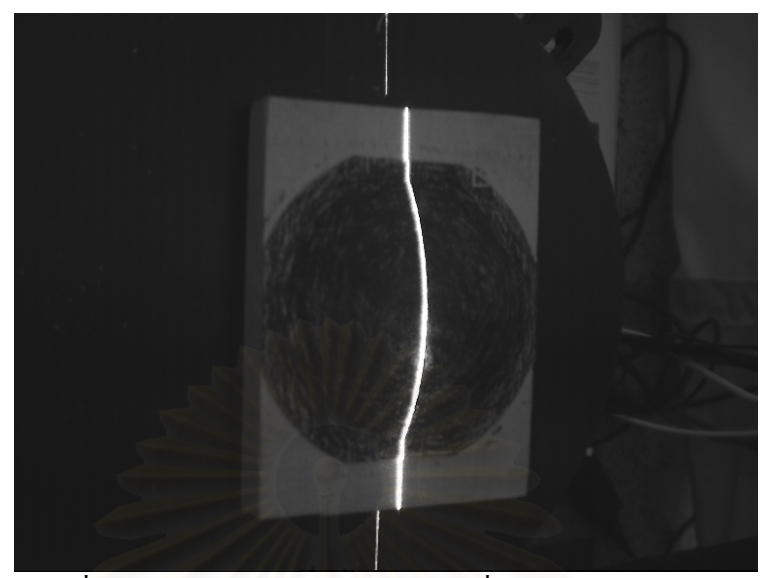

รูปที่ 3.12 แนวของเส้นเลเซอร์บนวัตถุเมื่อถ่ายจากกล้อง  $\mathop{\mathrm{CCD}}$ 

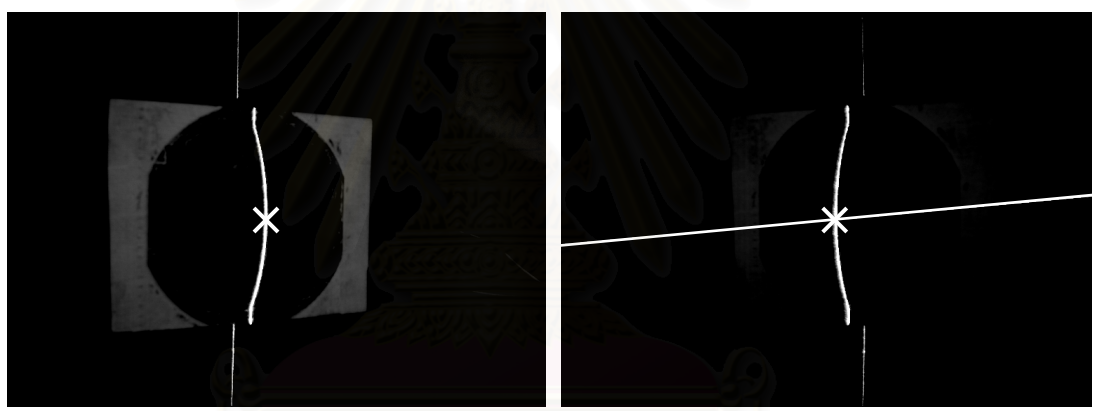

รูปที่ 3.13 จุดของภาพที่ตรงกันในภาพซ้ายและขวาที่ได้จากจุดตัด ของเส้นเลเซอร์และ epipolar line

ในการถ่ายภาพแสงเลเซอร์ จะเห็นเส้นเลเซอร์มีความหนามากกว่า 1 pixel เนื่องจากการ กระจายออกของแสงเลเซอร์ตามระยะทาง และข้อจำกัดทางกายภาพของ CCD elements จึงต้อง ทำการหาจุดกึ่งกลางของเส้นเลเซอร์ ซึ่งความกว้างของเลเซอร์จะขึ้นอยู่กับระยะห่างระหว่างกล้อง ้กับวัตถุ และคุณสมบัติการสะท้อนแสงของพื้นผิว

ิ จากการทดลองพบว่าความกว้างของเลเซอร์เมื่อถ่ายภาพจากกล้อง CCD จะอยู่ในช่วง 2-10 pixels โดยในกรณีที่ความกว้างของเส้นเลเซอร์เป็นเลขคู่ตำแหน่งกึ่งกลางของเลเซอร์จะใช้ค่าเป็น ทศนิยม เพื่อให้ได้ subpixel accuracy เช่น ในกรณีที่ภาพของเส้นเลเซอร์มีความกว้าง 4 pixels ตำแหน่งกึ่งกลางจะอยู่ที่ pixel ที่ 2.5

# 3.5 เทคนิคการทำจุดอ้างอิงบนชิ้นงาน

ในการวัดชิ้นงานที่มีความซับซ้อน เช่น พื้นผิวมีลักษณะเป็นหลุม ร่อง หรือมีความชันสูง ้ เครื่องวัดพิกัดอาจมองเห็นเส้นเลเซอร์จากกล้องเพียงตัวเดียว ในกรณีนี้ไม่สามารถใช้การคำนวณ ้พิกัดแบบสเตอริโอได้ เนื่องจากวิธีการนี้จะต้องนำตำแหน่งของภาพในกล้องซ้ายและขวามาคำนวณ ้ทั้งสองจุด หากต้องการคำนวณพิกัดในตำแหน่งดังกล่าวอาจใช้วิธีการของกล้องตัวเดียว แต่ความ ถูกต้องและความน่าเชื่อถือในการวัดก็อาจลดลงเนื่องจากเป็นการใช้ข้อมูลจากกล้องเพียงตัวเดียวใน ้การคำนวณพิกัด ซึ่งอาจมีความผิดพลาดได้

ในงานวิจัยนี้จึงได้ใช้เทคนิคการทำจุดอ้างอิงบนชิ้นงานเพื่อแก้ปัญหาดังกล่าว โดย จุดอ้างอิงที่ใช้เป็นรูปสี่เหลี่ยมจัตุรัสสีดำขนาด 10×10 มิลลิเมตรบนพื้นสีขาว ขั้นตอนของเทคนิคนี้ มีดังต่อไปนี้

- 1. นำจุดอ้างอิง<mark>มาแปะบนพื้นผิวชิ้นงาน</mark>
- 2. ถ่ายภาพจุดอ้างอิงบนชิ้นงาน ดังแสดงในรูปที่ 3.14
- ่ 3. ทำการวัดชิ้นงา<mark>นตาม</mark>ปกติ
- 4. เมื่อเสร็จสิ้นการวัด หากได้พิกัดไม่ครบถ้วน ให้เปลี่ยนลักษณะการวางชิ้นงานใหม่ โดยจัดชิ้นงานให้อยู่ในตำแหน่งที่กล้องมองเห็นพื้นผิวในส่วนที่ถูกบดบังในการวัด ้ครั้งก่อน
- 5. ทำการวัดใหม่ โดยทำตามขั้นตอนที่ 2 4 จนกว่าจะได้พิกัดในตำแหน่งต่างๆของ ์<br>ชิ้นงานครบก้วน

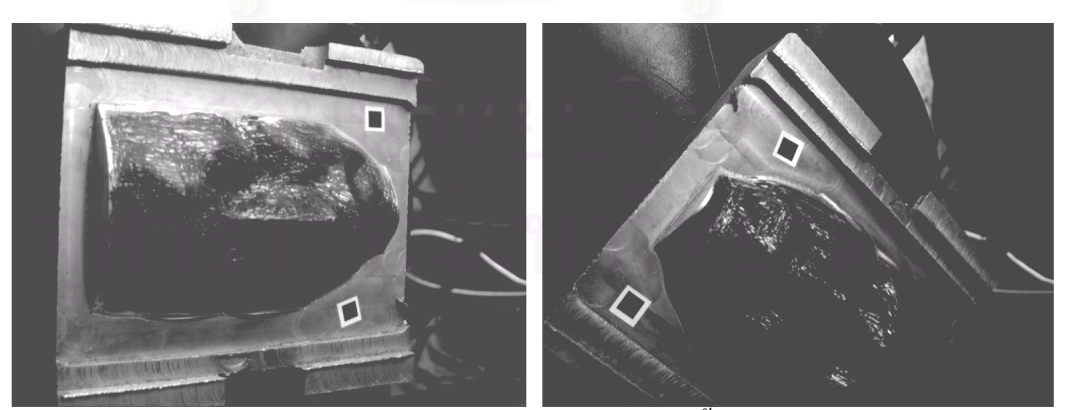

้รปที่ 3.14 ภาพถ่ายของจดอ้างอิงบนชิ้นงาน

เนื่องจากต้องใช้ตำแหน่งมุมของจุดอ้างอิงในการเชื่อมโยงพิกัดที่วัดได้ในแต่ละครั้ง จึงต้อง มีการค้นหามุมในแต่ละภาพ ซึ่งในงานวิจัยนี้ได้ใช้วิธีการค้นหามุมในภาพของ Eduard Sojka [2] ซึ่งจะได้ตำแหน่งมุมของแต่ละภาพดังแสดงในรูปที่ 3.15

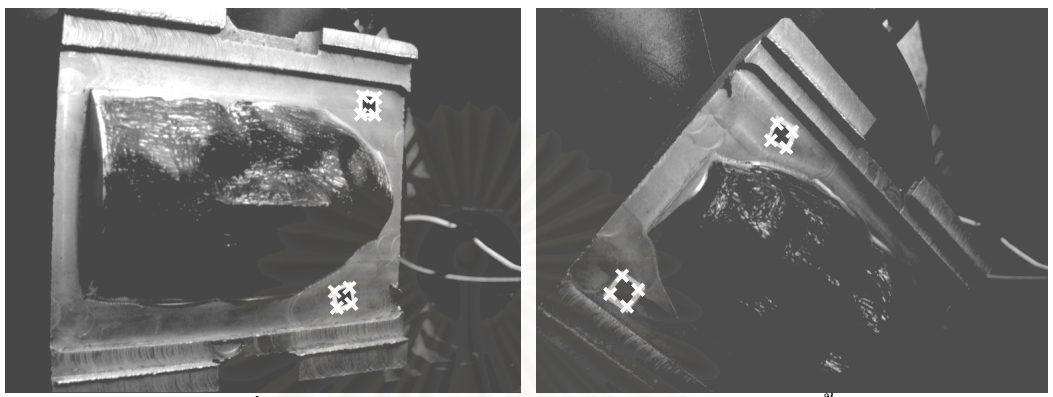

รูปที่ 3.15 การค้นหามุมของจุดอ้างอิงในการวัดแต่ละครั้ง

้จากการที่ตำแหน่งของจุดอ้างอิงเทียบกับชิ้นงานใม่มีการเปลี่ยนแปลง ดังนั้นเมื่อทำการ ้เชื่อมโยงตำแหน่งของจุ<mark>ดอ้างอิงในการวัดแต่ละครั้งเข้าด้วยกัน</mark> ก็จะสามารถรวมผลจากการวัด หลายๆครั้งได้ แม้ว่าการวัดในแต่ละครั้งจะมีลักษณะการวางชิ้นงานที่แตกต่างกัน

หลังจากที่ได้ตำแหน่งมุมของจุดอ้างอิงในแต่ละภาพแล้ว ตำแหน่งดังกล่าวจะอยู่ในระบบ พิกัดภาพในคอมพิวเตอร์ (pixel coordinate) ให้ทำการแปลงจุดไปยังระบบพิกัดโลก 3 มิติ และ ใช้คำสั่งในโปรแกรม CATIA เพื่อนำจุดอ้างอิงที่เป็นจุดเดียวกันเข้าหากัน จะทำให้ผลการวัดในแต่ ิละครั้งวางตัวในแนวเดียวกัน จึงสามารถรวมกันเป็นข้อมูลชุดเดียวได้ ในส่วนของผลการทดลอง ้แสดงไว้ในบทที่ 6

# **บทท ี่ 4**

#### **วิธีการและโปรแกรมที่ใชควบค ุมเคร องวัดพิกัด ื่**

# **4.1 คํานํา**

ในบทนี้กล่าวถึงโครงสร้างของเครื่องวัดพิกัด 3 มิติในงานวิจัย และโปรแกรมที่พัฒนาขึ้น เพื่อใช้ควบคุมการทำงานของเครื่องวัดพิกัด รวมถึงลำดับขั้นตอนการทำงานของเครื่อง โครงสร้าง ื่ ั้ ของเครื่องทำหน้าที่พาชุดกล้องเคลื่อนไปยังตำแหน่งที่จะทำการวัด ในขณะที่โปรแกรมมีหน้าที่ส่ง ื่ ี่ คำสั่งและตรวจสอบการทำงานของแกนเคลื่อนที่ทั้ง 3 แกน ควบคุมการทำงานของการ์ด ั่ ประมวลผลภาพ และควบคุมลำดับขั้นตอนการวัดให้เป็นไปอย่างถูกต้อง ในตอนท้ายของบทได้ ั้ อธิบายถึงขั้นตอนการใช้งานโปรแกรม ซึ่งผู้ใช้จะต้องใส่ค่าพารามิเตอร์ต่างๆ ก่อนจะทำการวัด ชิ้นงาน เพื่อให้ได้ผลการวัดตามที่ต้องการ

#### **4.2 โครงสรางของเคร องวัดพิกัดและการควบคุมการเคล อนท ื่ ื่**

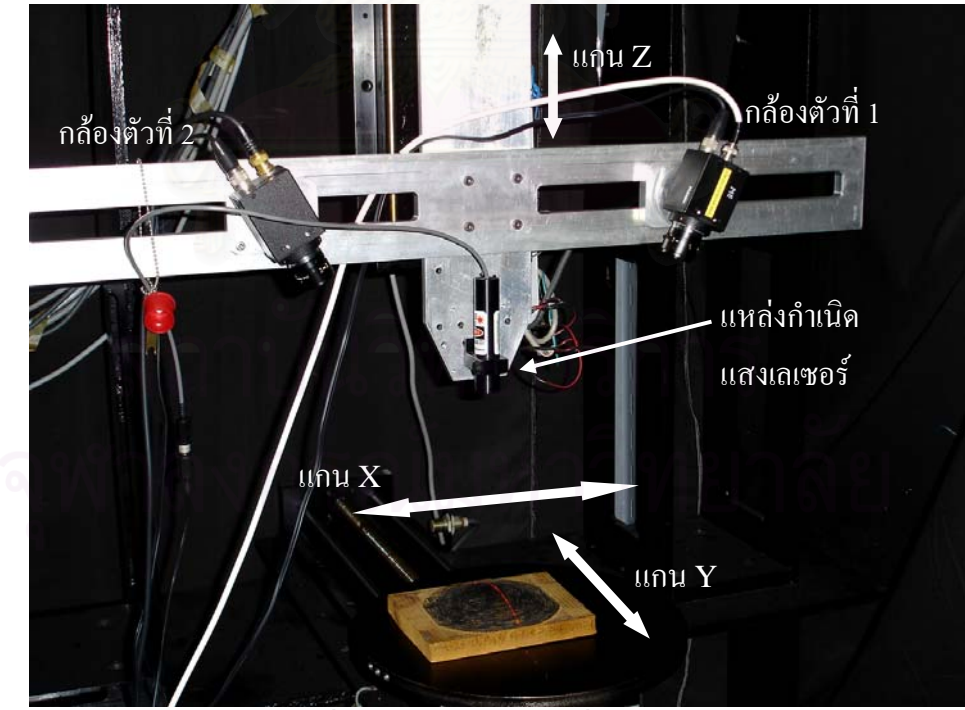

เคร องวัดพิกัด 3 มิติในงานวิจัยนี้มีลักษณะดังรูปที่ 4.1 ื่

รูปที่ 4.1 โครงสรางของเคร องวัดพิกัดื่

ในรูปที่ 4.1 โครงสร้างของเครื่องมีลักษณะเป็นแกนเคลื่อนที่ 3 แกนคือ แกน X, แกน Y และแกน Z ที่ตั้งฉากซึ่งกันและกัน ขับเคลื่อนด้วยมอเตอร์แบบ Brushless DC Servomotor ผ่าน ชุดบอลสกรู บนแกน Z จะมีโครงสร้างสำหรับติดตั้งกล้อง CCD 2 ตัว มีลักษณะเป็นรางสำหรับ เลื่อนปรับระยะความห่างของกล้อง รวมทั้งสามารถปรับมุมกล้องใด้ และใช้ติดตั้งแหล่งกำเนิดแสง เลเซอร์ชนิดเส้น (line laser) โดยโครงสร้างนี้เป็นโครงสร้างที่ปรับปรุงเพิ่มเติมจากโครงสร้างเดิม ที่มีอยู่ก่อน ซึ่งเป็นแบบใช้กล้องตัวเดียว [7]

แกนเคลื่อนที่ทั้ง 3 แกนของเครื่องจะถูกควบคุมโดยตัวควบคุม 2 ตัวคือ ตัวควบคุม 6250 ของบริษัท Parker Compumotor ซึ่งจะส่งคำสั่งใปที่อุปกรณ์ขับเคลื่อน BL30 อีกที เพื่อใช้ ควบคุมการเคลื่อนที่ของแกน Y และแกน Z ส่วนตัวควบคุม BLX30 ของบริษัท Parker Digiplan ทำหน้าที่ควบคุมการเคลื่อนที่ของแกน X โดยมีตัวขับเคลื่อนอยู่ในตัวแล้ว

การควบคุมแกนเคลื่อนที่ทั้ง 3 แกนนั้น จะใช้คอมพิวเตอร์ในการควบคุมผ่านทางพอร์ต อนุกรม (RS232) 2 พอร์ต เชื่อมต่อกับอุปกรณ์ควบคุมมอเตอร์ 2 ตัวคือ อุปกรณ์ควบคุม 6250 และ อุปกรณ์ควบคุม BLX30 รูปที่ 4.2 แสดงระบบการเชื่อมต่ออุปกรณ์ควบคุมมอเตอร์กับคอมพิวเตอร์ สำหรับรายละเอียดของอุปกรณ์ควบคุมและการควบคุมจะแสดงในภาคผนวก ก

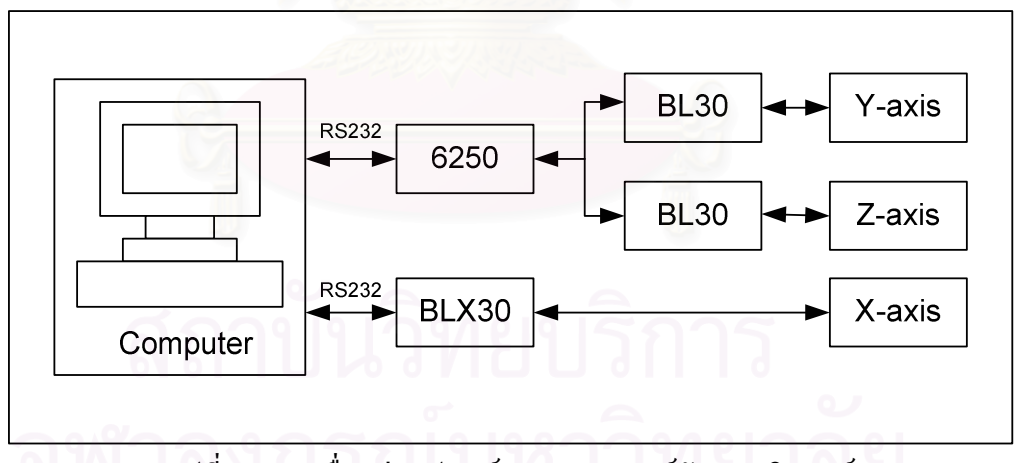

รูปที่ 4.2 การเชื่อมต่ออุปกรณ์ควบคุมมอเตอร์กับคอมพิวเตอร์

กล้องที่ใช้ในการถ่ายภาพทั้งสองตัวเป็นกล้อง CCD แบบขาวดำยี่ห้อ PULNIX รุ่น  $\bm{\Gamma}$ M300 การรับภาพที่ถ่ายจากกล้องใช้การ์ครับข้อมูลภาพ (image frame grabber) รุ่น DT3155 ของบริษัท Data Translation โดยเชื่อมต่อกับคอมพิวเตอร์ผ่านพอร์ต PCI รายละเอียดของกล้อง CCD และการ์ครับข้อมูลภาพแสคงไว้ในภาคผนวก ข

แหล่งกำเนิดแสงเลเซอร์ เป็นเลเซอร์แบบเส้น (line laser) รุ่น LAS 200-635-5 ของ บริษัท LaserMax มีความยาวคลื่น 635 nm, Power output 4.25 mW, ความกว้างของเลเซอร์  $0.8$ มิลลิเมตร อัตราการกระจายออก (divergence) 0.6 mrad half angle โดยแสงเลเซอร์จะอยู่ห่าง จากชิ้นงานที่ทำการวัดในระยะ 120 – 250 มิลลิเมตร ขึ้นอยู่กับตำแหน่งของแกน Z และความสูง ิ้ ของชิ้นงาน ิ้

#### **4.3 โปรแกรมที่ใชควบคุมเคร องวัดพิกัด ื่**

ในการควบคุมการทำงานของเครื่องวัดพิกัด 3 มิตินั้น จำเป็นจะต้องพัฒนาโปรแกรมขึ้น เพื่อใช้ควบคุมการทำงานของอุปกรณ์ต่างๆให้สอดคล้องกัน อุปกรณ์ดังกล่าวได้แก่ ตัวควบคุม มอเตอร์ 6250 ตัวควบคุมมอเตอร์ BLX30 และการ์ครับข้อมูลภาพ DT3155 นอกจากจะใช้ ควบคุมการทำงานของอุปกรณ์แล้ว โปรแกรมควบคุมการทำงานยังมีหน้าที่ควบคุมขั้นตอนการเกี่บ ี่ ั้ รวบรวมและบันทึกข้อมูล การคำนวณพิกัด และการแสดงผลการวัดอีกด้วย โปรแกรมที่พัฒนาขึ้นมี ชื่อว่า StereoCMM โดยใช้ภาษา C++ ทำงานภายใต้ระบบปฏิบัติการ Microsoft Windows 2000 โดยใช้ Microsoft Visual C++ 6.0 เป็นคอมใพล์เลอร์ โปรแกรมมีลักษณะดังรูปที่ 4.3

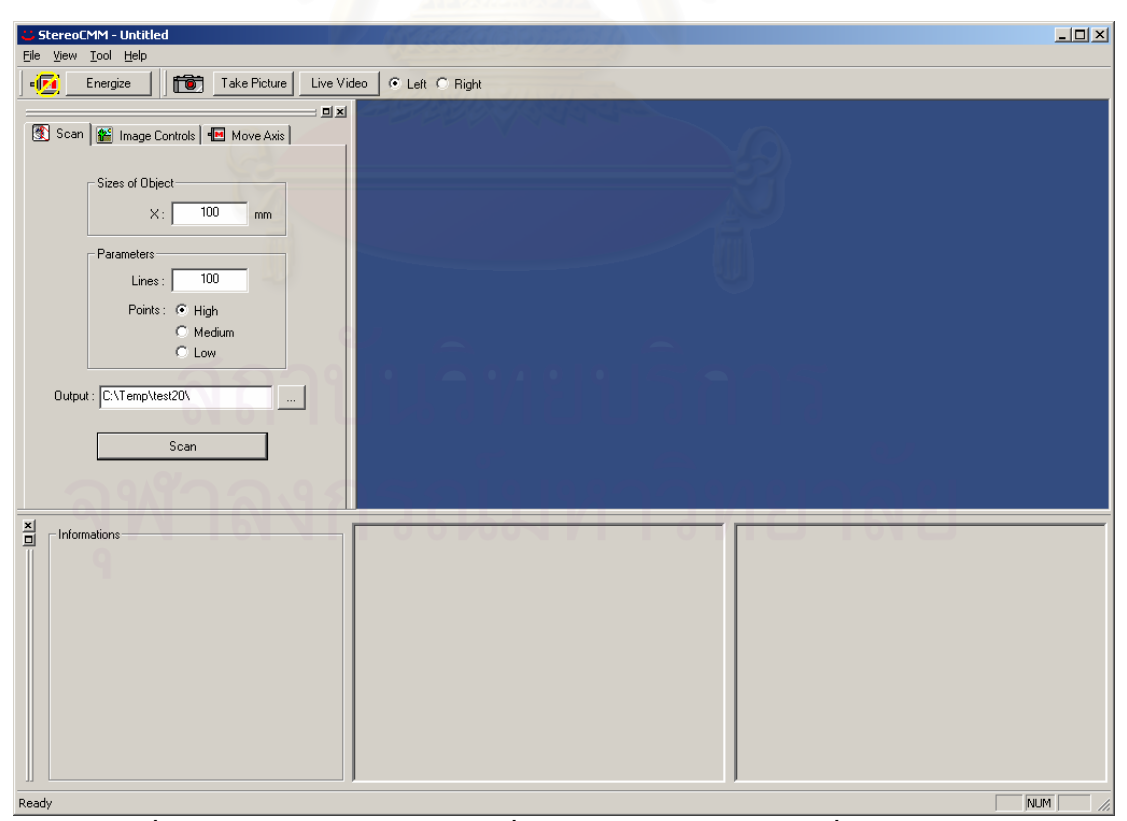

รูปที่ 4.3 โปรแกรม StereoCMM ที่ใช้ควบคุมการทำงานของเครื่องวัดพิกัด 3 มิติ ื่

โปรแกรม StereoCMM สามารถเลือกหมวดการทํางานไดจากหนาตางทางดานซายมือ ซึ่งประกอบด้วยกลุ่มคำสั่งในการทำงาน 3 กลุ่ม กือ Scan, Image Controls และ Move Axis โดยแต่ละกลุ่มจะมีหน้าที่แตกต่างกัน รายละเอียดมีดังนี้ ี่ ี้

4.3.1 Scan

เป็นหมวดการทำงานที่ใช้ในการวัดพิกัด แสดงในรูปที่ 4.4 โดยต้องกำหนดค่า ตางๆที่จําเปนตอการวัดดังน ี้

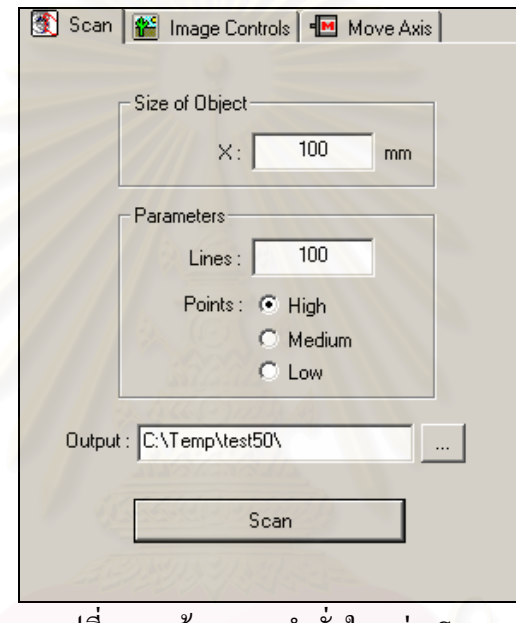

รูปที่ 4.4 หน้าจอของคำสั่งในกลุ่ม Scan

• ขนาดของวัตถุในแนวแกน X (Size of Object)

ใช้กำหนดขนาดโดยประมาณของวัตถุที่ต้องการวัดในแนวแกน  ${\bf X}$  แพื่อให้ โปรแกรมรู้ระยะทางทั้งหมดที่ต้องเคลื่อนที่ในการวัด หน่วยที่ใช้เป็นมิลลิเมตร ์<br>๎

• ปริมาณจุดและเสนที่ตองการวัด (Parameters)

ในชอง Lines เปนการเลือกจํานวนเสน หรือจํานวน section ที่ตองการวัด ซึ่งจะเป็นจำนวนจุดในแนวแกน $\, {\bf X} \,$  ส่วนในช่อง Points เป็นการเลือกปริมาณของ จุดที่ตองการในแนวแกน Y สามารถเลือกเปน High, Medium หรือ Low เพื่อให้ได้ปริมาณจุดมาก, ปานกลาง หรือน้อยตามลำดับ โดยเมื่อเลือก High จะ ได้ จำนวนจุค 576 จุค เมื่อเลือก Medium จะใค้จำนวนจุค 238 จุค ส่วน Low ใค้ จํานวนจุด 60 จุด

เหตุผลที่ไม่ให้ผู้ใช้กำหนดเป็นตัวเลขได้อย่างอิสระเนื่องจากจะมีปัญหากรณีที่ หารไม่ลงตัวเกิดเป็นเลขทศนิยม ซึ่งไม่สามารถทำได้เนื่องจากตำแหน่งของ pixel เปนตัวเลขจํานวนเต็มเทานั้น

• ชื่อไดเร็กทอรีที่จะเก็บบันทึกไฟลขอมูล ใชในการพิมพชื่อไดเร็กทอรีที่ใชในการเก็บไฟลพิกัดจุด หรืออาจคลิกเลือก

ไดจากปุม

เมื่อผู้ใช้ใส่ข้อมูลที่จำเป็นต่อการวัดเรียบร้อยแล้ว สามารถคลิกที่ปุ่ม Scan แพื่อ เริ่มต้นทำการวัดได้ทันที ิ่

4.3.2 Image Controls

เป็นกลุ่มคำสั่งที่ใช้ในการควบคุมการทำงานของการ์ครับข้อมูลภาพ ซึ่งเป็นการ ั่ ควบคุมการถ่ายภาพ บันทึกภาพ เปิดรูปภาพ และปรับค่าความเข้มของภาพ รูปที่ 4.5 แสดง หน้าจอของคำสั่ง Image Controls ซึ่งมีการใช้งานดังนี้ ี้

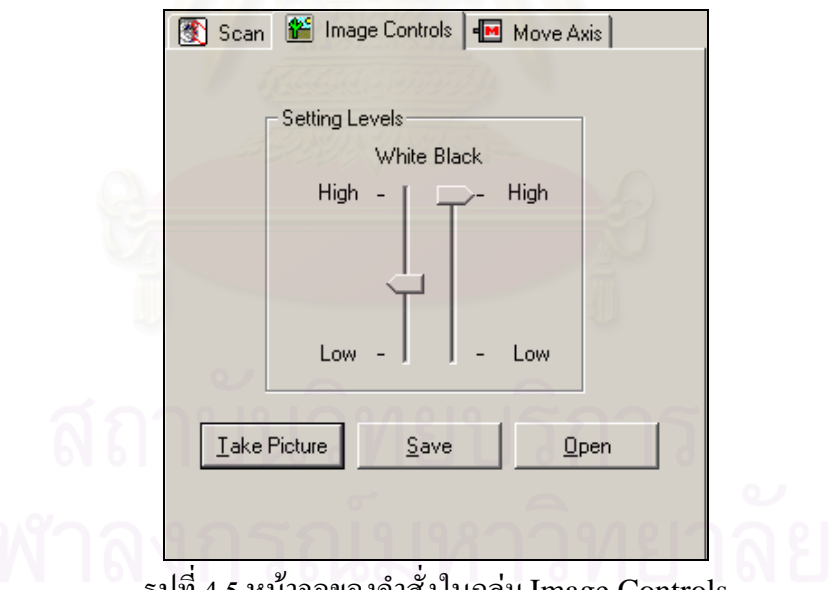

รูปที่ 4.5 หน้าจอของคำสั่งในกลุ่ม Image Controls

• Setting Levels

ใช้ในการกำหนดระดับความเข้มของสีขาวและสีดำในภาพ เพื่อเป็นการตัดค่า ของสีขาวและดำ ทำให้การวัดมีผลดีขึ้น สามารถปรับได้โดยใช้ตัวเลื่อน ซึ่งถ้า ื่ ต้องการปรับค่าความเข้มของสีขาว ให้ปรับตัวเลื่อนในด้าน White แต่ถ้าต้องการ ปรับความเข้มของสีดำ ให้ปรับตัวเลื่อนในด้าน Black

# • Take Picture

เปนปุมท ี่ใชในการถายภาพ ซึ่งภาพที่ถายไดจะแสดงในชองรูปภาพทาง ดานลางของโปรแกรม ดังรูปที่ 4.6

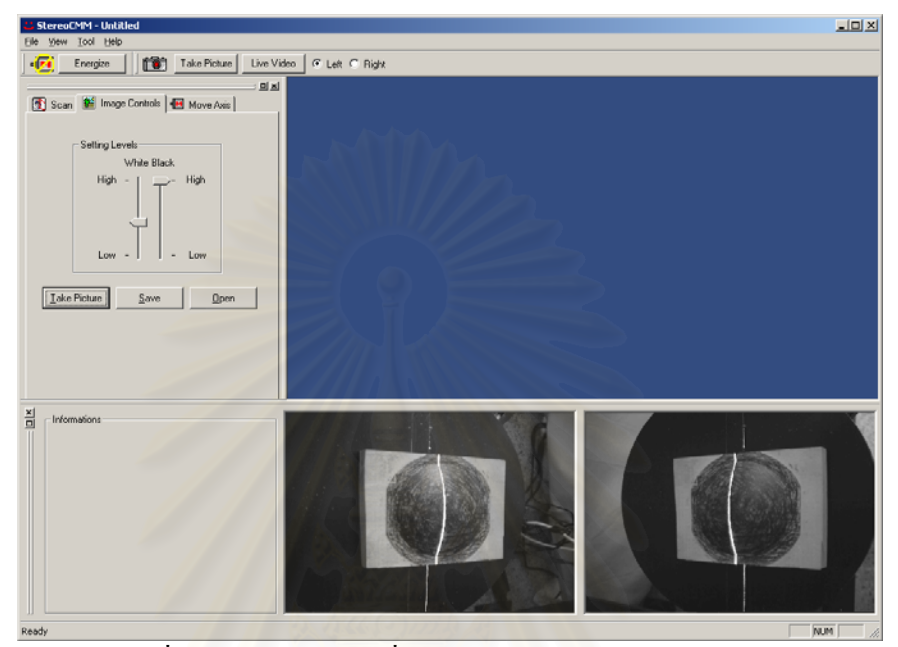

รูปที่ 4.6 การแสดงภาพที่ถ่ายจากกล้องในช่องแสดงรูปภาพ

• Save

ใชในการบันทึกรูปภาพลงบนไฟล

- Open ใชในการเปดรูปภาพจากไฟลที่มีอยู
- 4.3.3 Move Axis

แสดงในรูปที่ 4.7 เป็นกลุ่มคำสั่งที่ใช้ในการควบคุมการเคลื่อนที่ของแกนเคลื่อนที่ ั่ ื่ ทั้ง 3 แกน มีรายละเอียดการใชงานดังน

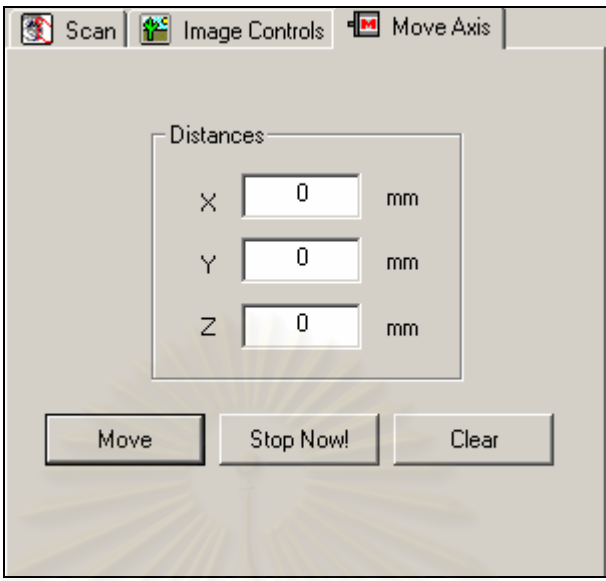

รูปที่ 4.7 หน้าจอของคำสั่งในกลุ่ม Move Axis

**Distances** 

เป็นช่องสำหรับใส่ระยะทางที่ต้องการให้แต่ละแกนเคลื่อนที่ไป โดยแต่ละ แกนจะมีช่องสำหรับใส่ค่าแยกกัน หน่วยที่ใช้เป็นมิลลิเมตร

**Move** 

เป็นปุ่มที่ใช้กดเมื่อต้องการให้เครื่องวัดเคลื่อนที่ตามค่าที่ใส่ในช่อง ื่ Distances โดยก่อนการเคลื่อนที่ จะต้องตรวจสอบสถานะของปุ่ม Energize ที่ อยู่ทางด้านบนของโปรแกรมว่าเปิดหรือปิดอยู่ ดังรูปที่ 4.8 หากปิดอยู่ ให้คลิกที่ ปุม Energize เพ ื่อเปดการทํางานมอเตอร

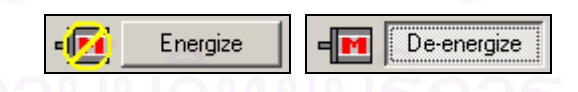

รูปที่ 4.8 ปุม Energize ในสถานะปดและเปดตามลําดับ

# • Stop Now!

สำหรับหยุดการทำงานของแกนเคลื่อนที่ทั้ง 3 แกนทันที ใช้ในกรณีฉุกเฉินที่ เครื่องไมสามารถควบคุมได

• Clear ใชลบคาระยะทางในชอง Distances ทั้งหมด

ทางด้านบนของโปรแกรม มีแถบคำสั่งสำหรับเปิดปิดการทำงานของมอเตอร์ และแถบ ั่ คำสั่งสำหรับทำงานกับรูปภาพเพิ่มเติมกือ ปุ่ม Take Picture และปุ่ม Live ดังรูปที่ 4.9 ปุ่ม Take ั่ Picture มีหน้าที่เหมือนกับปุ่ม Take Picture ที่อยู่ในแท็บ Image Controls ดังที่กล่าวมาแล้ว ี่ เพียงแต่การใช้งานจะสะดวกกว่า เนื่องจากผู้ใช้สามารถคลิกเพื่อถ่ายภาพได้โดยไม่ต้องเข้าสู่แท็บ Image Controls สำหรับปุ่ม Live ใช้ในการแสดงภาพต่อเนื่องแบบวีดีโอ เพื่อใช้ดูการเคลื่อนที่ ื่ ของแกนเคลื่อนที่ทั้ง 3 แกน และสามารถเลือกใค้ว่าต้องการภาพจากกล้องตัวซ้ายหรือกล้องตัวขวา ดังรูปที่ 4.10 โดยเลือกจากปุม Left และปุม Right

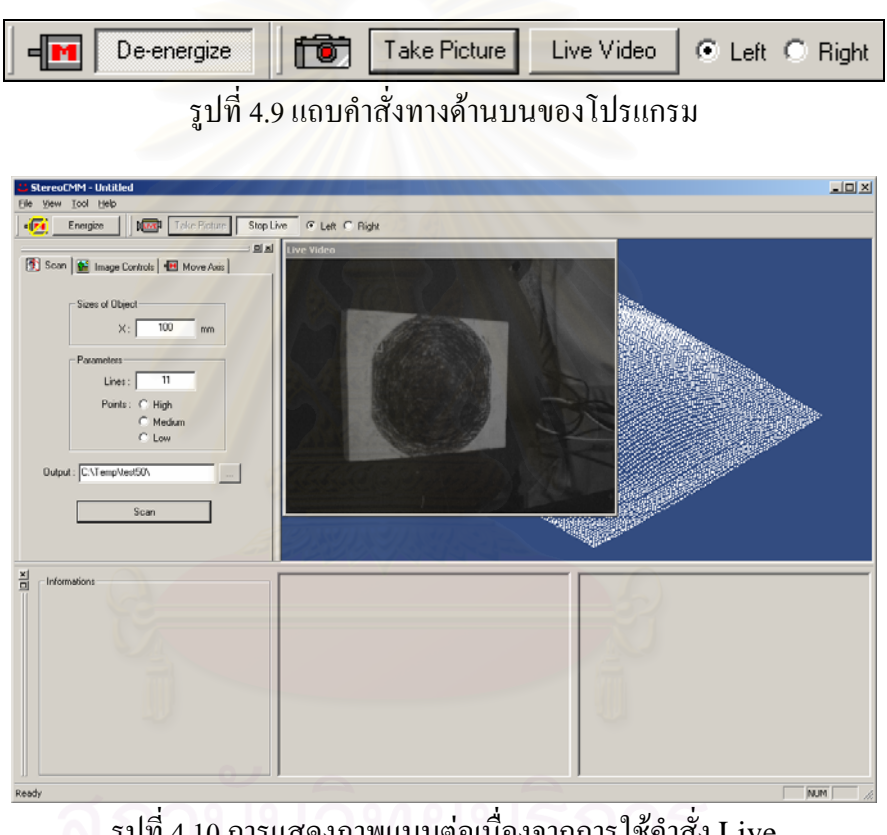

รูปที่ 4.10 การแสดงภาพแบบตอเน ื่องจากการใชคําสั่ง Live

นอกจากน ี้โปรแกรม StereoCMM ยังสามารถแสดงผลการวัดพิกัดในลักษณะ 3 มิติ เพื่อให้การตรวจสอบผลการวัดทำได้สะดวกมากขึ้น โดยผู้ใช้สามารถหมุนภาพ เลื่อนภาพ รวมถึง  $\overline{a}$ ขยายมุมมองของกลุ่มข้อมูลจุดได้โดยการใช้เมาส์ ดังแสดงในรูปที่ 4.11 และ 4.12

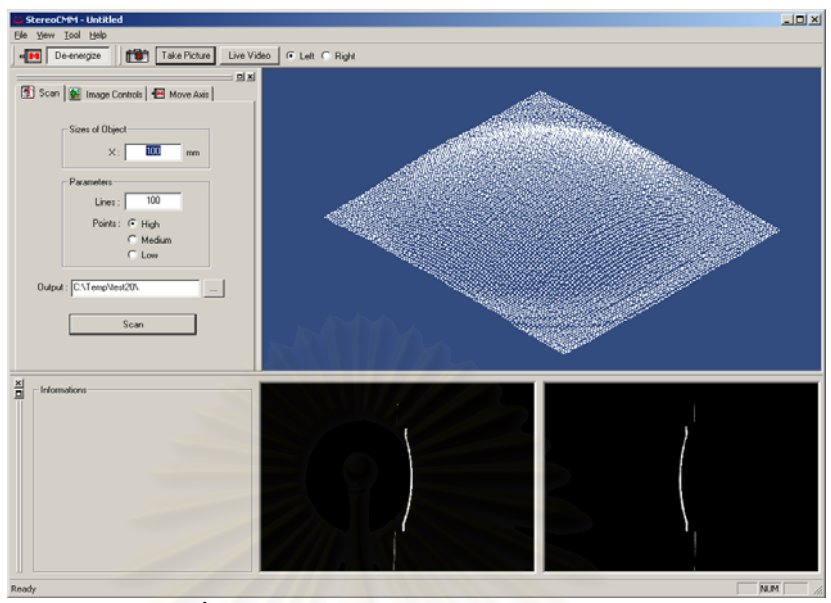

รูปที่ 4.11 การแสดงผลการวัดในรูปแบบ 3 มิติ

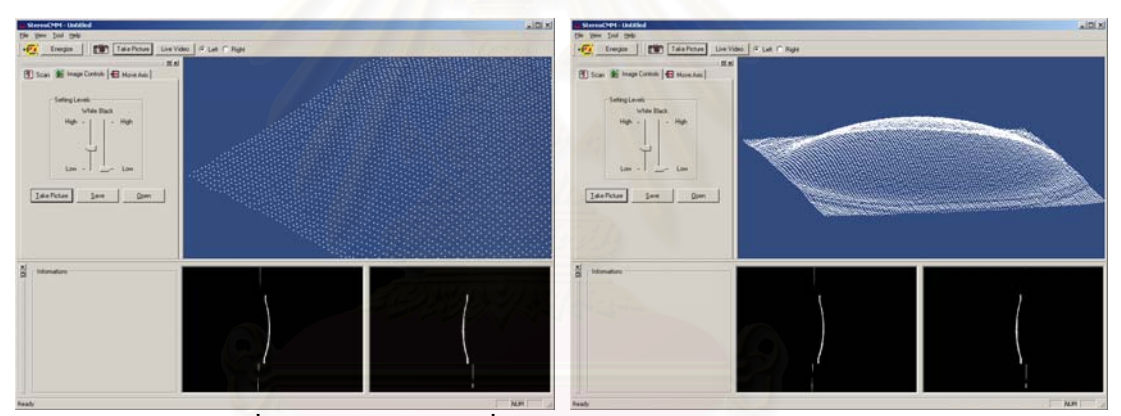

รูปที่ 4.12 กลุ่มข้อมูลจุดที่ถูกขยายและหมุนมุมมองโดยใช้เมาส์

#### **4.4 ขั้นตอนการทํางานของเคร องวัดพิกัด 3 มิติ ื่**

ในการวัดชิ้นงาน ตอนเริ่มการทำงานของเครื่องวัดพิกัด 3 มิติ จะต้องทำการเคลื่อนแกน Z ิ้ ิ่ ื่ ขึ้นไปจนถึงตำแหน่งสูงสุด แล้วเลื่อนลงมาจนถึงตำแหน่งที่ได้ทำการสอบเทียบกล้องไว้ จากนั้นจึง ื่ ั้ ใช้แกนเคลื่อนที่แกน  ${\bf x}$  และ  ${\bf y}$  เพื่อจัดชิ้นงานให้อยู่ในตำแหน่งที่เหมาะสมกับการมองเห็นของ ี่ ื่ ี่ กล้อง CCD เมื่อได้ตำแหน่งชิ้นงานที่เหมาะสมแล้ว จะเริ่มทำการวัดโดยใช้แกนเคลื่อนที่แกน X ิ้ ี่ ิ่ เพียงแกนเดียว ในการเลื่อนระนาบแสงเลเซอร์ไปยังตำแหน่งต่างๆที่ต้องการวัด ทำการเก็บ บันทึกภาพ แล้วนำภาพเหล่านั้นมาประมวลผลเพื่อหาพิกัดตามหลักการของระบบสเตอริโอต่อไป แผนผังการทํางานของเครื่องแสดงไวในรูปที่ 4.13

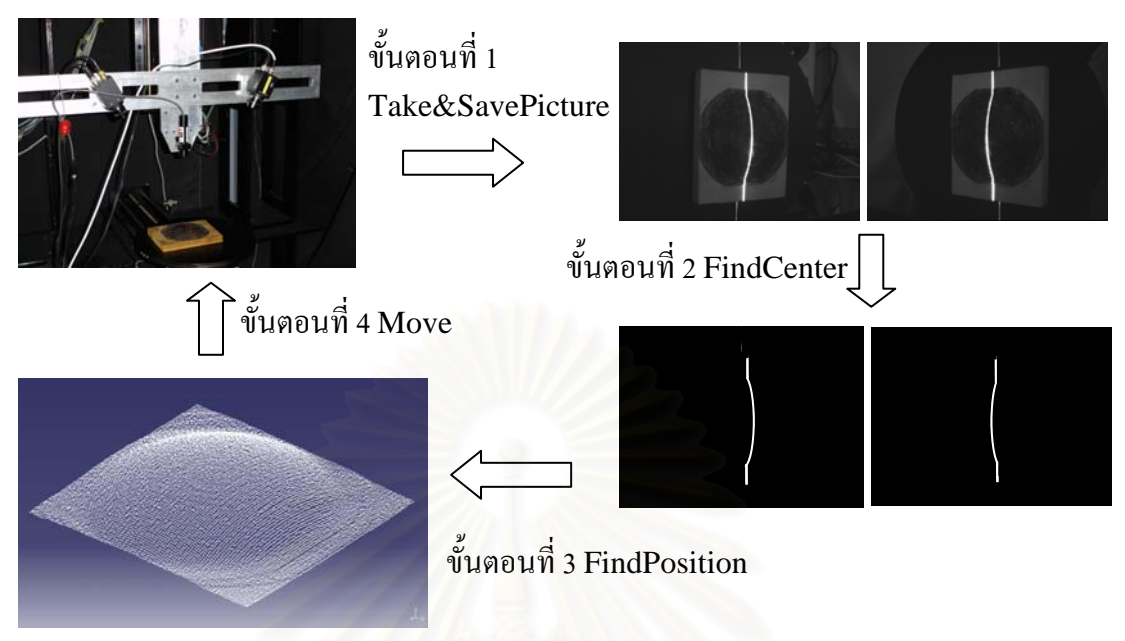

รูปที่ 4.13 ขั้นตอนการทำงานของเครื่องวัดพิกัด ื่

รูปที่ 4.14 ถึง 4.16 แสดงขั้นตอนการทำงานของโปรแกรมในส่วนต่างๆ โดยในรูปที่ 4.14 ั้ แสดงการทำงานโดยรวม<mark>ข</mark>องโปรแกรม รูปที่ 4.15 แสดงขั้นตอนการหาตำแหน่งจุดกึ่งกลางของ ั้ เส้นเลเซอร์ และรูปที่ 4.16 แสดงขั้นตอนการคำนวณค่าพิกัด

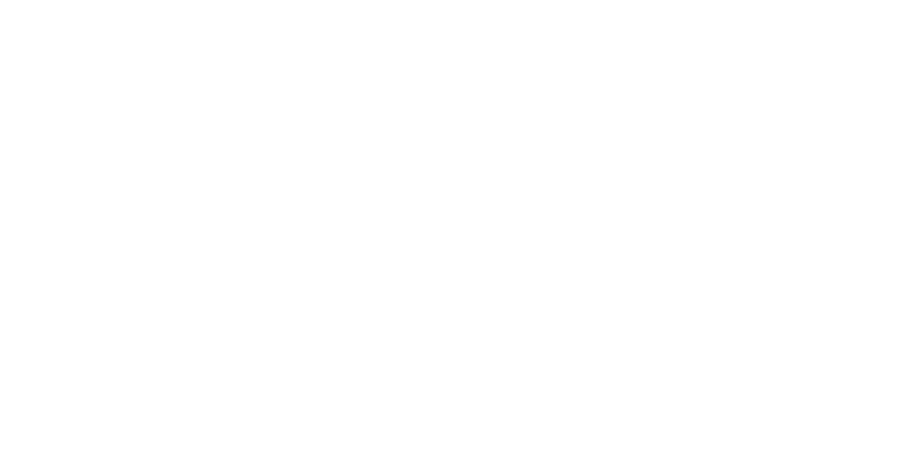

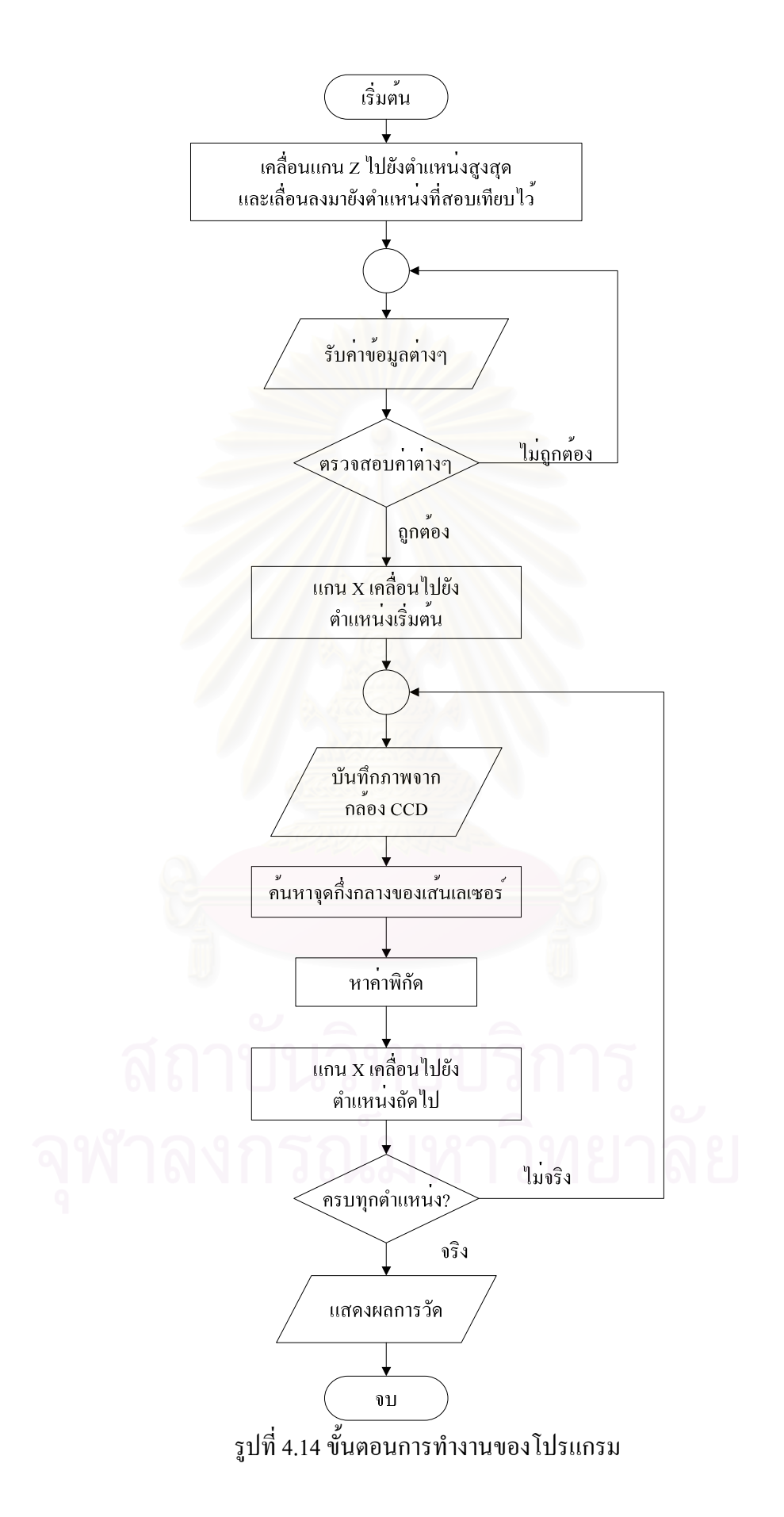

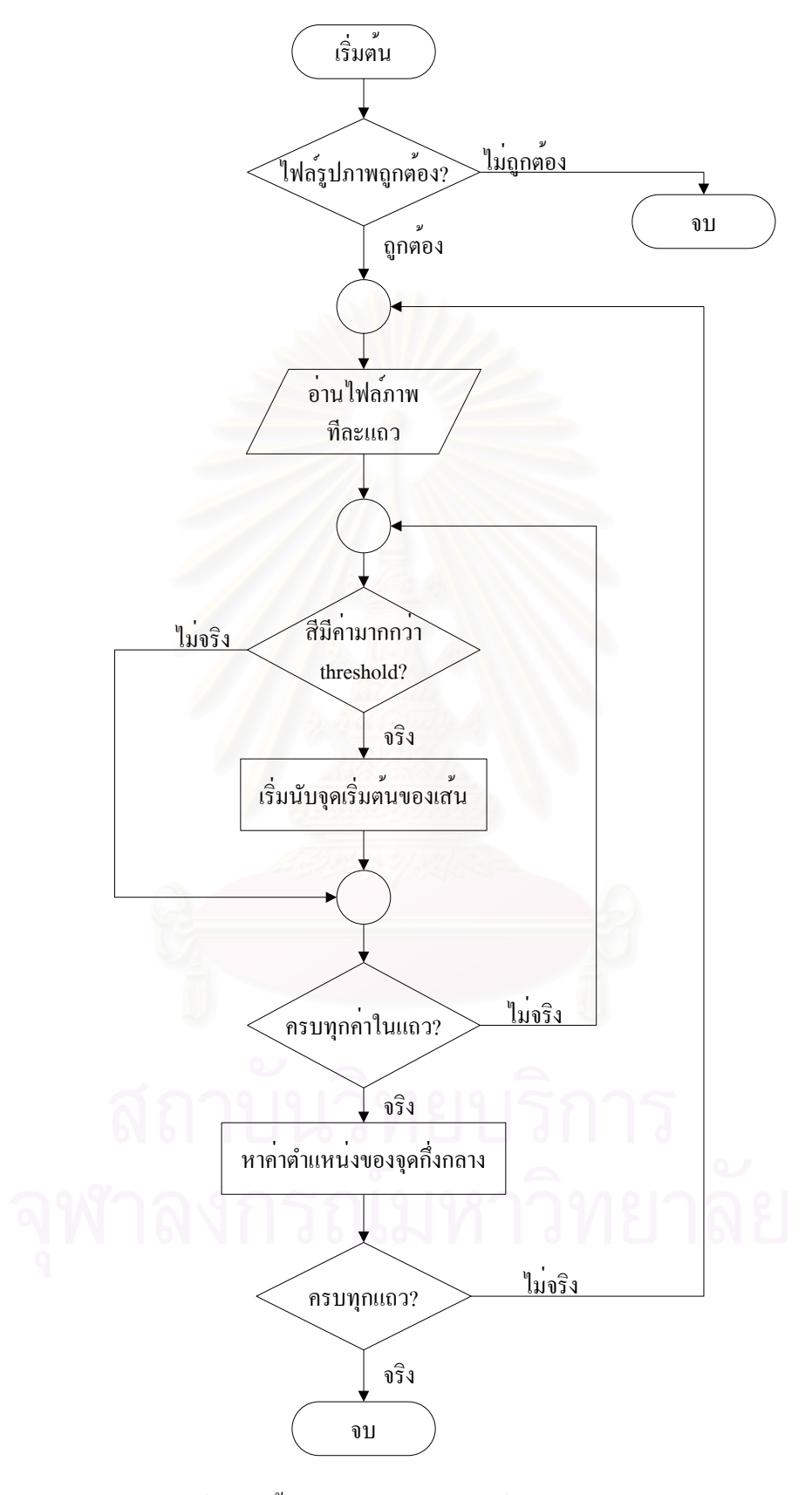

รูปที่ 4.15 ขั้นตอนการหาตำแหน่งกึ่งกลางของเส้นเลเซอร์ ึ่

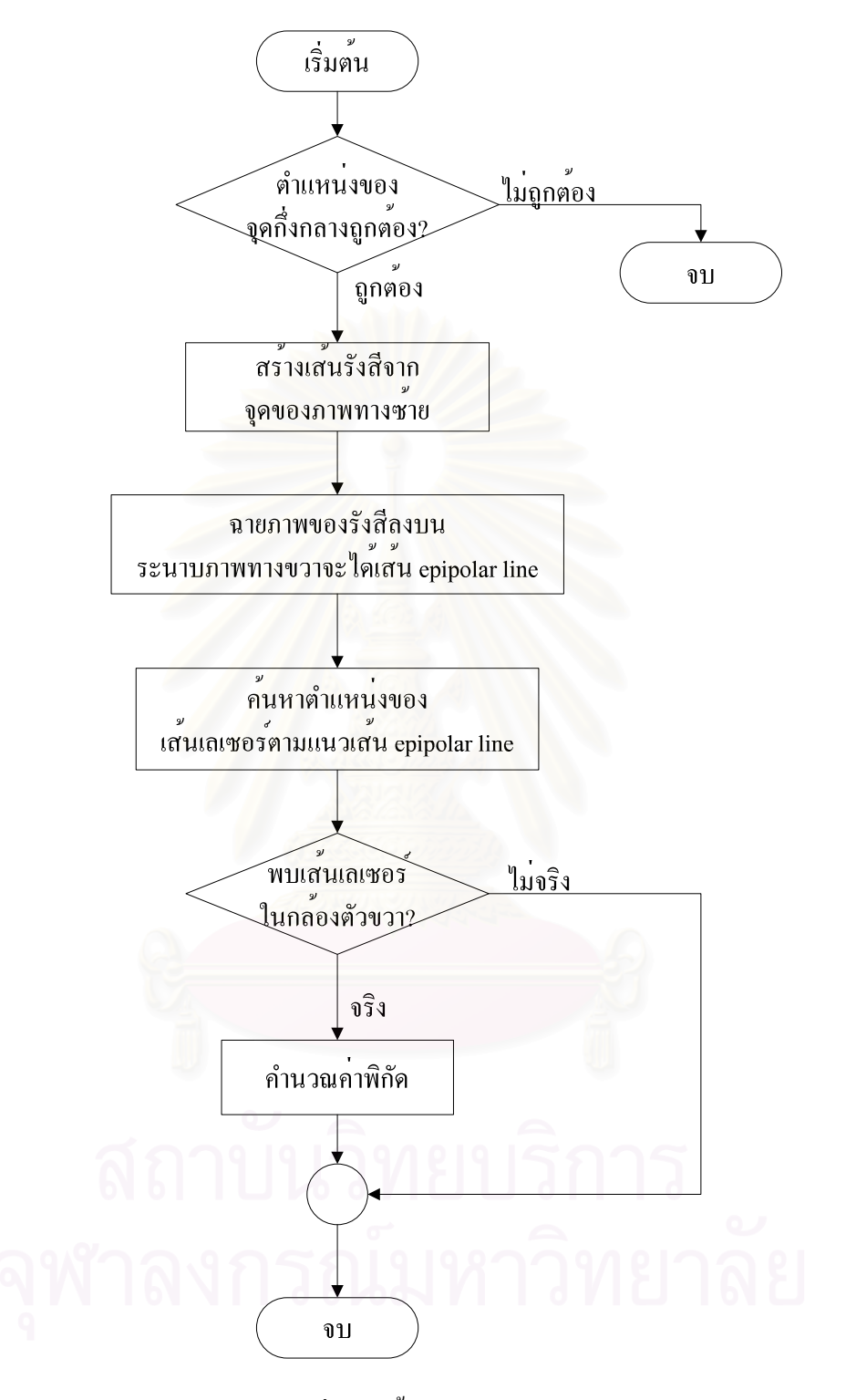

รูปที่ 4.16 ขั้นตอนการหาค่าพิกัด

โดยเมื่อทำการวัดเสร็จจะ ได้ผลลัพธ์เป็นไฟล์ชนิดข้อความ นามสกุล .ASCII เพื่อนำเข้า โปรแกรม CATIA ได้ รูปแบบของไฟล์ผลลัพธ์จะเป็นตัวเลข 3 ตัว มีจุดทศนิยม 6 ตำแหน่ง ซึ่งเป็น ้ค่าพิกัดในแกน X, Y และ Z ตามลำดับ คั่นด้วยเครื่องหมาย "," ดังรูป 4.17

| 0.000000,159.420455,40.792525<br>0.000000,156.530683,40.648492<br>0.000000,140.100203,35.451514<br>0.000000,138.662473,35.292816<br>0.000000.137.249404.35.143987<br>0.000000,134.318634,35.539936<br>0.000000.127.325662.35.486098<br>0.000000,114.288805,39.034337<br>0.000000.110.131571.41.180785<br>0.000000,99.037418,46.277190<br>0.000000.97.473689.47.294956<br>0.000000.85.599218.55.964364<br>0.000000,84.111171,56.943459<br>0.000000,75.176560,58.414649<br>0.000000,65.418990,53.762098<br>0.000000,55.895967,46.989032<br>0.000000,42.714315,43.849665<br>0.000000,39.787275,42.910671<br>0.000000,29.511715,35.687162<br>0.000000.15.773107.35.416128<br> 0.000000,15.046525,35.403823 |
|----------------------------------------------------------------------------------------------------|
|----------------------------------------------------------------------------------------------------|

รูปที่ 4.17 ลักษณะของไฟล์ผลลัพธ์ที่ได้จากเครื่องวัดพิกัด

รูปที่ 4.18 แสค<mark>ง</mark>ใฟล์ข้อมูลที่ได้จากการวัดชิ้นงานพื้นผิวทรงกลม เมื่อนำไปเปิดใน ิ้ ื้ ื่ โปรแกรม CATIA โดยมีจุดที่ได้จากการวัดจำนวน 109,561 จุด

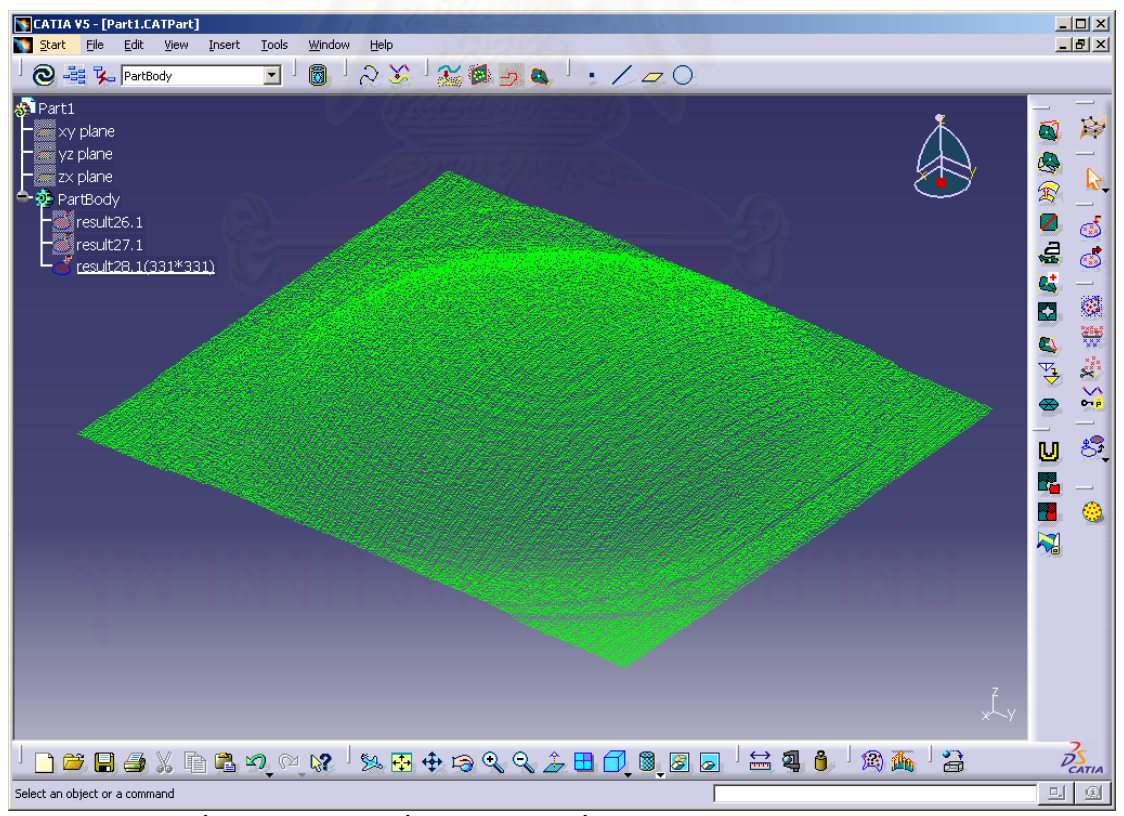

รูปที่ 4.18 ไฟลขอมูลท ี่ไดจากการวัดเม อนาไปเป ํ ดในโปรแกรม CATIA ื่

# **บทท 5**

#### **การสอบเทียบเคร องวัดพิกัด ื่**

### **5.1 คํานํา**

เนื่องจากเครื่องวัดพิกัด 3 มิติทุกชนิดเป็นเครื่องมือวัดชนิดหนึ่ง จึงจำเป็นต้องมีการ  $\overline{a}$ สอบเทียบ (Calibration) ให้มีความถูกต้องมากที่สุดก่อนการใช้งานเสมอ ทั้งนี้เพื่อลดค่าความ ี้ ผิดพลาดที่อาจเกิดขึ้นจากตัวเครื่องวัดพิกัดเอง นอกจากนี้อุปกรณ์วัดที่ใช้ในเครื่องวัดพิกัดจะอาศัย ึ้ **่** การสอบเทียบเพื่อหาความสัมพันธ์ระหว่างค่าที่ได้จากการวัดกับค่าพิกัด 3 มิติของวัตถุ เพื่อที่จะ ื่ ี สามารถนำค่าที่วัดได้ แปลงเป็นข้อมูลพิกัดได้อย่างถูกต้อง

การสอบเทียบเครื่องวัดพิกัดในงานวิจัยนี้ เป็นการสอบเทียบกล้องที่ใช้ในการถ่ายภาพวัตถุ ื่ โดยเป็นการหาความสัมพันธ์ระหว่างจุดของภาพ (Pixel) กับตำแหน่งของวัตถุจริงใน 3 มิติ เพื่อนำ ความสัมพันธ์ดังกล่าวมาใช้ในการคำนวณหาค่าพิกัดของชิ้นงานต่อไป ในบทนี้จะกล่าวถึงวิธีการ ิ้ และขั้นตอนในการสอบเทียบเครื่องวัดพิกัด รวมถึงการหาค่าความแม่นยำ (Accuracy) ของเครื่อง ื่

# $\mathbf{5.2}$  การออกแบบชิ้นงานที่ใช้ในการสอบเทียบ

พิจารณารูปที่ 5.1 ซึ่งแสดงภาพที่ถ่ายจากกล้อง CCD และลักษณะของการเกิดภาพ จะเห็น ว่า ภาพที่เกิดขึ้นบนกล้อง CCD เกิดจากการตัดกันของระนาบแสงเลเซอร์กับพื้นผิวชิ้นงาน โดยที่ ี่ ึ้ ื้ ิ้ พิกัดทางแกน  ${\bf X}$  ของภาพมีความสัมพันธ์กับความสูงหรือค่าทางแกน  ${\bf Z}$  ของชิ้นงาน และพิกัดทาง ิ้ แกน Y ของภาพมีความสัมพันธ์กับค่าทางแกน Y ของชิ้นงาน ิ้

ดังนั้นจากภาพถ่ายของกล้อง CCD จะได้ค่าพิกัดทางแกน Y และแกน Z ของชิ้นงาน ั้ ์<br>; เท่านั้น ส่วนค่าพิกัดทางแกน $\, {\bf X} \,$  จะใช้ค่าที่สั่งให้มอเตอร์ทางแกน $\, {\bf X} \,$  เคลื่อนที่มาเป็นค่าพิกัดของ ชิ้นงาน

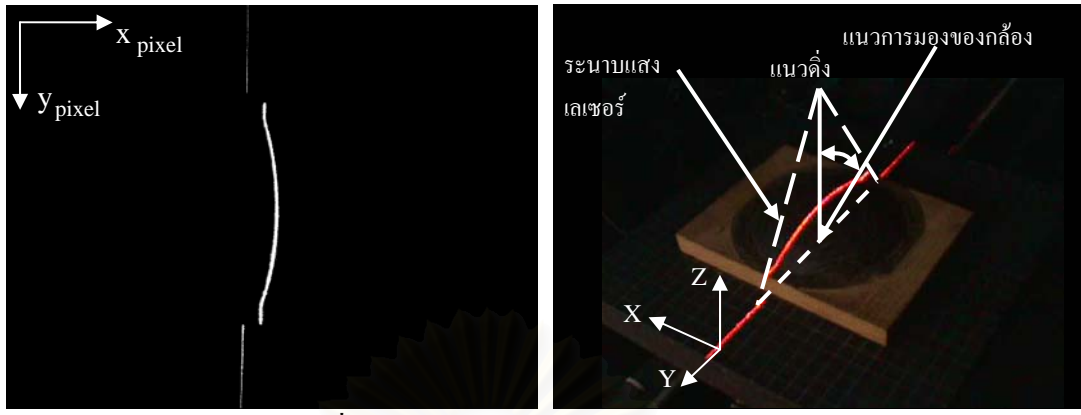

รูปที่ 5.1 ลักษณะการเกิดภาพบนกลอง CCD

จากรูปที่ 5.1 ทำให้ทราบว่า ลักษณะของชิ้นงานที่ใช้สอบเทียบนั้นจะต้องมีค่าความสูงหรือ ิ้ ั้ ค่าทางแกน Z และความกว้างหรือค่าทางแกน Y ที่ทราบชัดเจน จึงได้ออกแบบชิ้นงานสำหรับ ิ้ สอบเทียบมีลักษณะดังรูปที่ 5.2 โดยมีลักษณะเป็นขั้นบันใด (steps) ที่มีความสูง และความกว้างใน ั้ แต่ละขั้นเท่าก<mark>ั</mark>น ั้

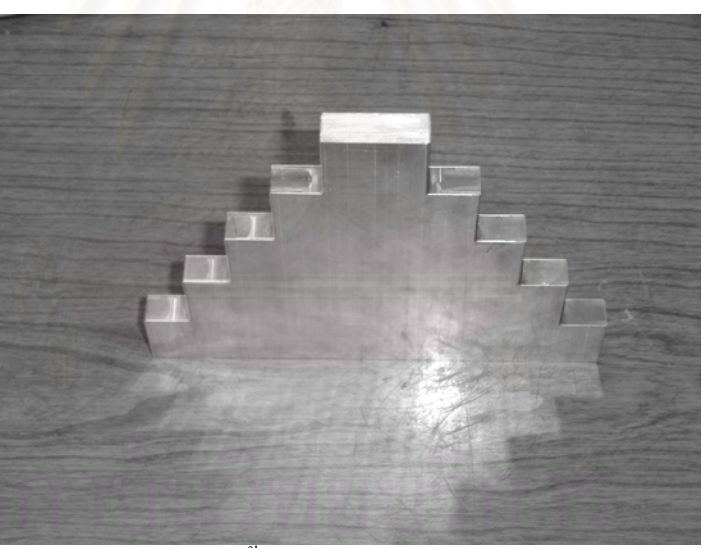

รูปที่ 5.2 ชิ้นงานที่ใช้ในการสอบเทียบ

#### **5.3 การสอบเทียบเคร องวัดพิกัด ื่**

การสอบเทียบเครื่องวัดพิกัดในงานวิจัยนี้ เป็นการสอบเทียบกล้องที่ใช้ในการถ่ายภาพ เพื่อ ื่ หาค่าพารามิเตอร์ของกล้องดังที่กล่าวในบทที่ 3 ในการสอบเทียบจะตั้งชิ้นงานที่ใช้สอบเทียบบน ั้ ิ้ โต๊ะวางชิ้นงานของเครื่องวัดพิกัดดังรูปที่ 5.3 แล้วทำการถ่ายภาพ จะใด้ภาพของเส้นเลเซอร์ดัง ิ้ แสดงในรูปที่ 5.4 นำภาพที่ได้มาวิเคราะห์ตำแหน่งของจุดกึ่งกลางของเส้นเลเซอร์ เพื่อหาจุดมุมของ ึ่  $\overline{a}$ ขั้นบันใดในแต่ละขั้น และเนื่องจากทราบขนาดที่แน่นอนของชิ้นงานที่ใช้สอบเทียบ จะได้ค่าพิกัด ี่ ิ้

ของจุดที่ตรงกันระหว่างตำแหน่งในภาพ กับตำแหน่งของวัตถุใน 3 มิติ ดังแสดงในตารางที่ 5.1 และ ี่ 5.2 ซึ่งเป็นของกล้องตัวซ้ายและขวาตามลำดับ เมื่อทำการวัดที่ระยะ 100 มิลลิเมตรจากจุดบนสุด ของแกน Z

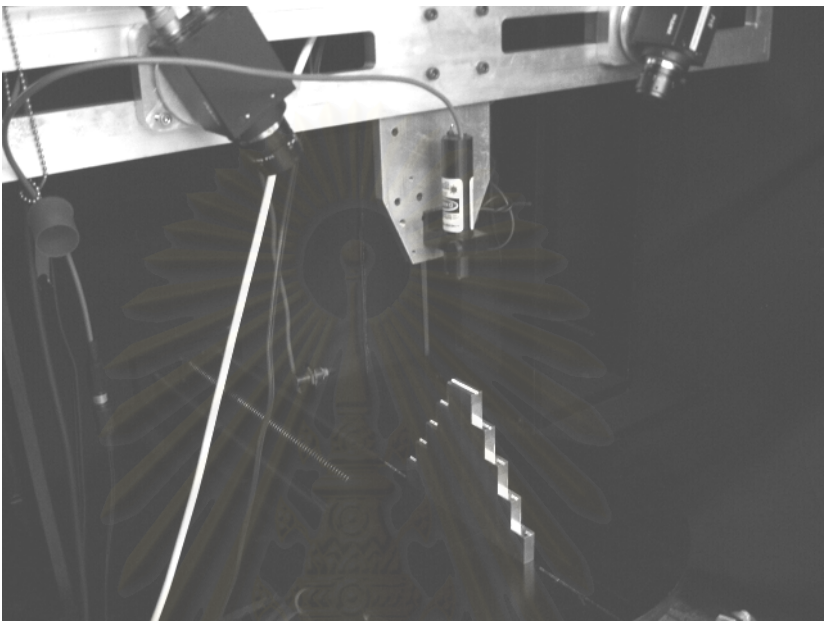

รูปที่ 5.3 การตั้งชิ้นงานเพื่อสอบเทียบเครื่องวัดพิกัด ั้ ิ้ ื่  $\overline{a}$ 

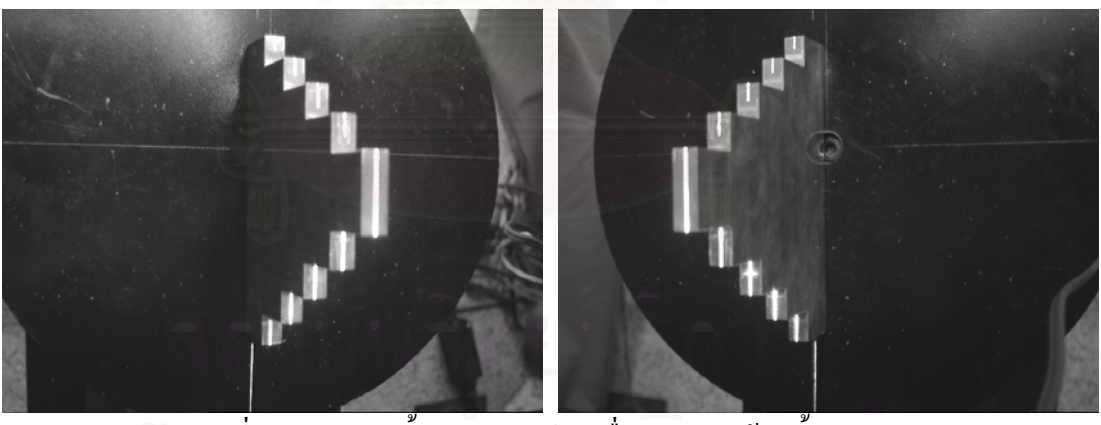

รูปที่ 5.4 ภาพของชิ้นงานสอบเทียบเมื่อถ่ายจากกล้องทั้งสองตัว ิ้ ื่ ั้

| $\sim$<br>็ตำแหน่งที | ้ตำแหนงของภาพ |       |       | ้ตำแหนงของชนงาน |     |
|----------------------|---------------|-------|-------|-----------------|-----|
|                      |               |       | X     |                 |     |
|                      | 413.5         | 91.5  | 150.0 | 24.0            | 0.0 |
|                      | 447.0         | 124.0 | 135.0 | 48.0            | 0.0 |
|                      | 486.0         | 162.0 | 120.0 | 72.0            | 0.0 |
|                      | 530.0         | 205.5 | 105.0 | 96.0            |     |

ตารางที่ 5.1 ผลที่ได้จากการสอบเทียบกล้องตัวซ้าย

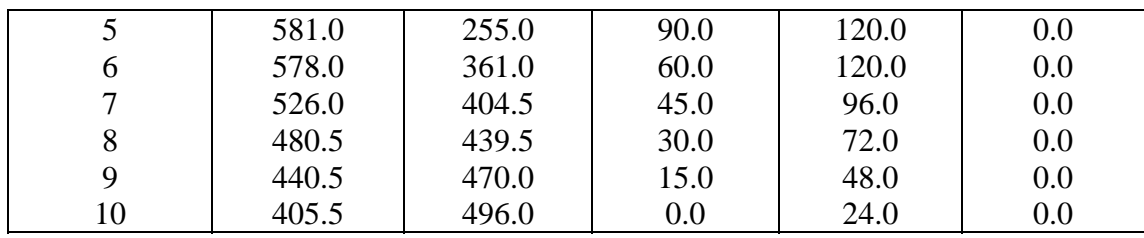

| ้ตำแหน่งที่    | ดำแหน่งของภาพ |       |       | V<br>ตำแหน่งของชิ้นงาน |     |
|----------------|---------------|-------|-------|------------------------|-----|
|                | X             | Y     | X     |                        | Z   |
|                | 390.0         | 86.0  | 150.0 | 24.0                   | 0.0 |
| $\overline{2}$ | 357.0         | 119.0 | 135.0 | 48.0                   | 0.0 |
| 3              | 319.0         | 156.5 | 120.0 | 72.0                   | 0.0 |
| 4              | 276.0         | 200.0 | 105.0 | 96.0                   | 0.0 |
| 5              | 226.0         | 250.0 | 90.0  | 120.0                  | 0.0 |
| 6              | 228.0         | 357.0 | 60.0  | 120.0                  | 0.0 |
|                | 278.0         | 401.0 | 45.0  | 96.0                   | 0.0 |
| 8              | 321.0         | 437.0 | 30.0  | 72.0                   | 0.0 |
| 9              | 359.0         | 468.5 | 15.0  | 48.0                   | 0.0 |
| 10             | 392.0         | 496.5 | 0.0   | 24.0                   | 0.0 |

ตารางที่ 5.2 ผลที่ได้จากการสอบเทียบกล้องตัวขวา

เม อนําคาในตารางที่ 5.1 และ 5.2 ไปทําการสอบเทียบกลองดวยวิธีการสอบเทียบ ซึ่งใน ื่ งานวิจัยนี้ใช้วิธีการของ Tsai [3] จะใด้ค่าพารามิเตอร์ต่างๆของกล้องแต่ละตัวดังแสดงในตารางที่ 5.3 และ 5.4

| <b>۲۰۱۷ ע ق ۲۰۱۱ تا ۱۳۰۳ تا ۱۳۵۰ تا ۱۳۰۱ تا ۱۳۰۲ تا ۱۳۰۲ تا ۱۳۰۲ تا ۱۳۰۲ تا ۱۳۰۲</b> تا ۱۳۰۱ تا ۱۳۰۱ تا ۱۳۰۱ تا ۱۳۰۱ |                         |  |  |
|----------------------------------------------------------------------------------------------------|-------------------------|--|--|
| พารามิเตอร์                                                                                                    | ค่าที่ได้จากการสอบเทียบ |  |  |
|                                                                                                    | 7.948680                |  |  |
| kappa1                                                                                                    | 6.681259e-003           |  |  |
| SX                                                                                                    | 1.000000                |  |  |
| Cx                                                                                                    | 383.500000              |  |  |
| cy                                                                                                    | 287.500000              |  |  |
| $r_{\rm x}$                                                                                                    | $-61.233492$            |  |  |
| $r_{y}$                                                                                                    | 1.333306                |  |  |
| $r_{\rm z}$                                                                                                    | -88.961996              |  |  |
| $T_{x}$                                                                                                    | $-3.182106$             |  |  |
| $T_{y}$                                                                                                    | 77.315314               |  |  |
| $T_{\overline{z}}$                                                                                                   | 370.958688              |  |  |

ตารางที่ 5.3 ค่าพารามิเตอร์ที่ได้จากการสอบเทียบกล้องตัวซ้าย

| พารามิเตอร์ | ค่าที่ได้จากการสอบเทียบ |
|-------------|-------------------------|
|             | 8.160111                |
| kappa1      | 4.897426e-003           |
| SX          | 1.000000                |
| cx          | 383.500000              |
| cy          | 287.500000              |
| $r_{\rm x}$ | -119.235910             |
| $r_{y}$     | 1.550535                |
| $r_{\rm z}$ | -90.286880              |
| $T_{\rm x}$ | 14.900035               |
| $T_{\rm y}$ | 76.386798               |
| $T_{\rm a}$ | 377.380164              |

ตารางที่ 5.4 ค่าพารามิเตอร์ที่ได้จากการสอบเทียบกล้องตัวขวา

#### **5.4 การหาคาความแมนยํา (Accuracy) ของเคร องวัดพิกัด ื่**

ค่าความแม่นยำ (Accuracy) ของเครื่องวัดพิกัด เป็นการประเมินความสามารถของ เครื่องวัดพิกัดในเชิงคุณภา<mark>พ</mark> ในงานวิจัยนี้ได้ทำการตรวจสอ<mark>บ</mark>ความแม่นยำของเครื่อง โดยทำการวัด ื่ ื่ ชิ้นงานที่เป็นระนาบ แล้วนำค่าพิกัดที่ได้มาสร้างระนาบจากกลุ่มข้อมูลจุดด้วยโปรแกรม CATIA ดังรูปที่ 5.5

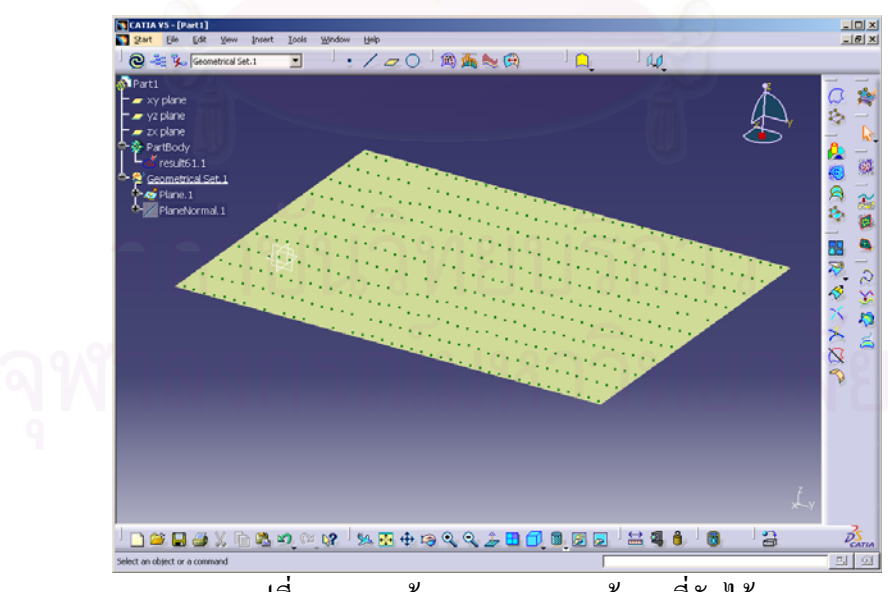

รูปที่ 5.5 การสรางระนาบจากจุดขอมูลที่วัดได

จากนั้นจึงทำการเปรียบเทียบระยะห่างระหว่างตำแหน่งต่างๆของพิกัดที่ได้ กับระนาบที่ ั้ สร้างขึ้น ดังรูปที่ 5.6 พบว่ามีก่ากวามผิดพลาดเฉลี่ยที่ 0.2087 มิลลิเมตร และก่าเบี่ยงเบนมาตรฐาน  $\mathcal{L}^{\text{max}}_{\text{max}}$ 

0.1381 มิลลิเมตร เมื่อทำการสอบเทียบเครื่องวัดพิกัดที่ระยะ 100 มิลลิเมตรจากตำแหน่งบนสุดของ ื่ ื่ แกน Z จึงสามารถสรุปใค้ว่าค่าความแม่นยำ (Accuracy) ของเครื่องอยู่ที่ประมาณ 0.35 มิลลิเมตร ื่ หรือ 350 ไมครอน

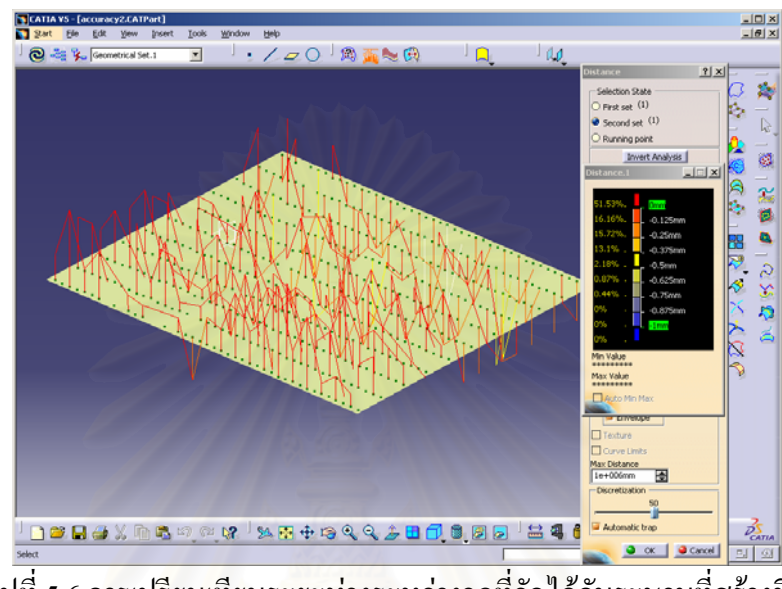

รูปที่ 5.6 การเปรียบเทียบระยะหางระหวางจุดที่วัดไดกับระนาบที่สรางขึ้น

จากการทดสอบและการใช้งานเครื่องวัดพิกัด พบว่าความแม่นยำของเครื่องขึ้นอยู่กับปัจจัย ึ้ หลายประการ หนึ่งในปัจจัยที่สำคัญคือ คุณภาพของแหล่งกำเนิดแสงเลเซอร์ที่ใช้ หากต้องการเพิ่ม ความแม่นยำในการวัดพิกัดควรใช้แถบแสงเลเซอร์ (line laser) ที่มีความบางกว่าที่ใช้อยู่ เพื่อให้ การคนหาตําแหนงของเสนเลเซอรในภาพมีความถูกตองมากขึ้น ซึ่งจะสงผลใหการคํานวณพิกัด 3 มิติมีความถูกต้องมากขึ้นด้วย

# **บทท ี่ 6**

### **การทดลอง**

### **6.1 คํานํา**

ในบทนี้เป็นการทดลองเครื่องวัดพิกัด เพื่อทดสอบความสามารถของเครื่อง รวมทั้งหาสิ่งที่ ื่ ์<br>๎ มีผลต่อการวัด โดยทดลองวัดพื้นผิวลักษณะต่างๆ เช่น พื้นผิวที่มีความชันสูง มีความมันวาว พื้นผิว ื้ ที่มีความซับซ้อน และทำการทดลองวัดที่ระยะห่างระหว่างกล้องและที่จำนวนจุดข้อมูลต่างๆ โดย แบงออกเปน 6 การทดลอง รายละเอียดมีดังน ี้

- 1. ทดลองวัดที่ระยะห่างระหว่างกล้องต่างๆ กับพื้นผิวทรงกลมสีดำ ี่ ื้
- 2. ทดลองวัดพื้นผิวเมาส์ที่มีความชันน้อยกับที่มีความชันมาก ื้
- 3. ทดลองวัดพื้นผิวฟันกรามสีขาวที่จำนวนจุดแตกต่างกัน ื้
- 4. ทดลองวัดพื้นผิวที่มีกวามชันสูงทางด้านข้าง ื้
- 5. ทดลองวัดพื้นผิวที่มีความมันวาว ื้
- 6. ทดลองวัดพื้นผิวใบหน้าคนสีดำโดยใช้เทคนิคการทำจุดอ้างอิงบนชิ้นงาน ื้ ิ้

ในการทดลองที่ 1 เป็นการทดลองกับพื้นผิวที่เป็นทรงกลมสีดำโดยทำการวัดพิกัดที่ ื้ ระยะห่างระหว่างกล้องต่างๆกัน คือที่ 300, 350 และ 400 มิลลิเมตร การทดลองที่ 2 เป็นการทดลอง เปรียบเทียบการวัดพื้นผิวที่มีความชันน้อยกับพื้นผิวที่มีความชันมาก ส่วนในการทดลองที่ 3 ื้ ทดลองวัดชิ้นงานที่มีความซับซ้อนโดยใช้จำนวนจุดในการวัดแตกต่างกัน การทดลองที่ 4 เป็นการ ิ้ วัดพื้นผิวที่มีความชันสูงทางด้านข้าง การทดลองที่ 5 ทดลองวัดพื้นผิวหูโทรศัพท์ที่มีความมันวาว ื้ และสุดท้ายเป็นการทดลองวัดพื้นผิวใบหน้าคนสีดำที่มีความชันสูง โดยใช้เทคนิคการทำจุดอ้างอิง ์<br>เหตุการณ์<br>เหตุการณ์<br>เหตุการณ์<br>เหตุการณ์<br>เหตุการณ์<br>เหตุการณ์<br>เหตุการณ์ บนชิ้นงาน เพื่อสามารถทำการวัดหลายครั้ง แล้วนำจุดที่ได้ในแต่ละครั้งมาทำการเชื่อมโยงกัน ิ้ ื่ ั้

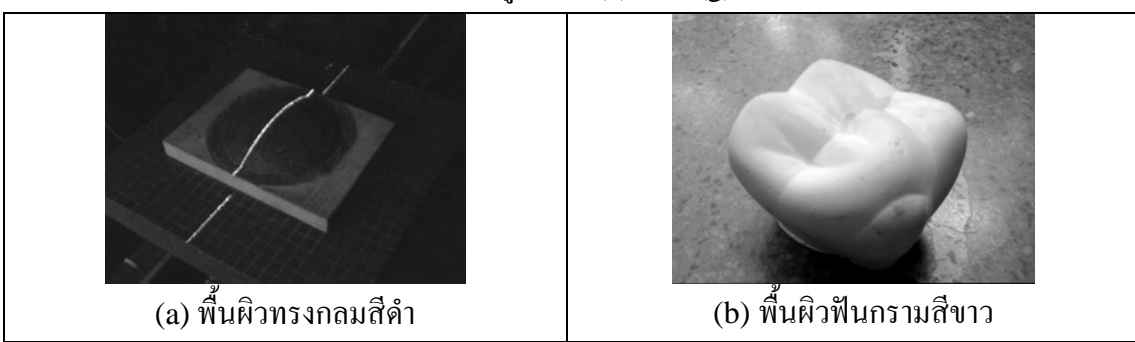

พื้นผิวที่ใช้ในการทดลอง แสดงในรูปที่  $6.1(a)-6.1(g)$ 

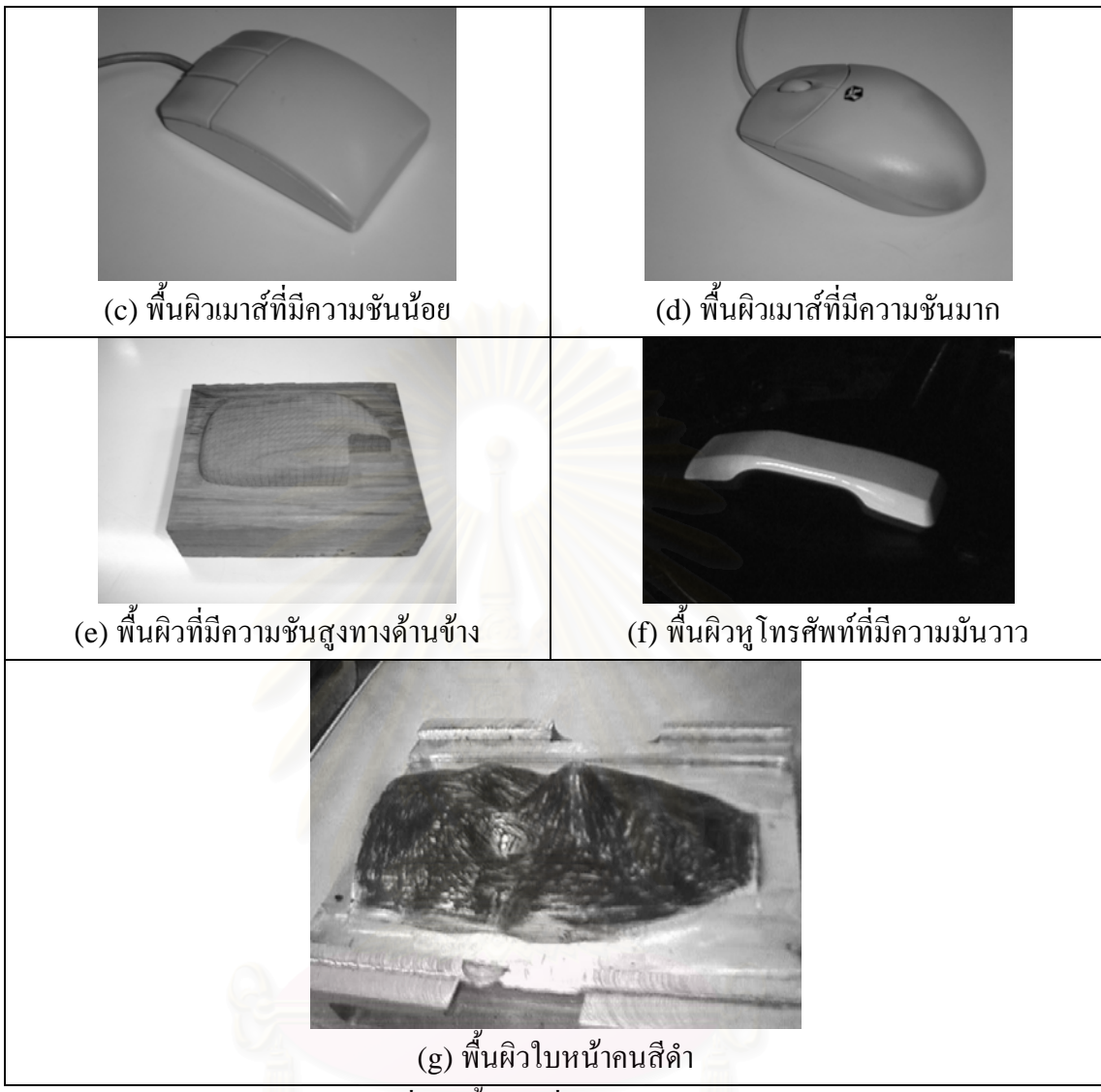

# รูปที่ 6.1 ชิ้นงานที่ใช้ในการทดลอง

# **6.2 การทดลองท ี่ 1**

ทดลองวัดที่ระยะห่างระหว่างกล้องต่างๆ กับพื้นผิวทรงกลมสีดำ ี่ ื้

# วัตถุประสงค

เพื่อทดสอบว่าระยะห่างระหว่างกล้องทั้ง 2 ตัวมีผลต่อค่าพิกัดที่วัดใด้หรือใม่ นอกจากปรับ ื่ ระยะห่างแล้วยังต้องปรับมุมกล้องด้วย เพื่อให้ได้มุมมองของแนวเส้นเลเซอร์ที่เหมาะสม ทำการ ทดลองที่ระยะห่าง 300 มิลลิเมตร มุมกล้อง 20 องศา, ระยะห่าง 350 มิลลิเมตร มุมกล้อง 30 องศา ี่ และระยะห่าง 400 มิลลิเมตร มุมกล้อง 40 องศา ดังรูปที่ 6.3, 6.4 และ 6.5 โดยทำการวัดที่ 100 มิลลิเมตรจากจุดบนสุดของแกน Z ชิ้นงานที่ใช้ในการวัดแสดงดังรูปที่ 6.2  $\,$ 

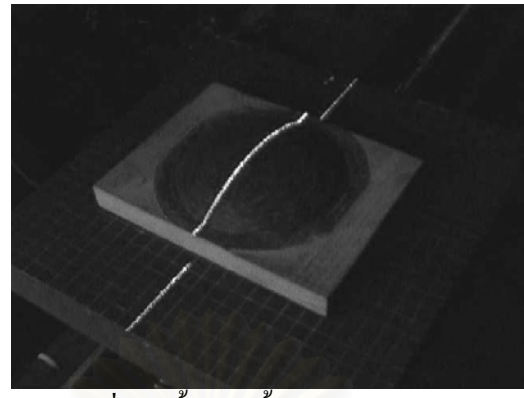

รูปที่ 6.2 ชิ้นงานพื้นผิวทรงกลมสีดำ ื้

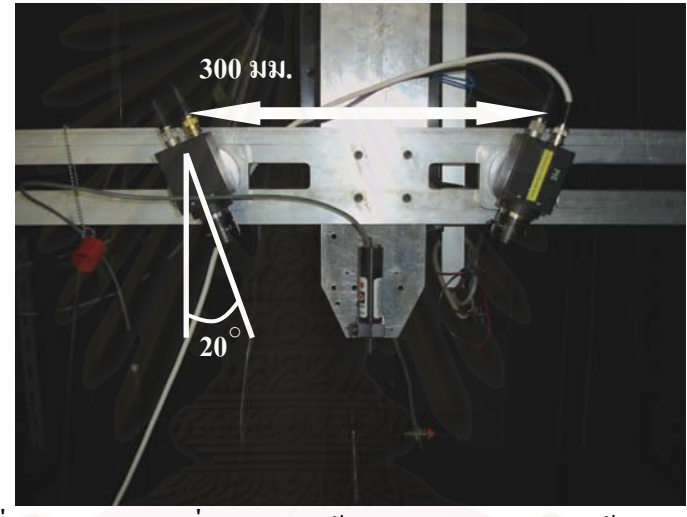

รูปที่ 6.3 การทดลองที่ระยะห่างกล้อง 300 มิลลิเมตร มุมกล้อง 20 องศา

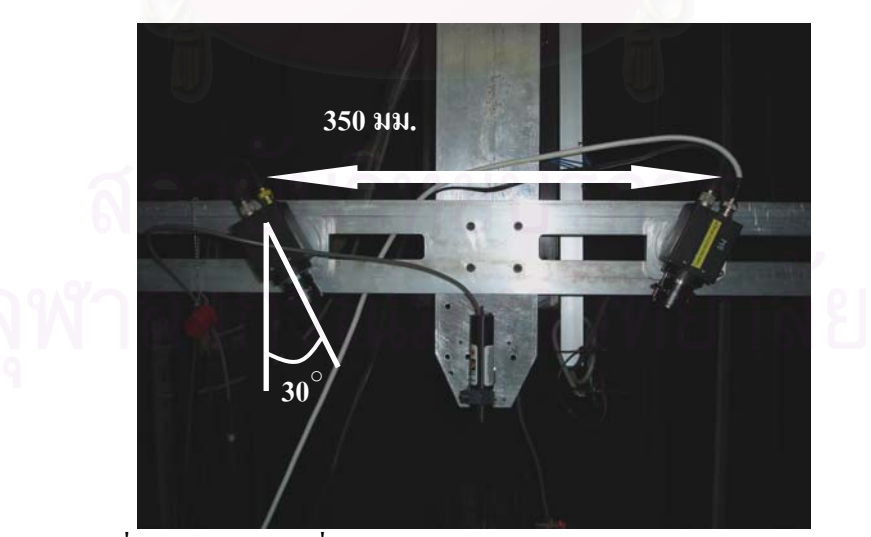

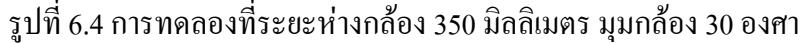

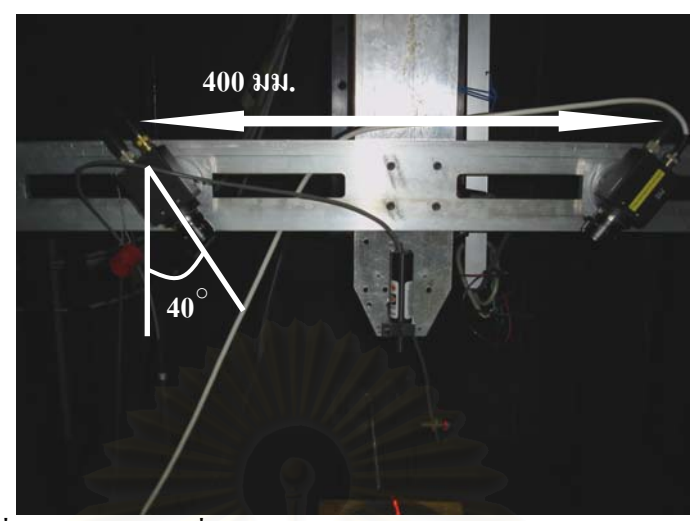

รูปที่ 6.5 การทดลองที่ระยะห่างกล้อง 400 มิลลิเมตร มุมกล้อง 40 องศา

# สมมติฐานการทดลอง

กรณีที่กล้องทั้ง 2 ตัวมีระยะห่างกันมาก น่าจะให้ผลการวัดที่ไม่ดีนัก เนื่องจากพื้นผิวจะอยู่ ื้ ห่างจากกล้องมาก ทำให้เครื่องมีค่า Resolution หยาบกว่า ื่

# ขั้นตอนการทดลอง

- 1. เปิดเครื่องวัดพิกัด และโปรแกรมควบคุมการทำงาน StereoCMM (เปิดการควบคุม ื่ มอเตอรโดยกดปุม Energize และปุม Live เพ อดูการเคล อนท ื่
- 2. เคลื่อนแกน Z ของเครื่องวัดพิกัด ให้ขึ้นสูงสุด ื่ ื่
- 3. เคลื่อนแกน Z ลงมายังตำแหน่งที่ 100 มิลลิเมตร ื่
- 4. วางชิ้นงานพื้นผิวทรงกลมสีดำลงบนเครื่อง และเคลื่อนแกน X ให้แนวของแสงเลเซอร์ ิ้ ื้ ื่ อยูกลางช นงาน ิ้
- 5. ใส่ค่าขนาดชิ้นงานในแนวแกน X เป็น 110 มิลลิเมตร จำนวนเส้น 70 เส้น จำนวนจุด เลือกเป็น High และใส่ตำแหน่งไดเร็กทอรี่ที่ต้องการเก็บไฟล์พิกัด
- 6. ปดมาน
	- 7. กดปุม Scan เพ อเร มทําการวัด ื่ ิ่
	- 8. ทดลองนําเขาโปรแกรม CATIA
	- 9. ทคลองซ้ำแต่ปรับระยะกล้องใหม่ ดังรูปที่ 6.4 และ 6.5 ้ํ

### ผลการทดลอง

จากผลการวัดที่ได้พบว่า ที่ระยะห่างระหว่างกล้อง 350 มิลลิเมตร และมุมกล้อง 30 องศา ใค้ผลการวัดดีที่สุด การวัดที่ระยะห่าง 300 มิลลิเมตร มุมกล้อง 20 องศา ลักษณะจุดที่ได้จะหยาบ ทางแกน Z เนื่องจากมุมเอียงของกล้องน้อย ทำให้ Resolution หยาบ ส่วนการวัดที่ระยะห่าง 400 ื่ มิลลิเมตร มุมกล้อง 40 องศา ผลการวัดจะหยาบทางแกน Y เนื่องจากตำแหน่งดังกล่าว กล้องมี ระยะห่างจากวัตถุมาก เมื่อนำไฟล์ที่ได้มาเปิดในโปรแกรม CATIA จะได้ดังรูปที่ 6.6, 6.7 และ 6.8 ื่

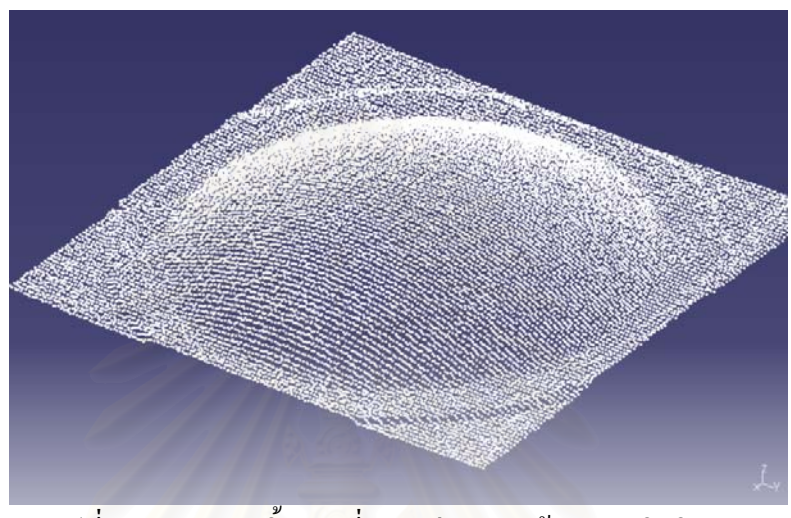

รูปที่ 6.6 ผลการวัดชิ้นงานที่ระยะห่างของกล้อง 300 มิลลิเมตร ิ้

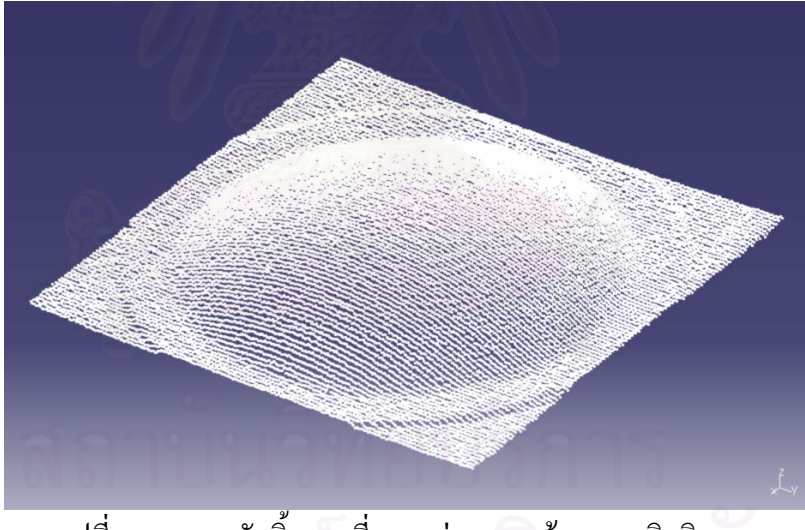

รูปที่ 6.7 ผลการวัดชิ้นงานที่ระยะห่างของกล้อง 350 มิลลิเมตร ิ้

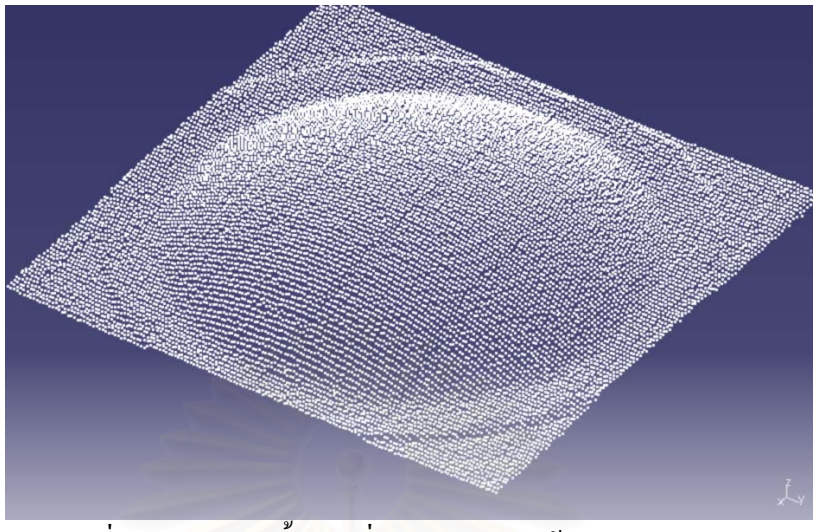

รูปที่ 6.8 ผลการวัดชิ้นงานที่ระยะห่างของกล้อง 400 มิลลิเมตร ิ้

# **6.3 การทดลองท ี่ 2**

ทดลองวัดพื้นผิวเมาส์ที่มี<mark>ก</mark>วามชันน้อยกับที่มีกวามชันมาก ื้

# วัตถุประสงค

ทำการทดลองวัดพิกัดพื้นผิวที่ลักษณะความชันต่างกัน เพื่อดูความสามารถในการวัดพื้นผิว ื้ ื่ **ี** ที่มีความชันต่างกัน รวมถึงลักษณะของพิกัดที่ได้ ชิ้นงานที่ใช้ในการทดลองแสดงดังรูปที่ 6.9

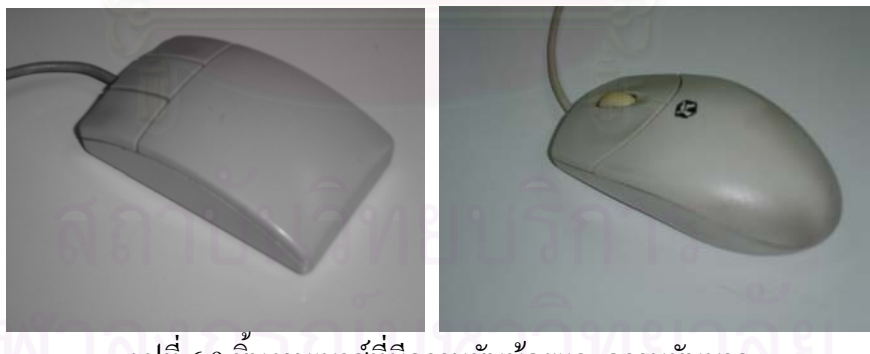

รูปที่ 6.9 ชิ้นงานเมาสที่มีความชันนอยและความชันมาก

# สมมติฐานการทดลอง

เครื่องวัดพิกัดน่าจะสามารถวัดพื้นผิวที่มีความต่อเนื่องใด้ดี แม้ว่าจะมีความชันมากหรือ นอยก็ตาม

# ขั้นตอนการทดลอง

- 1. เปดเคร องวัดพิกัดและโปรแกรมควบคุมการทํางาน StereoCMM (เปดการควบคุม ื่ มอเตอรโดยกดปุม Energize และปุม Live เพ อดูการเคล อนท ื่
- 2. เคลื่อนแกน Z ของเครื่องวัดพิกัด ให้ขึ้นสูงสุด ื่ ื่
- 3. เคลื่อนแกน Z ลงมายังตำแหน่งที่ 100 มิลลิเมตร ื่
- 4. วางชิ้นงานเมาส์ที่มีความชันน้อยลงบนเครื่อง และเคลื่อนแกน  ${\bf x}$  ให้แนวของแสง ิ้ ื่ เลเซอร์อยู่กลางชิ้นงา<mark>น</mark> ิ้
- 5. ใส่ค่าขนาดชิ้นงานในแนวแกน X เป็น 100 มิลลิเมตร จำนวนเส้น 70 เส้น จำนวนจุด เลือกเปน High และใสตําแหนงที่ตองการเก็บไฟลพิกัด
- 6. ปดมาน
- 7. กดปุ่ม Scan เพื่อเริ่มทำการวัด ื่ **่**
- 8. ทดลองนําเขาโปรแกรม CATIA
- 9. ทดลองซ้ำแต่เปลี่ยนชิ้นงานเป็นเมาส์ที่มีความชันมาก ้ํ

### ผลการทดลอง

ผลการวัดเมื่อนำเข้าโ<mark>ป</mark>รแกรม CATIA แล้วมีลักษณะดังรูปที่ 6.10 และ 6.11

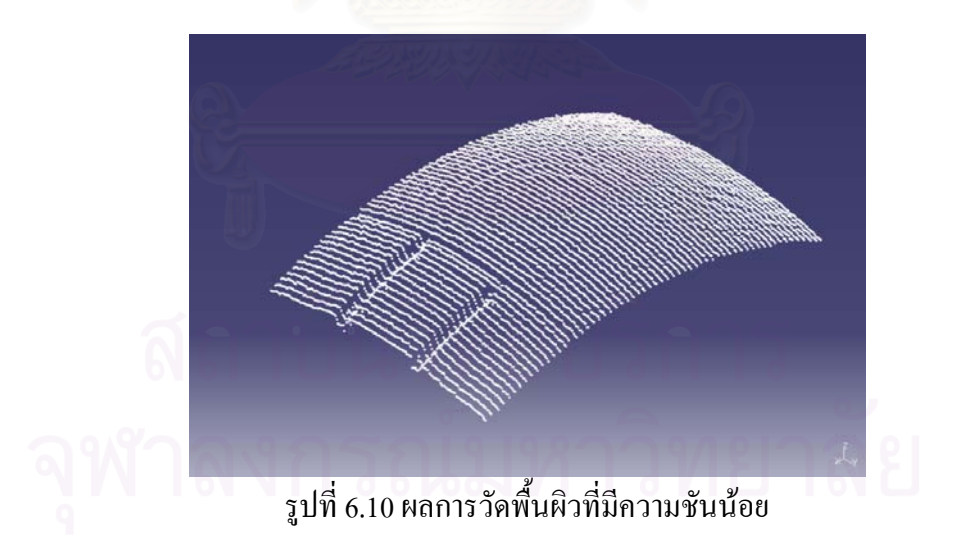

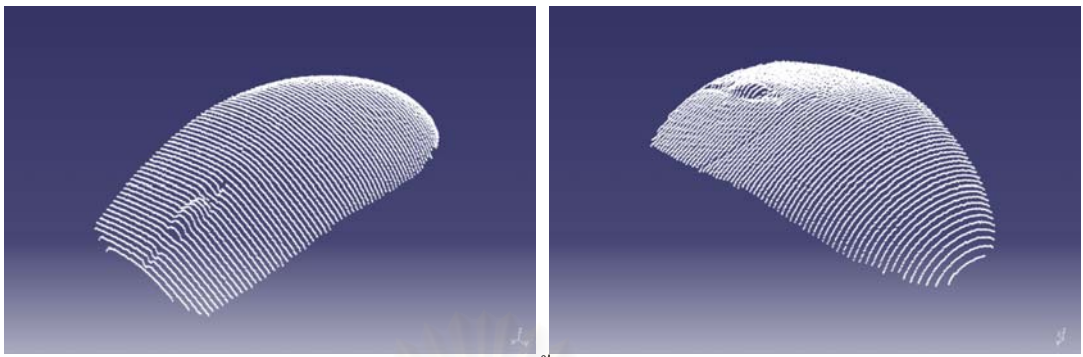

ี<br>รูปที่ 6.11 ผลการวัดพื้นผิวที่มีความชันมาก

จะเห็นว่าเครื่องวัดพิกัดสามารถให้ผลการวัดที่ดีในชิ้นงานทั้งสองแบบ ทั้งนี้เนื่องจาก ั้ ื่ ชิ้นงานมีลักษณะพื้นผิวที่มีความต่อเนื่อง และไม่มีความซับซ้อนมากนัก ื้

# **6.4 การทดลองท ี่ 3**

ทดลองวัดพื้นผิวฟันกรามสีขาวที่จำนวนจุดแตกต่างกัน ื้

# <u>วัตถุประสงค์</u>

ทำการทดลองวัดพิกัดพื้นผิวที่มีลักษณะซับซ้อน โดยกำหนดให้จำนวนจุดที่ต้องการ ื้ แตกต่างกัน เพื่อดูว่าเมื่อพื้นผิวมีความซับซ้อนมากขึ้น ปริมาณของจุดจะช่วยให้สามารถเห็นรูปร่าง ื่ ื่ ื้ ของชิ้นงานใด้ดีขึ้นหรือไม่ ชิ้นงานที่ใช้ในการทดลองแสดงดังรูปที่ 6.12

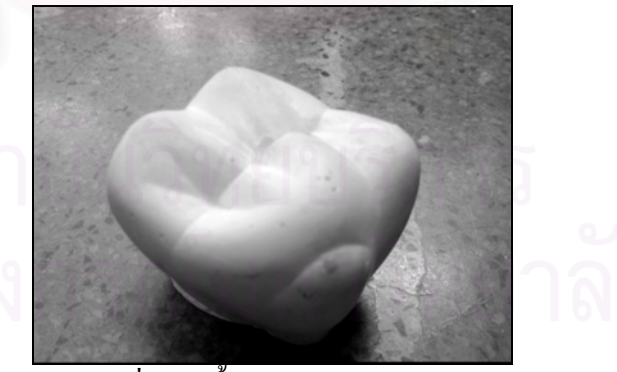

รูปที่ 6.12 ชิ้นงานฟนกรามสีขาว

สมมติฐานการทดลอง

ในกรณีที่พื้นผิวมีความซับซ้อนมาก การเลือกจำนวนจุดที่ใช้ในการวัดมาก ควรจะช่วยให้ ใค้ลักษณะจุคข้อมูลที่ดีขึ้น เนื่องจากจะเห็นรายละเอียดส่วนต่างๆของพื้นผิวได้มากขึ้น **ี** 

# ขั้นตอนการทดลอง

- 1 เปดเคร องวัดพิกัดและโปรแกรมควบคุมการทํางาน StereoCMM (เปดการควบคุม ื่ มอเตอรโดยกดปุม Energize และปุม Live เพ อดูการเคล อนท ื่
- 2 เคลื่อนแกน Z ของเครื่องวัดพิกัด ให้ขึ้นสูงสุด ื่ ื่
- 3 เคลื่อนแกน Z ลงมายังตำแหน่งที่ 100 มิลลิเมตร ื่
- 4 วางชิ้นงานฟันกรามสีขาวลงบนเครื่อง และเคลื่อนแกน  ${\bf x}$  ให้แนวของแสงเลเซอร์อยู่ กลางช นงาน ิ้
- 5 ใส่ค่าขนาดชิ้นงานในแนวแกน X เป็น 140 มิลลิเมตร จำนวนเส้น 85 เส้น จำนวนจุด เลือกเปน High และใสตําแหนงที่ตองการเก็บไฟลพิกัด
- 6 ปดมาน
- 7 กดปุ่ม Scan เพื่อเริ่มทำการวัด ื่ **่**
- 8 ทดลองนําเขาโปรแกรม CATIA
- 9 ทดลองซ้ำแต่เปลี่ยนจำนวนจุดที่ใช้เป็นแบบ Medium และ Low ้ํ

### ผลการทดลอง

ผลการวัดเมื่อนำเข้าโปรแกรม CATIA แล้วมีลักษณะดังรูปที่ 6.13, 6.14 และ 6.15

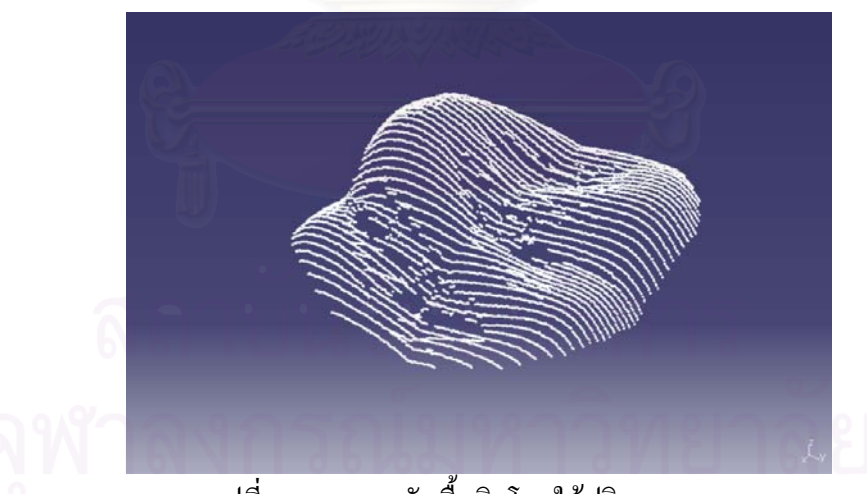

รูปที่ 6.13 ผลการวัดพื้นผิวโดยใช้ปริมาณจุดมาก

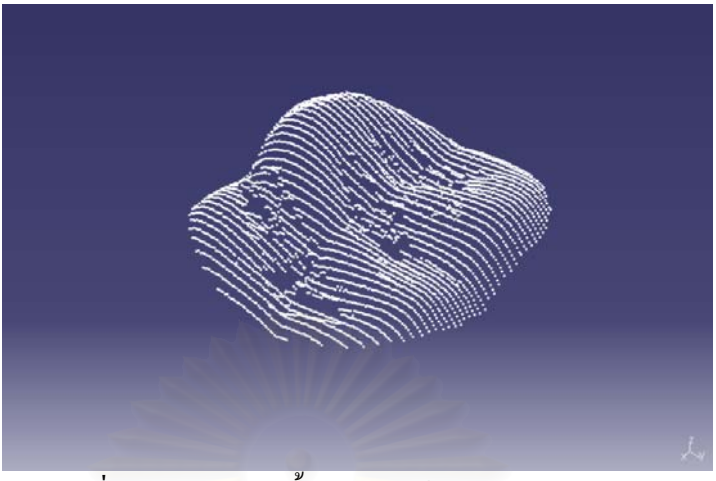

รูปที่ 6.14 ผลการวัดพื้นผิวโดยใช้ปริมาณจุดปานกลาง

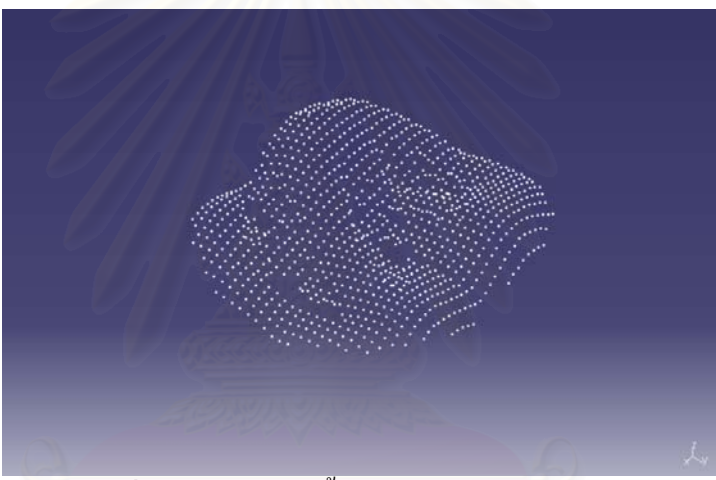

รูปที่ 6.15 ผลการวัดพื้นผิวโดยใช้ปริมาณจุดน้อย

จะเห็นใด้ว่าการเลือกจำนวนจุดมากในการวัด จะทำให้ผลการวัดออกมาดีที่สุด เนื่องจากจะ ใค้รายละเอียดส่วนต่างๆของพื้นผิวมากขึ้น จึงมีส่วนช่วยให้เครื่องสามารถวัดพื้นผิวที่มีความ ื้ ซับซอนไดดีขึ้น

# **6.5 การทดลองท ี่ 4**

ทดลองวัดพื้นผิวที่มีความชันสูงทางด้านข้าง ื้

# วัตถุประสงค

ทำการทดลองวัดพิกัดพื้นผิวที่มีความชันสูงทางด้านข้าง เพื่อทดสอบข้อจำกัดของเครื่อง  $\overline{a}$ ื่ ชิ้นงานท ี่ใชในการทดลองแสดงในรูปที่ 6.16
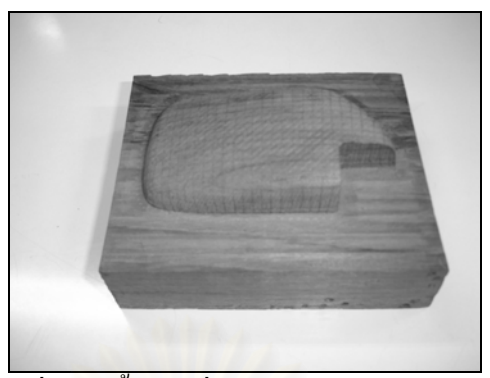

รูปที่ 6.16 ชิ้นงานที่มีความชันสูงทางค้านข้าง

### สมมติฐานการทดลอง

เครื่องวัดพิกัดที่พัฒนาขึ้นอาจไม่สามารถวัดพื้นผิวที่มีลักษณะการเปลี่ยนแปลงความชันสูง ื่ ื้ ไดอยางสมบูรณเนื่องจากบริเวณดังกลาวแสงเลเซอรอาจสองลงไปไมถึง

# <u>ขั้นตอนการทดลอง</u>

- 1 เปดเคร องวัดพิกัดและโปรแกรมควบคุมการทํางาน StereoCMM (เปดการควบคุม ื่ มอเตอร์โดยกดปุ่ม Energize และปุ่ม Live เพื่อดูการเคลื่อนที่ ื่
- 2 เคลื่อนแกน Z ของเครื่องวัดพิกัด ให้ขึ้นสูงสุด ื่ ื่
- 3 เคลื่อนแกน Z ลงมายังตำแหน่งที่ 100 มิลลิเมตร ื่
- 4  $\,$  วางชิ้นงานลงบนเครื่อง และเคลื่อนแกน  ${\bf x}$  ให้แนวของแสงเลเซอร์อยู่กลางชิ้นงาน ิ้ ื่ ิ้
- 5 ใส่ค่าขนาดชิ้นงานในแนวแกน X เป็น 110 มิลลิเมตร จำนวนเส้น 85 เส้น จำนวนจุด เลือกเปน High และใสตําแหนงที่ตองการเก็บไฟลพิกัด
- 6 ปดมาน
- 7 กดปุม Scan เพ อเร มทําการวัด ื่ ิ่
- 8 ทดลองนําเขาโปรแกรม CATIA

### ผลการทดลอง

ผลการวัดเมื่อนำเข้าโปรแกรม CATIA แล้วมีลักษณะดังรูปที่ 6.17

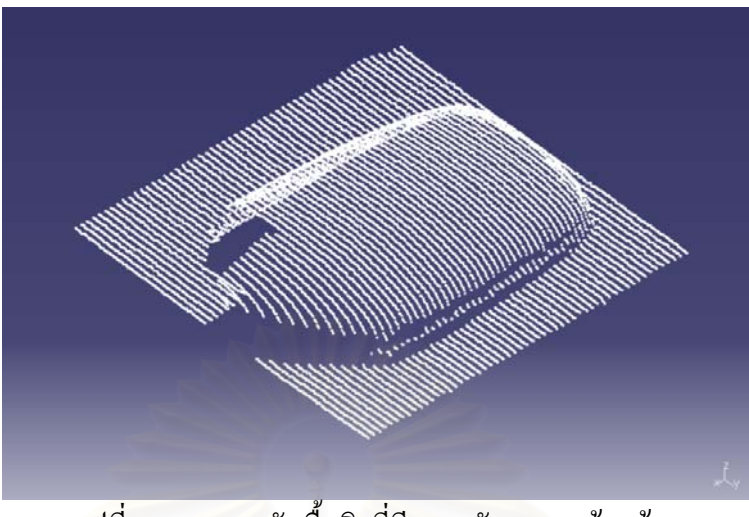

รูปที่ 6.17 ผลการวัดพื้นผิวที่มีความชันสูงทางด้านข้าง

จากรูปที่ 6.17 จะเห็นว่าบริเวณพื้นผิวด้านบนของชิ้นงานจะใด้ผลการวัดที่ดี เนื่องจากเป็น พื้นผิวที่มีความต่อเนื่องของความชัน แต่ในบริเวณที่เป็นขอบทางด้านข้างซึ่งมีการเปลี่ยนแปลง ึ่ ความชันสูง จุดจะหายไปบางสวน ซึ่งเกิดจากแสงเลเซอรสองลงไปไมถึง ทําใหไมมีภาพของเสน เพื่อใช้ในการคำนวณพิกัด

# **6.6 การทดลองท 5**

ทดลองวัดพ นผิวหูโทรศัพทที่มีความมันวาว ื้

# <u>วัตถุประสงค์</u>

ทำการทดลองวัดพิกัดพื้นผิวที่มีความมันวาว เพื่อทดสอบข้อจำกัดของเครื่อง โดยชิ้นงานที่ ื้ ใชในการทดลองแสดงในรูปที่ 6.18

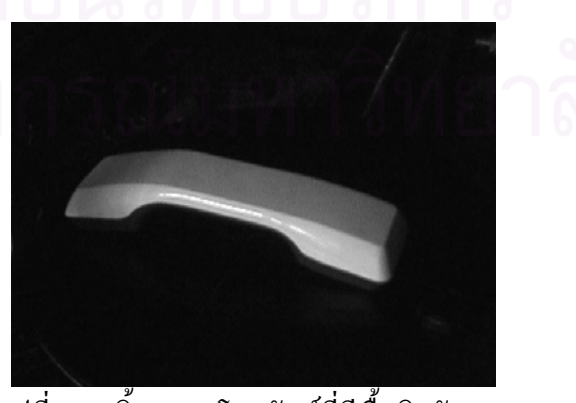

รูปที่ 6.18 ชิ้นงานหูโทรศัพทที่มีพื้นผิวมนวาว ั

### สมมติฐานการทดลอง

ชิ้นงานที่มีความมันวาว หรือสามารถสะท้อนแสงใด้คือาจมีปัญหากับการวัด เนื่องจากแสง ื่ เลเซอร์ที่ตกลงบนพื้นผิวชิ้นบางส่วนอาจสะท้อนเข้าสู่กล้องทำให้พิกัดที่วัดใด้มีความผิดพลาด ื้ ิ้

# ขั้นตอนการทดลอง

- 1 เปดเคร องวัดพิกัดและโปรแกรมควบคุมการทํางาน StereoCMM (เปดการควบคุม ื่ มอเตอร์โดยกดปุ่ม Energize และปุ่ม Live เพื่อดูการเคลื่อนที่ ื่
- 2 เคลื่อนแกน Z ของเครื่องวัดพิกัด ให้ขึ้นสูงสุด ื่ ื่
- 3 เคลื่อนแกน Z ลงมายังตำแหน่งที่ 100 มิลลิเมตร ื่
- 4  $\,$  วางชิ้นงานหูโทรศัพท์ลงบนเครื่อง และเคลื่อนแกน  $\rm X$  ให้แนวของแสงเลเซอร์อยู่กลาง ิ้ ชิ้นงาน
- 5 ใส่ค่าขนาดชิ้นงานในแนวแกน X เป็น 220 มิลลิเมตร จำนวนเส้น 90 เส้น จำนวนจุด เลือกเป็น High และใส่ตำแหน่งที่ต้องการเก็บไฟล์พิกัด
- 6 ปดมาน
- 7 กดปุม Scan เพ อเร มทําการวัด ื่ ิ่
- 8 ทดลองนําเขาโปรแกรม CATIA

### ผลการทดลอง

ผลการวัดเมื่อนำเข้าโปรแกรม CATIA แล้วมีลักษณะดังรูปที่ 6.19

รูปที่ 6.19 ผลการวัดชนงานห ิ้ ูโทรศัพทที่มีความมันวาว

จากรูปที่ 6.19 พบว่ามีบางส่วนของจุดที่ได้ มีความผิดพลาด ทั้งนี้เนื่องจากมีการสะท้อน ี้ แสงจากเลเซอร์เข้าสู่กล้อง ดังรูปที่ 6.20 ทำให้เครื่องเข้าใจว่าบริเวณที่แสงสะท้อนมานั้นเป็น ตำแหน่งของพื้นผิวที่แท้จริง จึงนำค่าดังกล่าวมาคำนวณค่าพิกัด ทำให้ตำแหน่งพิกัดที่ได้ผิดพลาด ื้ ี่ ซึ่งจะเกิดขึ้นกับพื้นผิวบริเวณที่มีทิศทางเอียงเข้าหากล้อง ึ้ ื้

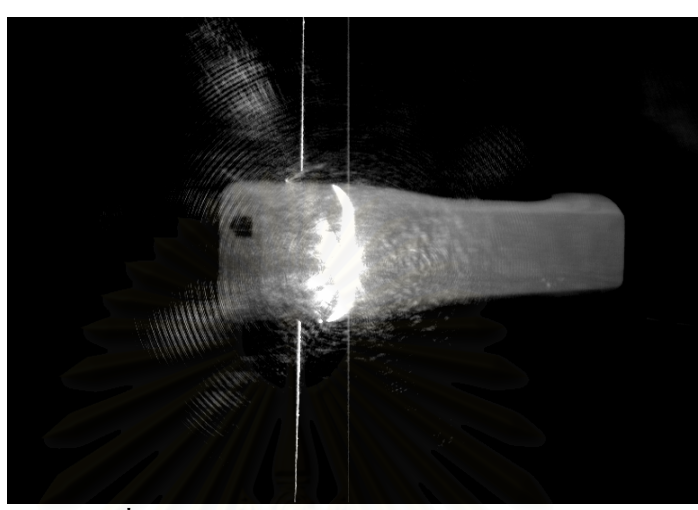

รูปที่ 6.20 การสะทอนแสงจากเลเซอรเขาสูกลอง

# **6.7 การทดลองท ี่ 6**

ทดลองวัดพื้นผิวใบหน้าคนสีดำ โดยใช้เทคนิคการทำจุดอ้างอิงบนชิ้นงาน ื้ ิ้

# <u>วัตถุประสงค์</u>

ทดลองวัดพื้นผิวใบหน้าคนสีดำ ซึ่งมีความชันสูง และมีส่วนที่เป็นหลุมลึก โดยใช้เทคนิค ื้ การทำจุดอ้างอิงบนชิ้นงาน เพื่อทคสอบว่าเทคนิคดังกล่าวจะช่วยให้ผลการวัดที่ดีขึ้นหรือไม่ ชิ้นงานท ี่ใชในการทดลองแสดงดังรูปที่ 6.21

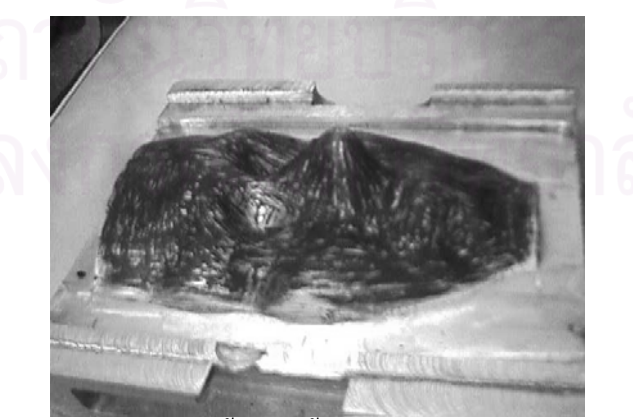

รูปที่ 6.21 ชิ้นงานพื้นผิวใบหน้าคนสีดำ ื้

### สมมติฐานการทดลอง

การใช้เทคนิคของการทำจุดอ้างอิงบนชิ้นงาน จะช่วยให้สามารถวัดพื้นผิวที่มีความชันสูง ิ้ **์**<br>เ ใด้ดีขึ้น เนื่องจากสามารถทำการวัดใด้หลายครั้ง และเปลี่ยนตำแหน่งการวางของชิ้นงานให้ เหมาะสมได

# <u>ขั้นตอนการทดลอง</u>

- 1 เปดเคร องวัดพิกัดและโปรแกรมควบคุมการทํางาน StereoCMM (เปดการควบคุม ื่ มอเตอร์โดยกดปุ่ม Energize และปุ่ม Live เพื่อดูการเคลื่อนที่ ื่
- 2 เคลื่อนแกน Z ของเครื่องวัดพิกัด ให้ขึ้นสูงสุด ื่ ื่
- 3 เคลื่อนแกน Z ลงมายังตำแหน่งที่ 100 มิลลิเมตร ื่
- 4 แปะจุดอ้างอิงบนพื้นผิวชิ้นงานดังแสดงในรูปที่ 6.22 ื้ ิ้
- 5 วางชิ้นงานพื้นผิวใบหน้าคนสีดำลงบนเครื่อง และเคลื่อนแกน X ให้แนวของแสง ื้ เลเซอร์อยู่<mark>กลางชิ้นงาน</mark> ิ้
- 6 ใส่ค่าขนาดชิ้นงานในแนวแกน X เป็น 160 มิลลิเมตร จำนวนเส้น 85 เส้น จำนวนจุด เลือกเปน High และใสตําแหนงที่ตองการเก็บไฟลพิกัด
- 7 ถายภาพจุดอางอิง
- 8 ปดมานและกดปุม Scan เพ อเร มทําการวัด **่** ิ่
- 9 ทดลองนําเขาโปรแกรม CATIA
- 10 ทดลองซ าแตเปลี่ ยนตําแหนงการวางชิ้นงาน ้ํ

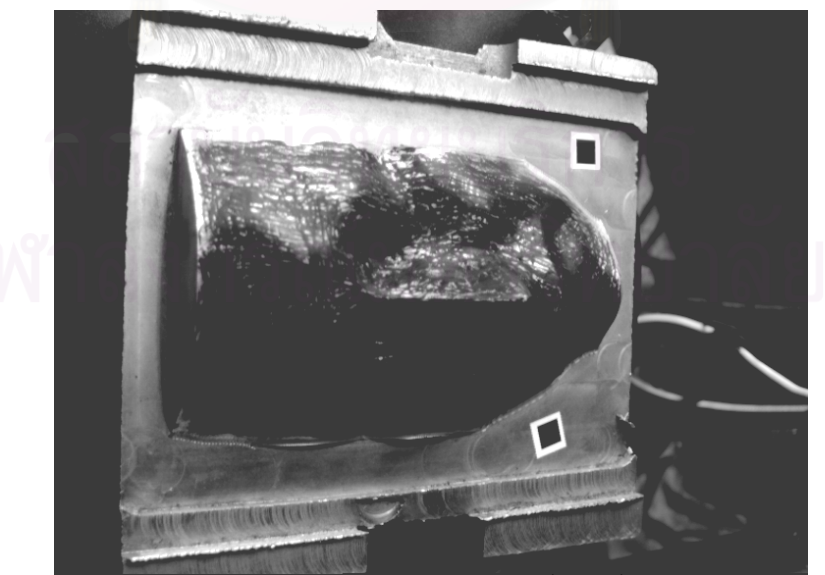

รูปที่ 6.22 การแปะจุดอ้างอิงบนพื้นผิวชิ้นงาน ื้ ิ้

### ผลการทดลอง

เม อทําการวัด 3 ครั้งและนํามาเช ื่อมโยงจุดอางอิงดวยคําส ั่งในโปรแกรม CATIA ไดพิกัด ื่ ที่มีลักษณะดังรูปที่ 6.23 และ 6.24

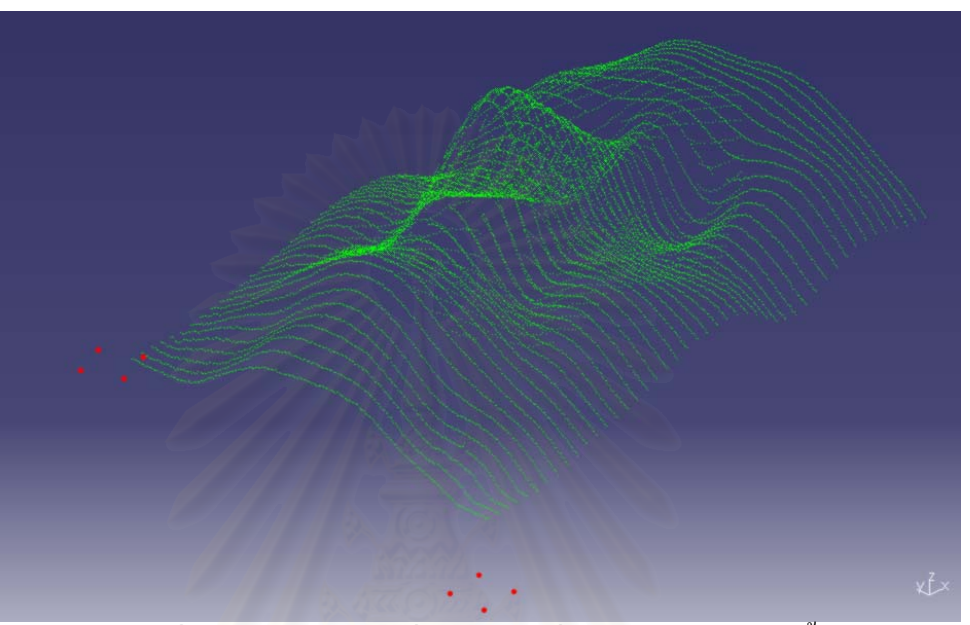

รูปที่ 6.23 กลุ่มข้อมูลจุดที่ได้จากการเชื่อมโยงการวัดหลายครั้ง

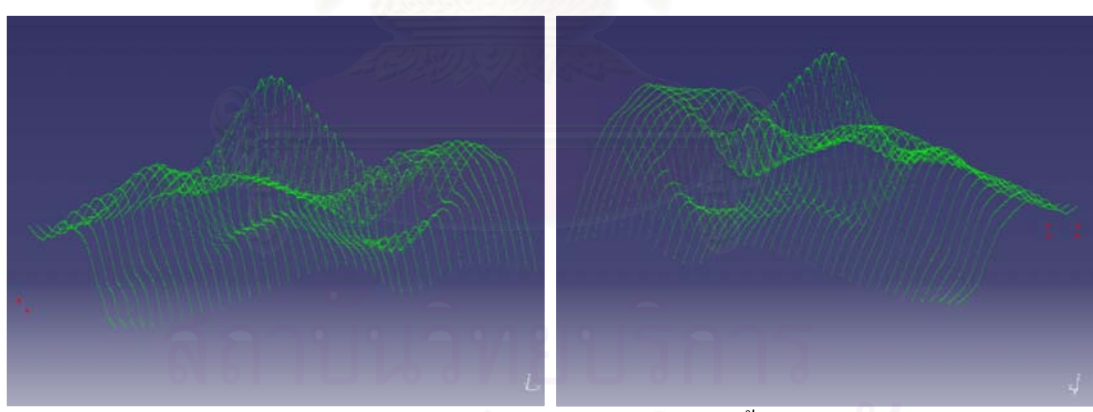

รูปที่ 6.24 มุมมองต่างๆของกลุ่มข้อมูลจุดที่ได้จากพื้นผิวใบหน้าคน ื้

้จะเห็นได้ว่าการใช้เทคนิคการทำจุดอ้างอิง สามารถช่วยให้ผลการวัดดีขึ้นเป็นอย่างมาก โดยเฉพาะในส่วนที่เป็นจมูกและตา สามารถให้จุดได้ครบถ้วนมากขึ้น เนื่องจากสามารถวัดพื้นผิว  $\overline{a}$ **ี** ในส่วนที่ขาดหายไปในการวัดครั้งแรก โดยการเปลี่ยนตำแหน่งการวางของชิ้นงาน เพื่อให้ได้ ั้ ์<br>.<br>. มุมมองในจุดที่มีปญหาไดดีขึ้น

# **บทท 7**

## **สรุปผลและขอเสนอแนะ**

### **7.1 สรุปผลการทําวิจัย**

วิทยานิพนธ์ฉบับนี้เป็นงานวิจัยเพื่อพัฒนาเครื่องวัคพิกัด 3 มิติโดยใช้ภาพสเตอริโอและมี การฉายแถบแสงเลเซอร์ลงบนพื้นผิวชิ้นงานเพื่อช่วยในการวัด โครงสร้างที่ใช้เป็นโครงสร้างเดิม ื้ ิ้ ที่มีอยู่ก่อนแล้ว แต่ทำการสร้างชุดจับยึดกล้องเข้าใปเพิ่มเติม เพื่อใช้ในการยึดกล้อง CCD 2 ตัว ในส่วนของการคำนวณหา<mark>ค่าพิกัด 3 มิติใช้หลักการของระบบสเตอริโอวิชั่น ซึ่งเป็นการคำนวณหา</mark> ค่าพิกัดใน 3 มิติจากคู่จุดในภาพแต่ละภาพที่เป็นจุดเดียวกันบนวัตถุ พิกัดจุดที่ได้สามารถนำเข้า โปรแกรม CATIA เพื่อใช้ในการสร้างพื้นผิว และสามารถนำไปใช้งานต่อไป ื้

ในส่วนของโปรแกรม ใค้มีการพัฒนาโปรแกรมขึ้นเพื่อใช้ในการควบคุมการทำงานของ เครื่องวัดพิกัด ตัวโปรแกรมมีลักษณะที่ใช้งานง่าย มีการแบ่งกลุ่มของคำสั่งไว้เป็นหมวดหมู่ชัดเจน ื่ รวมทั้งใด้เพิ่มเติมส่วนแสคงผลการวัดในรูปแบบกราฟิกเพื่อความสะดวกในการดูผลการวัดของ ิ่ ผู้ใช้ โดยโปรแกรมมีชื่อว่า StereoCMM พัฒนาโดยใช้ภาษา C++ ทำงานภายใต้ระบบปฏิบัติการ Microsoft Windows 2000 โดยใช้ Microsoft Visual C++ 6.0 เป็นคอมไพล์เลอร์

ในการทดลองเครื่องวัดพิกัดที่พัฒนาขึ้น ได้ทำการทดลองวัดพื้นผิวที่มีลักษณะต่างๆกัน ผล ื้ การทดลองที่ได้พบว่าเครื่องมีความสามารถในการวัดชิ้นงานดีขึ้นกว่าเครื่องวัดพิกัดที่ใช้แบบกล้อง ื่ ตัวเดียวซึ่งเป็นงานวิจัยก่อนหน้านี้ โดยสามารถวัดชิ้นงานที่มีก<sub>่</sub>วามซับซ้อนใด้ดี แต่มีข้อจำกัดกับ ิ้ ชิ้นงานบางชนิดที่มีความชันสูง รวมทั้งชิ้นงานที่มีความมันเงา ซึ่งทำให้การวัดมีความผิดพลาดได้ ์<br>๎ ิ้ สำหรับพื้นผิวที่มีความชันสูง สามารถแก้ไขโดยการใช้เทคนิคการทำจุดอ้างอิงบนชิ้นงาน ขนาด ื้ ์<br>;<br>; ของชิ้นงานที่ทำการวัดจะต้องใม่เกิน 200 $\times$ 150 $\times$ 120 มิลลิเมตร และค่าความแม่นยำในการวัดของ ิ้ เคร องอยูที่ 350 ไมครอน (0.35 มิลลิเมตร) เม อทําการวัดท ระยะ 100 มิลลิเมตรจากตําแหนงบนสุด ื่ ื่ ของแกน Z

## **7.2 ขอเสนอแนะ**

ในส่วนนี้เป็นข้อเสนอแนะสำหรับการปรับปรุงตัวเครื่องวัดพิกัดในงานวิจัยต่อไป โดยจะ เสนอแนะในแตละสวน ดังตอไปนี้

### <u>7.2.1 ข้อเสนอแนะเกี่ยวกับการเพิ่มความแม่นยำของการวัด</u> ี่

ในการเพิ่มความแม่นยำของการวัดสามารถทำใด้ 3 แนวทางด้วยกัน แนวทางแรก คือการใชฮารดแวรที่มีประสิทธิภาพมากขึ้น เชน การใชการดรับขอมูลภาพที่มีความละเอียดสูงขึ้น ใช้กล้อง CCD ที่มีความละเอียดมากขึ้นและการใช้แหล่งกำเนิดแสงเลเซอร์ที่มีความบางกว่าที่ใช้อยู่ แนวทางที่สองคือ การพัฒนาในส่วนของโปรแกรมที่ใช้ควบคุมเครื่องวัดพิกัด โดยส่วนที่น่าสนใจ ี่ คือการพัฒนาสวนของการตรวจสอบลักษณะของแสงเลเซอรใหมีความสามารถในการแยกแยะ ลักษณะของเส้นเลเซอร์ ระหว่างแสงเลเซอร์ที่เกิดขึ้นโดยพื้นผิว กับแสงที่เกิดจากการสะท้อน กันเองภายในวัตถุซึ่งมีลักษณะกระจัดกระจ<mark>า</mark>ย ส่วนในแนวทางที่สาม คือ การนำเอาอุปกรณ์การวัด ชนิดอื่นเข้ามาใช้ร่วมกันเพื่อให้การวัดมีประสิทธิภาพมากขึ้น ซึ่งจะต้องพัฒนาในส่วนของการรวม ื่ ข้อมูลเข้าด้วยกันจากอุปกรณ์วัดในแต่ละชนิด เพื่อให้ได้ข้อมูลการวัดเพียงชุดเดียว

### <u>7.2.2 ข้อเสนอแนะในส่วนของเวลาที่ใช้ในการวัด</u>

เวลาที่ใช้ใ<mark>นการวัดสามารถลดลง</mark>ได้โดยการเลิกใช้แกนเคลื่อนที่แบบมอเตอร์ ื่ ขนาดใหญ่ เนื่องจากทำให้ช้า โดยอาจเปลี่ยนไปใช้แสงที่ได้จากโปรเจกเตอร์ที่มีมอเตอร์ขนาดเล็ก ขับเคลื่อนแทน รวมทั้งการใช้เส้นกริคแทนการใช้แถบแสงเลเซอร์เพียงเส้นเดียว ทำให้สามารถรับ ข้อมูลในแต่ละส่วนของพื้นผิวได้จากการถ่ายภาพเพียงครั้งเดียว โดยไม่ต้องเสียเวลาในการเคลื่อนที่ ั้ ไปรับข้อมูลทีละตำแหน่ง

### **รายการอางอิง**

- [1] Bosch, J.A. Coordinate Measuring Machines and Systems. New York: Marcel Dekker, 1995.
- [2] Sojka, E. A new algorithm for direct corner detection in digital images. VŠB-TU Technical Report, 2002.
- [3] Tsai, R. Y. A versatile camera calibration technique for high-accuracy 3D machine vision metrology using off-the-shelf tv cameras and lenses. *IEEE Journal of Robotics and Automation*. 3,4(Aug,1987): 323–344.
- [4] Trucco, E., and Verri, A. Introductory Techniques for 3-D Computer Vision. Prentice Hall, 1998.
- [5] Jain, R., Kasturi, R., and Schunck, B. Machine Vision. McGraw-Hill, 1995.
- [6] Gonzalez, R.C., and Woods, R.E. Digital image processing. Addison-Wesley, 1992.
- [7] นพศักดิ์ ณรงค์ฤกษ์นาวิน. <u>เครื่องวัดพิกัด 3 มิติ แบบใช้แถบแสงเลเซอร์และกล้องตัวเดียว</u>. ิ์ ื่ ภาควิชาวิศวกรรมเครื่องกล จุฬาลงกรณ์มหาวิทยาลัย, 2544.
- [8] ปัญญา คีประเสริฐกุล, วิบูลย์ แสงวีระพันธุ์ศิริ. <u>อุปกรณ์วัคพิกัด 3 มิติที่ใช้ในการตรวจสอบ</u> <u>ชิ้นงานที่มีพื้นผิวต่อเนื่องและโปรแกรมเชื่อมโยงกับ CATIA</u>. การประชุม เครือข่ายวิศวกรรมเครื่องกล ครั้งที่ 13, 2542. ์<br>๎
- [9] วิบูลย์ แสงวีระพันธุ์ศิริ, ธิติพล ศรัทธาพร. <u>การพัฒนาสภาวะการทำงานบนเครือข่ายสำหรับ</u> <u>ระบบปฏิบัติการระยะ ไกลบนอินเตอร์เน็ตเพื่อระบบการผลิต</u>. การประชุม ื่ เครือข่ายวิศวกรรมเครื่องกล ครั้งที่ 14, 2543. ื่ ์<br>๎
- [10] วิบูลย์ แสงวีระพันธุ์ศิริ. <u>การควบคุมระบบพลศาสตร์</u>. พิมพ์ครั้งที่ 2. กรุงเทพฯ: สำนักพิมพ์ ั้ จุฬาลงกรณ์มหาวิทยาลัย, 2548.

**ภาคผนวก**

# ิภาคผนวก ก อุปกรณ์ควบคุมมอเตอร์

ในบทนี้จะกล่าวถึงอุปกรณ์และการควบคุมมอเตอร์ทั้ง 3 แกน ซึ่งเป็นมอเตอร์แบบ Brushless DC Motor และส่วนที่ทำหน้าที่ควบคุมการเคลื่อนที่ของแกนทั้ง 3 แกนของเครื่องวัด พิกัด 3 มิติ คือ ตัวควบคุมมอเตอร์ ซึ่งใด้ถูกประยุกต์ใช้อยู่ในอุปกรณ์ควบคุม 2 ตัวคือ ตัวควบคุม 6250 และตัวควบคม BLX30 ซึ่งตัวแรกจะใช้ควบคม 2 แกน คือแกน Y และ Z ส่วนตัวหลังจะใช้ ควบคมแกน $\overline{\textbf{X}}$ 

ี ก่อนที่จะกล่าวถึงอุปกรณ์ควบคุมมอเตอร์ จะขอกล่าวถึงตัวมอเตอร์ก่อน โดยมอเตอร์ที่ใช้ ควบคุมตำแหน่งแกนทั้ง 3 แกน เป็นมอเตอร์แบบ Brushless DC Servomotor หลังจากนั้นจะ กล่าวถึงอุปกรณ์ควบคุมมอเตอร์ 6250 และ BLX30

### 1. หลักการทำงานของมอเตอร์

้เซอร์โวมอเตอร์มี<mark>การใช้งานกันในระบบควบคุมอัตโนมั</mark>ติอย่างกว้างขวาง เพราะสามารถ ้ควบคมตำแหน่งและความเร็วได้ง่าย มีความแม่นยำสง และควบคมแรงได้ดี โดยทั่วไปจะสามารถ แบ่งประเภทของเซอร์โวมอเตอร์ได้เป็น DC Servomotor และ AC Servomotor มอเตอร์ทั้งสอง แบบจะมีส่วนประกอบชิ้นหนึ่งคือแปรงถ่าน ซึ่งจะเป็นตัวที่ทำหน้าที่ป้อนกระแสไฟฟ้าให้กับ ึ ขดลวดเหนี่ยวนำ ที่แปรงถ่านนี่เองจะเกิดการเสียดสีซึ่งจะส่งผลให้เกิดการสูญเสียของพลังงาน ไฟฟ้าไปส่วนหนึ่ง ทำให้เกิดความร้อนและความไม่เชิงเส้น (Non-linear) อันเนื่องมาจากแรง เสียดทาน ซึ่งผลเสียเหล่านี้เป็นข้อจำกัดในการใช้งานมอเตอร์มาโดยตลอด ในเซอร์โวมอเตอร์แบบ ไม่มีแปรงถ่าน (Brushless) จะไม่มีปัญหาเหล่านี้ ทำให้สามารถควบคุมได้ถูกต้องและแม่นยำ มากกว่ามอเตอร์แบบมีแปรงถ่าน

เซอร์โวมอเตอร์แบบไม่มีแปรงถ่านจัดอยู่ในกลุ่ม AC Servomotor แต่กลับมีคุณลักษณะ คล้ายกับ DC Servomotor ดังนั้นในบางครั้งจึงถูกเรียกว่าเป็น Brushless DC Servomotor นั่นเอง เพื่อให้เข้าใจในหลักการทำงานของ Servomotor คังนั้นจะขออธิบายถึงหลักการทำงาน ของมอเตอร์กระแสตรงและกระแสสลับดังนี้

### 1.1 หลักการทำงานของมอเตอร์กระแสตรง

อาศัยหลักการเมื่อกระแสไฟฟ้าใหลผ่านแปรงถ่าน (Brush) และตัวเหนี่ยวบำ (Commutator) ไปยังขดลวดเหนี่ยวนำที่อยู่ท่ามกลางสนามแม่เหล็กที่สร้างจากแม่เหล็กถาวร ก็จะ ี ก่อให้เกิดแรงบิด (Torque) ในทิศทางกฎมือซ้าย ดังรูปที่ ก.1 แรงบิดที่เกิดขึ้นจะมีค่าสูงสุดเมื่อแกน หมุนทำมุม 0 องศากับระนาบสนามแม่เหล็ก และจะมีค่าลดลงเรื่อยๆ จนน้อยที่สุดที่ตำแหน่ง 90 องศา

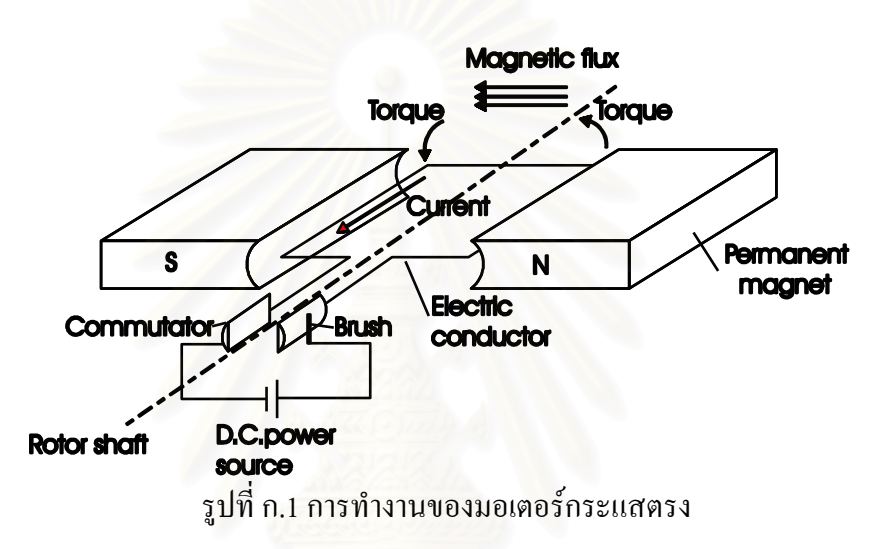

ในมอเตอร์กระแสตรงทั่วๆ ไปที่ใช้งานจริง จะมีตัวเหนี่ยวนำหลายตัว ซึ่งจะทำให้แรงบิดที่ ได้มีค่าราบเรียบมากขึ้น ซึ่งค่าแรงบิดนี้จะแปรผันตรงกับกระแสนั่นเอง

### 1.2 หลักการทำงานของมอเตอร์กระแสสลับ

้มอเตอร์กระแสสลับนั้นจะต่างจากมอเตอร์กระแสตรง โดยตัวเหนี่ยวนำจะถกแทนที่ด้วย Slip Ring เมื่อมอเตอร์เริ่มทำงาน ที่แปรงถ่าน A จะมีศักย์ไฟฟ้าเป็นบวก ที่แปรงถ่าน B จะมี ้ศักย์ใฟฟ้าเป็นลบ จะเกิดแรงบิดหมุนขดลวดจากตำแหน่ง 0 องศาไปที่ตำแหน่ง 90 องศา ที่ตำแหน่ง นี้แรงบิดจะเป็นศูนย์ แต่แรงเฉื่อยของขดลวดจะทำให้ขดลวดหมุนต่อไปอีก เมื่อเลยตำแหน่ง 90 องศา ศักย์ไฟฟ้าที่แปรงถ่าน A และ B จะเปลี่ยนขั้วกัน ซึ่งกึจะทำให้เกิดแรงบิดหมุนขดลวดไปถึง ้ตำแหน่ง 270 องศา ศักย์ไฟฟ้าก็จะสลับอีกครั้ง และเกิดแรงบิดหมนขดลวดไปเรื่อยๆ ซึ่งความเร็ว ของขดลวดจะขึ้นอย่กับความถี่ของกระแสสลับที่แหล่งกำเนิดป้อนให้

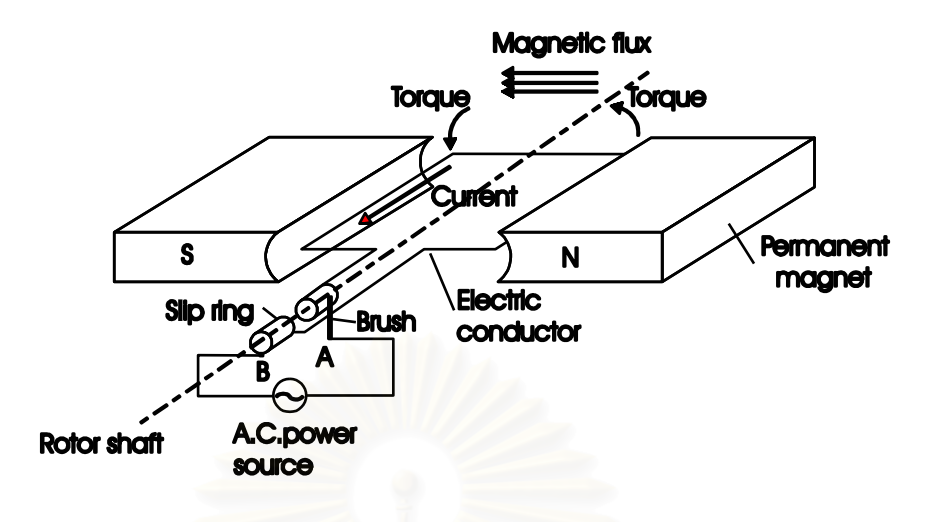

รูปที่ ก.2 การทำงานของมอเตอร์กระแสสลับ

### 1.3 หลักการทำงานของเซอร์โวมอเตอร์แบบไม่มีแปรงถ่าน (Brushless)

ในส่วนมอเตอร์แบบไม่มีแปรงถ่าน (Brushless) ก็จะกลับกับกันมอเตอร์กระแสสลับ ี ตรงที่ขดลวดอาร์เมเจอร์จะอยู่นิ่ง และขดลวดสนามจะเป็นตัวหมุนแทน ดังรูปที่ ก.3 ซึ่งจะ ์ สังเกตเห็นได้ว่าไม่มีแปรงถ่านและ Slip Ring

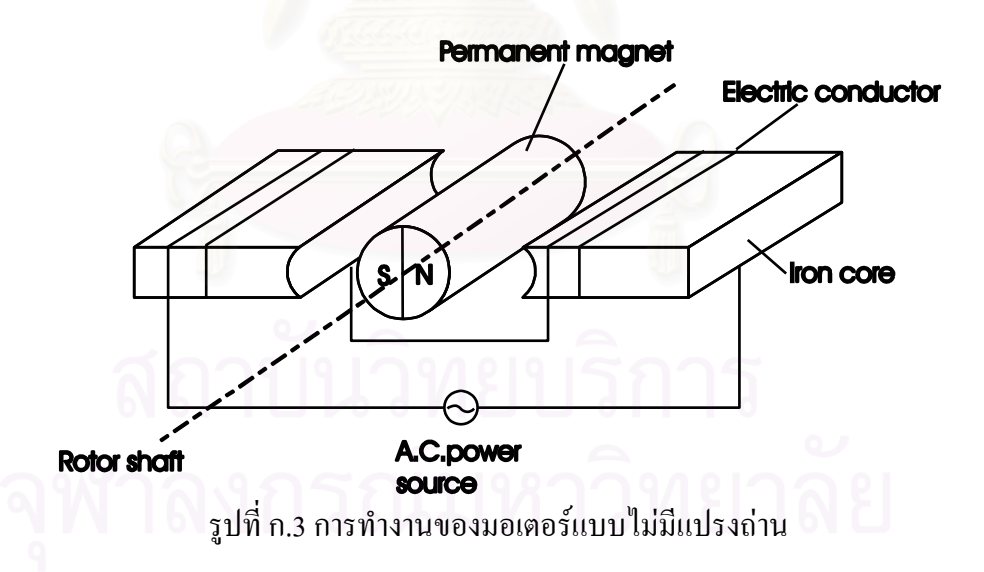

้เนื่องจากไม่มีแปรงถ่าน คังนั้นจึงต้องอาศัยอุปกรณ์ในการควบคุมการไหลของ ึกระแสไฟฟ้าให้มีเฟสและขนาดสัมพันธ์กับตำแหน่งของแกนหมุน คุณลักษณะที่สำคัญอีกอย่าง หนึ่งคือความราบเรียบของแรงบิดที่ถูกเหนี่ยวนำในกรณีของมอเตอร์กระแสตรง หากเราเพิ่มจำนวน ี ของตัวเหนี่ยวนำ (Commutator) จะทำให้แรงบิดที่ได้ราบเรียบขึ้น ส่วนกรณีของเซอร์โวมอเตอร์ แบบไม่มีแปรงถ่าน แรงบิดที่ได้จะราบเรียบขึ้นเมื่อแบ่งขดลวดเหนี่ยวนำเป็น 3 แฟสและแปลง กระแสของแต่ละเฟสให้เป็นรูปคลื่นไซน์ (Sine Curve) ดังในรูปที่ ก.4

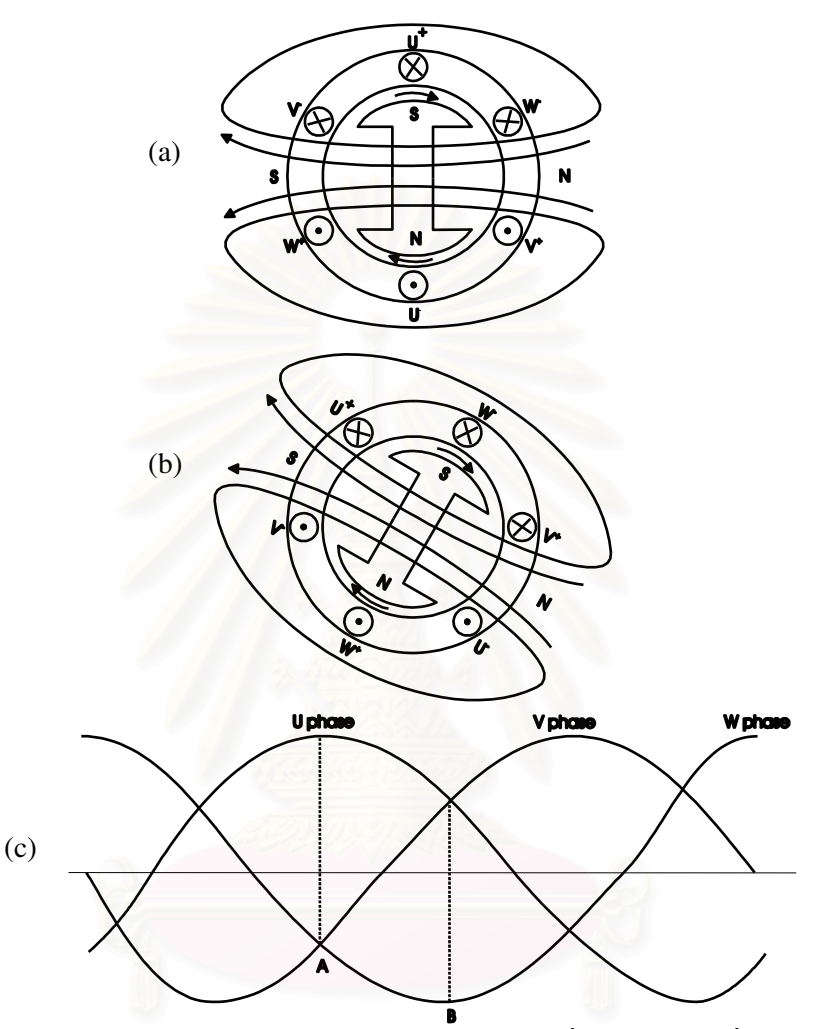

รูปที่ ก.4 การทำงานของเซอร์โวมอเตอร์แบบไม่มีแปรงถ่าน เมื่อมีขดลวดเหนี่ยวนำ 3 เฟส

รูปที่ ก.4a และ ก.4b เป็นภาพหน้าตัดของมอเตอร์แบบ 3 เฟสซิงโครนัส มี U+, U-, V+, V-, W+ และ W- แสดงจุดเริ่ม(จุด) และปลาย (กากบาท) ของขดลวดเมื่อมอเตอร์ได้รับ กระแสไฟ 3 เฟส ดังในรูป ก.4c ที่จุด A มีเพียงเฟส U เท่านั้นที่เป็นบวก ในขณะที่เฟส V และ W ้เป็นลบ ทั้งคู่ ดังนั้นทิศทางของกระแสในขดลวดจะเป็นดังรูป ก.4a และเวกเตอร์ของสนามแม่เหล็ก ี่ ที่ถูกเหนี่ยวนำมีทิศทางจากขั้วเหนือ (N) ไปยังขั้วใต้ (S) ตามหัวลูกศร เมื่อสนามแม่เหล็กที่เกิดจาก ้ แกนหมุนตัดกับฟลักซ์แม่เหล็กที่ได้จากการเหนี่ยวนำโดยทำมุมกันเป็นมุมฉากก็จะเกิดแรงบิดใน การหมุนขึ้น ทำให้แกนหมุนหมุนไปในทิศทางตามเข็มนาฬิกา ที่ตำแหน่ง B ฟลักซ์แม่เหล็กจะทำ มม 60 องศากับตำแหน่ง A

้จะเห็นได้ว่าถ้าเราป้อนกระแส 3 เฟสให้ไหลผ่านขดลวดทั้ง 3 จะทำให้ได้สนามแม่เหล็กที่ หมุนอย่างต่อเนื่อง ถ้าเฟสของคลื่นใซน์และตำแหน่งของการหมุนทำมุมกันอย่างถูกต้องตลอด จะ ทำให้ได้แรงบิดที่ราบเรียบมากขึ้นและมอเตอร์จะมีประสิทธิภาพมากขึ้นด้วย

้จากที่กล่าวมาข้างต้นเป็นหลักการทำงานของมอเตอร์แบบต่างๆ ต่อไปจะกล่าวถึงวงจรที่ ทำหน้าที่ควบคุมการทำงานของมอเตอร์ หรือทำหน้าที่สร้างกระแสไฟฟ้าที่มีขนาดและเฟสเพื่อใช้ ในการควบคุมตำแหน่งของแกนหมุนตามต้องการ

1.4 วงจรควบคมเซอร์โวมอเตอร์แบบไม่มีแปรงถ่าน

่ ในการควบคุมการทำงานของเซอร์โวมอเตอร์แบบไม่มีแปรงถ่าน จุดมุ่งหมายหลักกี่คือเพื่อ ทำให้ฟลักซ์แม่เหล็กมีทิศทางตั้งฉากกับกระแส ดังแสดงในรูปที่ ก.5

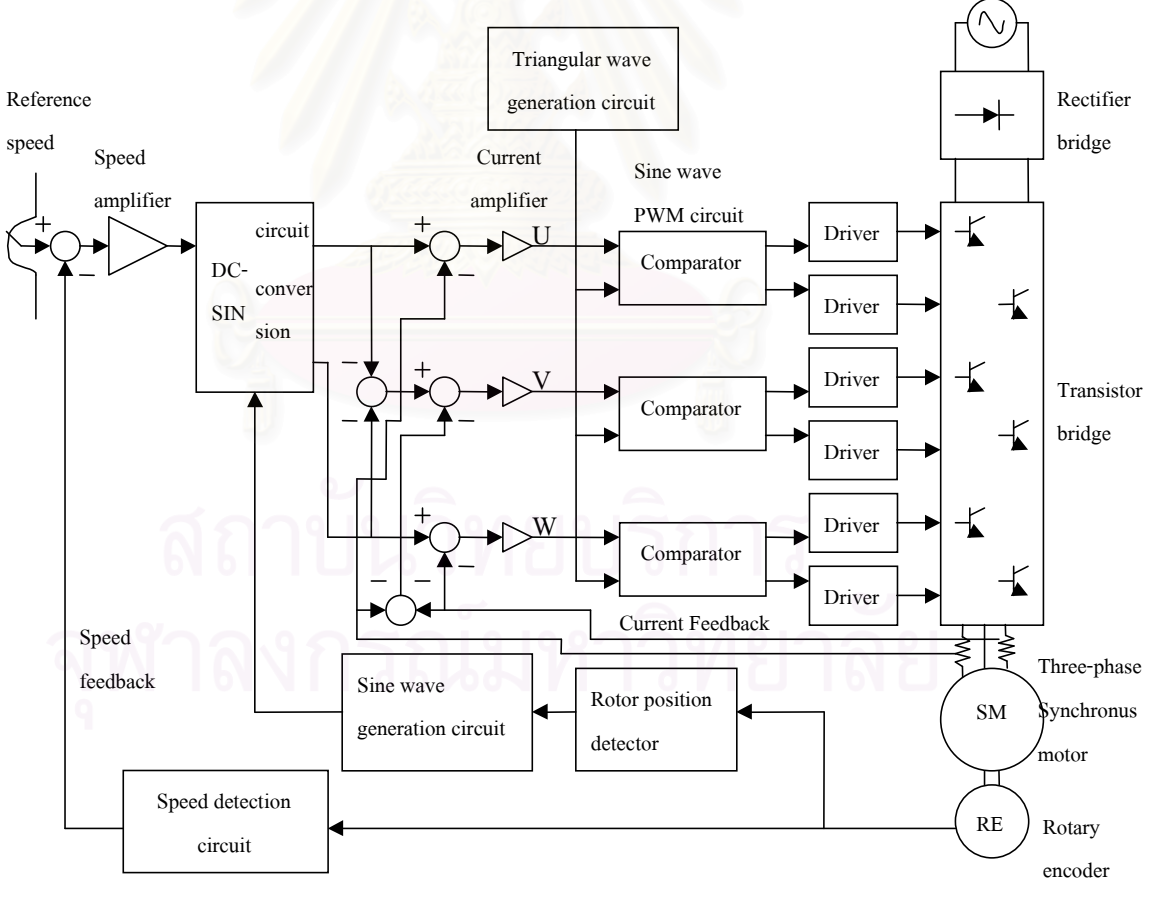

รูปที่ ก.ร ระบบสำหรับควบคุมเซอร์โวมอเตอร์แบบไม่มีแปรงถ่าน

1.4.1 Rotor position detector เป็นวงจรที่รับสัญญาณจากตัววัดตำแหน่งของมอเตอร์ ได้แก่ Encoder แล้วแปลงสัญญาณดังกล่าวให้อยู่ในรูปที่วงจรสร้างคลื่นไซน์ (Sine wave generation circuit) สามารถรับได้

1.4.2 Sine wave generation circuit เป็นวงจรที่สร้างแบบของคลื่นรูปใหน้จากข้อมูลที่ได้จาก Rotor Position detector เนื่องจากใช้ไฟ 3 เฟส ดังนั้นจึงต้องสร้างแบบของคลื่นรูปไซน์ 2 แบบ ี สำหรับไฟ 2 เฟสกือเฟส U และเฟส W ส่วนไฟเฟสที่ 3 (เฟส V) สามารถคำนวณแบบได้จาก  $V = -(U+W)$ 

1.4.3 DC-SIN conversion circuit ข้อมูลที่ได้จากวงจรก่อนหน้าจะเป็นแบบของคลื่นไซน์ที่ ไม่ได้เป็นขนาดจริง วงจรนี้ทำหน้าที่ในการแปลงแบบดังกล่าวให้เป็นคลื่นไซน์ที่แท้จริง หลักการ แปลงสัญญาณจะอาศัยผลคูณของ Output จากตัวขยายสัญญาณความเร็ว (Speed amplifier) กับ สัญญาณของกระแสจากวงจร Sine wave generation

1.4.4 Triangular wave generator circuit เป็นวงจรสร้างกระแสคลื่นรูปฟันเลื่อย ที่ใช้สำหรับ วงจร Sine wave PWM circuit เพื่อทำการแปลงคลื่นใชน์ไปเป็นพัลส์หลายๆ ลูก

1.4.5 Sine wave PWM circuit เมื่อเราได้กระแสคลื่นรูปไซน์ หากเราขยายขนาดของกระแสแล้ว ้ป้อนเข้ามอเตอร์โคยตรงจะเกิดปัญหาเมื่ออุณหภูมิของอุปกรณ์สูงขึ้น วิธีแก้ไขวิธีการหนึ่งคือการ แปลงสัญญาณรูปไซน์เป็นพัลส์หลายๆลูกที่มีความกว้างแปรผันกับขนาดของคลื่นไซน์ ดังรูป ก.6 ึ คลื่นรูปฟันเลื่อยเป็นคลื่นที่สร้างขึ้นมีความถี่เดียวหรือใกล้เคียงกับความถี่ในการสวิทซ์ของ ิทรานซิสเตอร์ ผลของความถี่ดังกล่าวที่มีต่อระบบคือหากความถี่ดังกล่าวมีค่าต่ำจะทำให้การ ้ตอบสนองของระบบช้า หากมีค่าสูงจะทำให้เกิดการสูญเสียกำลังไฟมาก

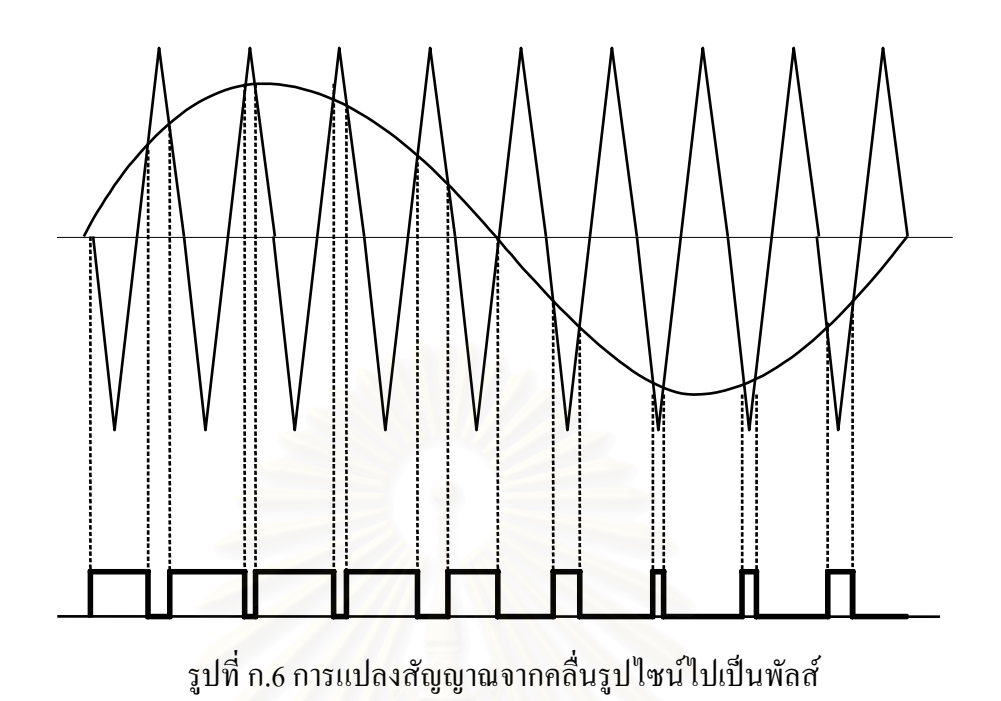

### 2. อุปกรณ์ควบคุมเซอร์โวมอเตอร์ 2 แกน 6250

้เป็นอุปกรณ์ควบคุมการทำงานมาตรฐานสำหรับอุปกรณ์ขับเคลื่อนระบบที่ให้สัญญาณ Output แบบ Analog ขนาด  $\pm$ 10 Volt ตัวควบคม 6250 ใช้ตัวประมวลผล 2 ตัว ตัวที่หนึ่งเป็น ใมโครโปรเซสเซอร์ใช้ประมวลผลโปรแกรมการเคลื่อนที่ระดับสงและอีกตัวเป็นตัวประมวลผล ดิจิตอล (Digital signal processing, DSP) สำหรับการควบคมที่ซับซ้อนและใช้ความเร็วสง การ ใช้ตัวประมวลผล 2 ตัว ช่วยให้ปฏิบัติตามคำสั่งใด้เร็วขึ้น การโปรแกรม 6250 สามารถทำได้โดยใช้ ี คอมพิวเตอร์ PC ผ่านทางพอร์ตสื่อสาร RS232C หรือผ่านทางตัวเชื่อมต่อเฉพาะสำหรับ 6250 แต่ ในวิทยานิพนธ์นี้ใช้การเชื่อมต่อโดย RS232C โดยเซตก่าพารามิเตอร์ดังตารางที่ ก.1

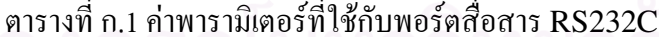

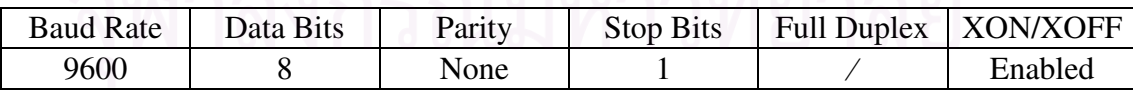

์ ตัวควบคุม 6250 ใช้วิธีการควบคุมแบบดิจิตอลในการควบคุมตำแหน่งและความเร็ว การ ้ ควบคุมใช้สมการในการคำนวณสัญญาณควบคุม ในสมการจะประกอบด้วยตัวแปรของคำสั่ง, ้ตำแหน่งปัจจุบัน, ตำแหน่งในอดีต, และค่าเกนต่างๆ สำหรับวิธีการควบคุมที่ใช้คือวิธี PIV&F ีพิจารณารูปที่ ก.7 แสคงวิธีการควบคุมดังกล่าว ในรูปส่วนที่เป็นการควบคุมจะมีบล็อกที่เป็น พารามิเตอร์ของตัวควบคมคือ Velocity Feedforward (SGVF), Acceleration Feedforward

(SGAF), Integral Feedback (SGI), Proportional Feedback (SGP), Velocity Feedback (SGV) ในรูปบล็อก Drive คือตัวขับมอเตอร์ที่ได้กล่าวถึงในตอนที่ผ่านมา

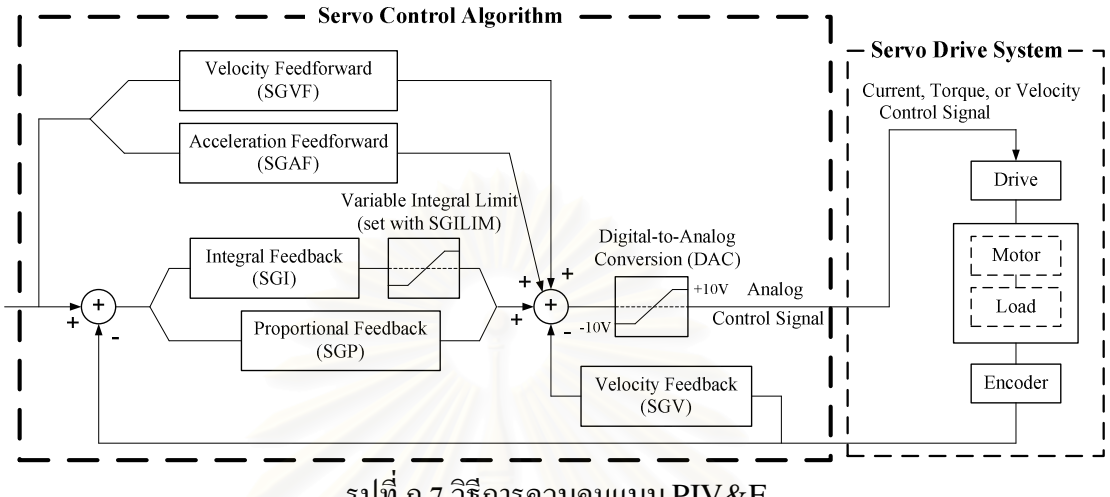

รปที่ ก.7 วิธีการควบคมแบบ PIV&F

2.1 Proportional Feedback Control (SGP) ใช้ค่าความผิดพลาดของตำแหน่งกับคำสั่งในการ ้คำนวณสัญญาณควบคุม ค่าเกนที่ใช้คือ SGP หน้าที่ของการควบคุมแบบนี้อย่างหนึ่งคือการกำจัด ี สัญญาณรบกวนเพราะเมื่อมีสิ่งรบกวนระบบทำให้เกิดความผิดพลาดของตำแหน่งขึ้น ระบบก็จะทำ ่ การปรับตัวเพื่อลดความผิดพลาดที่เกิด แต่ค่าเกนที่ใช้หากปรับให้มีค่ามากเกินไป จะทำให้ระบบ ้เกิดการสั่นและไม่เสถียรได้

2.2 Integral Feedback Control (SGI) สัญญาณควบคุมได้จากการอินทิเกรตค่าความผิดพลาด ของตำแหน่งอัตราเร็วของการอินทิเกรตกำหนดใด้จากค่า SGI หน้าที่หลักของการควบคุมแบบ อินทิกรัลคือการเอาชนะความเสียดทานหรือแรงโน้มถ่วงเพื่อลดความผิดพลาดที่สถานะคงตัว (Steady State Error) ให้น้อยที่สุดหรือไม่มีเลย การทำงานของการควบคุมแบบนี้จะต่างจากแบบ Proportional คือเมื่อมีความผิดพลาดเกิดขึ้นระบบจะเพิ่มสัญญาณควบคุมตามการสะสมของความ ้ผิดพลาดเมื่อค่าสัญญาณควบคุมมีค่ามากพอก็จะขับเคลื่อนระบบให้ลดค่าความผิดพลาดลง หลักการ ้ดังกล่าวสามารถใช้ได้กับการติดตามเส้นทาง (tracking) ด้วยอัตราเร็วคงที่ได้

แต่การควบคุมแบบอินทิกรัลนี้มีข้อควรระวังคือเมื่อความผิดพลาดสะสมจนเกิน ้ความสามารถที่อปกรณ์ควบคมสามารถให้ได้สัญญาณควบคมก็จะมีค่าอิ่มตัวที่ระดับใดระดับหนึ่ง ซึ่งเราเรียกว่า Integrator windup เมื่อเกิด Integrator windup จะต้องใช้เวลาชั่วขณะกว่าที่ค่า ้สัญญาณควบคมจะลดลงมาอย่ในช่วงที่ตัวควบคมสามารถทำได้ แต่ในขณะที่เกิดการอิ่มตัวนี้ก็จะ ้เกิด Overshoot และมีการสั่นสะเทือนมาก ดังนั้นเมื่อค่าสัญญาณควบคุมถึงขีดจำกัดแล้วจึงควร

หยุดการอินทิเกรตความผิดพลาด จนกระทั่งค่าสัญญาณควบคุมจะกลับเข้าสู่ช่วงที่ทำงานได้ รูปที่ ึก.8 แสดงการเกิด Integrator windup และการแก้ไขดังที่ได้กล่าวมา

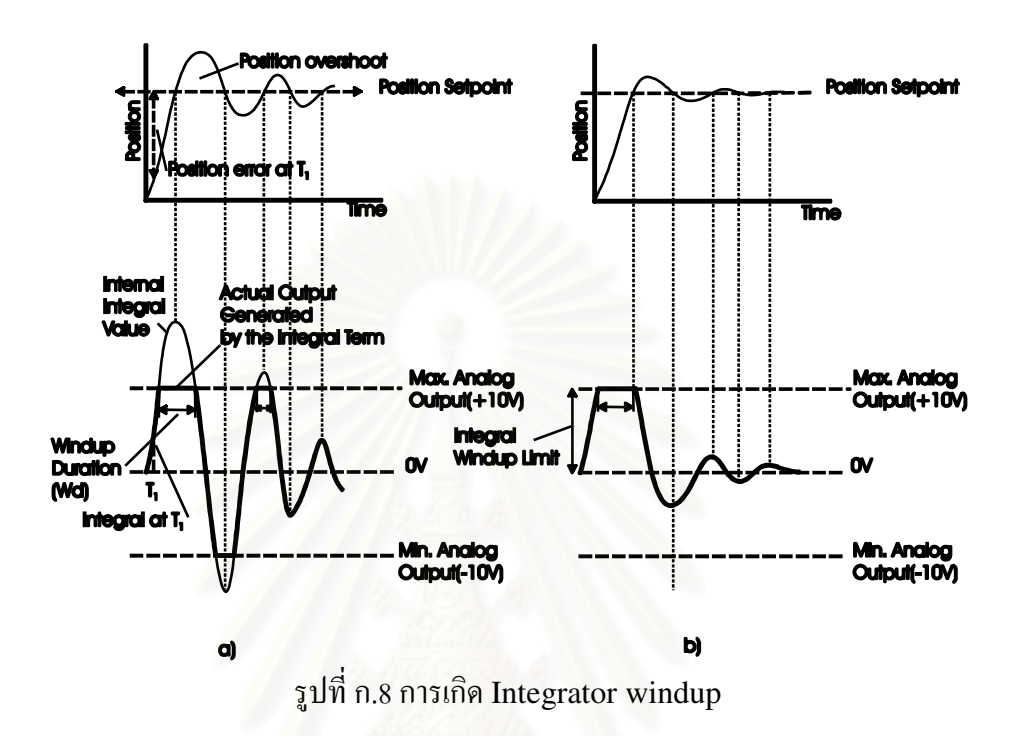

2.3 Velocity Feedback Control (SGV) สัญญาณควบคมจะแปรตามอัตราการเปลี่ยนแปลงของ ี ตำแหน่ง ค่าเกนที่ใช้คือ SGV การควบคุมแบบนี้ทำหน้าที่ปรับความผิดพลาดของตำแหน่งก่อนที่ จะมีค่ามาก มันจะช่วยเพิ่มค่าความหน่วง (Damping) และเพิ่มเสถียรภาพของระบบด้วย ค่าเกน SGV เมื่อมีค่ามากจะทำให้ความผิดพลาดของการติดตามเส้นทาง (tracking) ด้วยความเร็วคงที่มาก ไปด้วย นอกจากนี้ยังทำให้ระบบช้าลงด้วย

2.4 Velocity Feedforward Control (SGVF) วัตถุประสงค์ของการควบคุมแบบ Velocity Feedforward Control คือเพื่อลดความผิดพลาดของตำแหน่งเมื่อระบบเคลื่อนที่ที่ความเร็วคงที่ซึ่ง ี ความผิดพลาดที่เกิดมีสาเหตุมาจาก แรงเสียดทาน, การะแรงบิด, และการควบคุม Velocity feedback control สัญญาณควบคุมจะได้จากผลคูณของความเร็วของคำสั่งกับค่าเกน SGVF ใน ิกรณีที่ใช้งานแบบติดตาม (tracking) การควบคมแบบนี้มีประ โยชน์มากแต่ถ้าเป็นการทำงานแบบ Point-to-point ก็ไม่จำเป็นต้องใช้การควบคุมแบบนี้ การควบคุมแบบนี้จะไม่มีผลกระทบกับ เสถียรภาพของระบบเลย

2.5 Acceleration Feedforward Control (SGAF) การควบคุมแบบนี้มีจุดมุ่งหมายเพื่อเพิ่ม ประสิทธิภาพในการติดตามตำแหน่ง เมื่อมีการเพิ่มหรือลดความเร่ง แต่เช่นเดียวกับการควบคุมแบบ SGVF ในงานที่เป็นแบบ Point-to-point ไม่มีความจำเป็นที่ต้องใช้การควบคุมแบบนี้

้ คำสั่งต่างๆ ที่ใช้ควบคุม 6250 เป็นคำสั่งภาษา 6000 Series ของบริษัท Compumotor เป็น ภาษาระดับสูง ประกอบด้วยรหัสที่เป็น ASCII ดังเช่นในตารางที่ ก.2

| คำสั่ง    | คำอธิบาย                        |
|-----------|---------------------------------|
| $D_{X,X}$ | ใช้กำหนดระยะทางในการเคลื่อนที่  |
| $V_{X,X}$ | ใช้กำหนดความเร็วในการเคลื่อนที่ |
| Ax, x     | ใช้กำหนดความเร่งในการเคลื่อนที่ |
| GOxx      | ้คำสั่งให้เริ่มเคลื่อนที่       |

ตารางที่ ก.2 ตัวอย่างคำสั่งต่างๆ ที่ใช้ควบคมตัวควบคม 6250

# 3. อุปกรณ์ควบคุมเซอร์โวมอเตอร์ BLX30

้มีลักษณะเช่นเดียวกับตัวควบคุม 6250 กล่าวคือเป็นตัวควบคุมตำแหน่งของเซอร์โว มอเตอร์ สามารถติดต่อสื่อสารและโปรแกรมใด้โดยคอมพิวเตอร์ผ่านทางพอร์ตอนุกรม RS232C แตกต่างกันเพียงการใช้คำสั่งที่เป็นภาษา X-code ดังเช่นในตารางที่ ก.3

| คำสั่ง                    | คำอธิบาย                        |
|---------------------------|---------------------------------|
|                           | ใช้กำหนดระยะทางในการเคลื่อนที่  |
| 1 <sub>YX</sub>           | ใช้กำหนดความเร็วในการเคลื่อนที่ |
| $1 \mathbf{A} \mathbf{x}$ | ใช้กำหนดความเร่งในการเคลื่อนที่ |
|                           | ้คำสั่งให้เริ่มเคลื่อนที่       |

ิตารางที่ ก.3 ตัวอย่างคำสั่งต่างๆ ที่ใช้ควบคุมตัวควบคุม BLX30

# **ภาคผนวก ข กลอง CCD และการดประมวลผลภาพ**

ในบทนี้จะกล่าวถึงอุปกรณ์ที่สำคัญที่จะต้องศึกษาและทำความเข้าใจในหลักการทำงานก็ คือส่วนของกล้อง CCD (Charge Coupled Device) และการ์คประมวลผลภาพ (Image Processing Card)  $\mathcal{L}^{\mathcal{L}}(\mathcal{L}^{\mathcal{L}})$  and  $\mathcal{L}^{\mathcal{L}}(\mathcal{L}^{\mathcal{L}})$  and  $\mathcal{L}^{\mathcal{L}}(\mathcal{L}^{\mathcal{L}})$ ี่ ซึ่งมีหน้าที่หลักคือเป็นอปกรณ์ที่ใช้ในการเก็บบันทึกภาพ แล้วทำการ สังเคราะห์ภาพนั้นให้อยู่ในลักษณะที่จะสามารถนำไปคำนวณหาพิกัดได้ง่าย ี่

### **ข.1กลอง CCD (Charge Coupled Device)**

ข.1.1 หลักการทำงานของกล้อง CCD

กล้อง CCD ทำงานโดยการเปลี่ยนพลังงานแสงไปเป็นพลังงานไฟฟ้า เมื่ออนุภาค ของแสง (Photon) ตกกระทบไดโอด(Diode) ไดโอดก็จะเกิดการสะสมพลังงาน แลว แปรเปลี่ยนไปเปนพลังงานไฟฟา โดยปกติกลอง CCD ทั่วไปจะมีไดโอดจํานวนมากเรียง กันอยู่เป็นแถวลำดับ (Array) ด้านหลังเลนส์ ดังรูปที่ ข.1 และ ข.2 ซึ่งความละเอียดของ ภาพที่ได้ก็จะขึ้นอยู่กับจำนวนใคโอดในแถวลำดับ ไดโอดเหล่านี้จะส่งสัญญาณไฟฟ้าได้ 2 ึ้ ี้ วิธีคือ

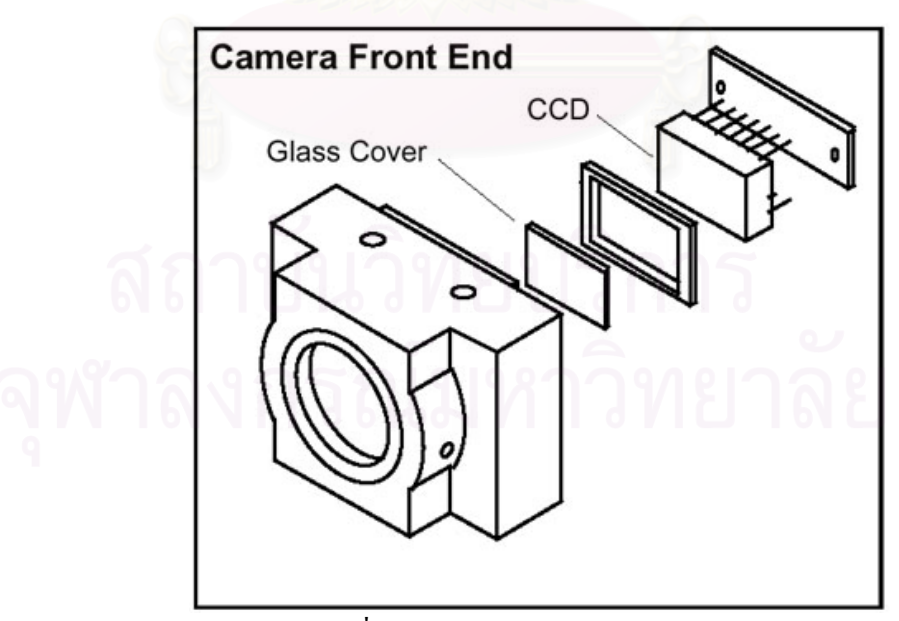

รูปที่ ข.1 ส่วนประกอบของกล้อง  $\mathop{\mathrm{CCD}}$ 

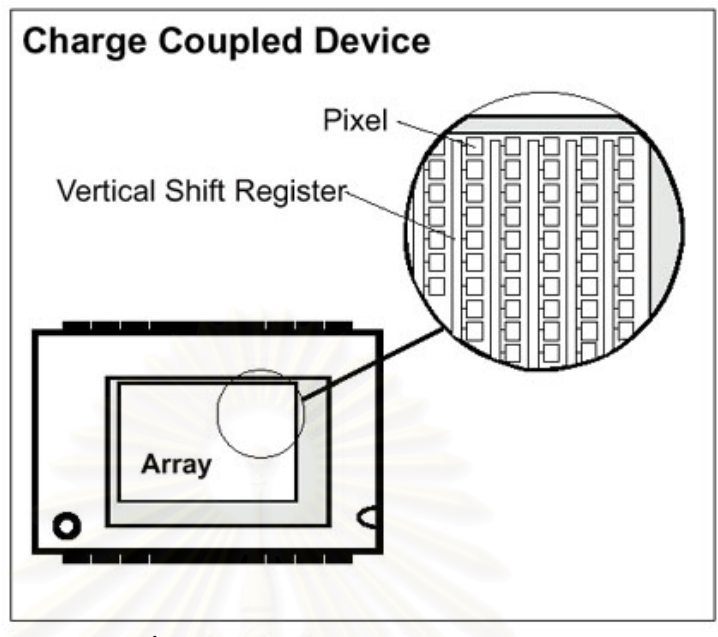

รูปที่ ข.2 การเรียงตัวของใดโอดเป็นแถวลำดับ

ข.1.1.1 Interline Transfer วิธีนี้ไดโอดจะสงสัญญาณผาน Vertical Shift Register ภายในแถวของมันเองกอน หลังจากนั้น Vertical Shift Register จึงจะ ส่งสัญญาณต่อไปให้ Horizontal Shift Register ซึ่งจะส่งสัญญาณต่อออกไปยัง วงจรท ี่ใชควบคุมตอไป ดังรูปที่ ข.3

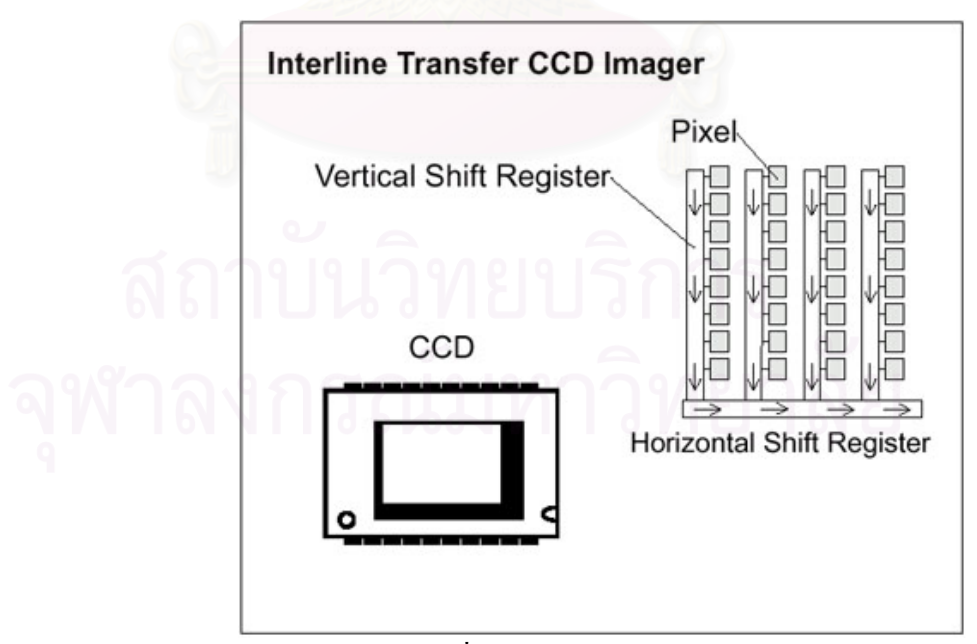

รูปที่ ข.3 วิธีInterline Transfer

ข.1.1.2 <u>Frame Transfer</u> วิธีนี้ไดโอดจะทำหน้าที่ส่งสัญญาณภายในแถวด้วยตัว มันเอง โดยจะสงไปยัง Storage Area แลวจึงสงผานตอไปยัง Horizontal Shift Register ซึ่งจะสงสัญญาณตอออกไปยังวงจรภายนอกดังรูปที่ ข.4

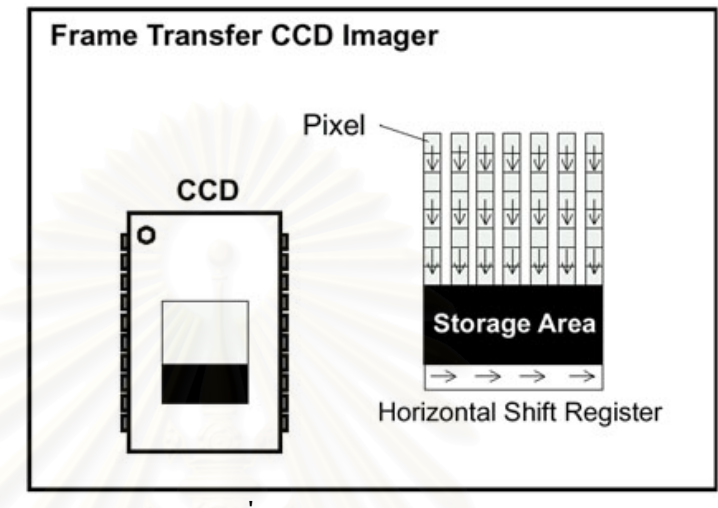

รูปที่ ข.4 วิธี Frame Transfer

### ข.1.2 <u>การกำหนดขนาดของกล้อง CCD</u>

 การกําหนดขนาดของกลอง CCD จะมีลักษณะคลายกับการกําหนดขนาดของ โทรทัศน์ กล่าวคือจะใช้การวัดขนาดตามแนวทแยงมุมของแถวลำดับของไดโอด ดังรูปที่ ข.5 ซึ่งแสดงขนาดของแถวลำดับ 3 ขนาด จะเห็นใด้ว่า แถวลำดับที่กำหนดขนาด 1/3  $(0.333)$  นิ้ว จะมีขนาดจริงเล็กกว่าเล็กน้อย คือมีขนาดประมาณ 0.236 นิ้ว (6 มิลลิเมตร) เท่านั้น ทั้งนี้เนื่องจากเป็นการกำหนดขนาดตามมาตรฐานเดิมของการกำหนดขนาด หลอดภาพของโทรทัศน

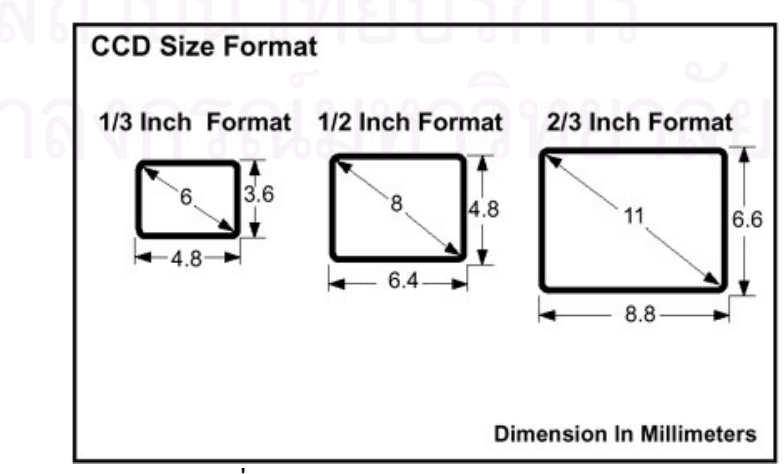

รูปที่ ข.5 การกําหนดขนาดของแถวลําดับ

ขนาดของแถวลำดับที่เล็ก ก็จะทำให้กล้องมีขนาดเล็กลงไปด้วย แต่ก็จะทำให้พื้นที่ ี่ ที่กล้องมองเห็น (Field of View) เล็กลงไปด้วยเช่นกัน ดังนั้นจึงต้องเลือกขนาดของกล้อง ์<br>๎ ให้เหมาะสมกับงานที่จะต้องใช้ ี่

### ข.1.3 ระบบภาพ

ระบบภาพที่ใช้กันในปัจจุบันจะมีอยู่ 4 ระบบคือ RS-170 และ NTSC (National Television System Committee) ซึ่งใช้กันในแถบอเมริกาเหนือ ส่วนระบบ CCIR (International Radio Consultative Committee) และ PAL (Phase Alternation Line) จะใช้กันในทวีปยุโรป โดยทั่วไประบบ RS-170 และ CCIR จะใช้กับกล้องขาวดำ ระบบ NTSC กับ PAL จะใช้กับกล้องสี ในการเลือกใช้ระบบใดนั้นจะต้องดูอุปกรณ์ โดยรวมด้วย เช่น การ์ดประมวลผลภาพใช้ระบบ CCIR กล้องที่จะเลือกใช้ก็ต้องเป็นระบบ CCIR ด้วยเช่นกัน

### ข.1.4 <u>ความถี่ในการทำงานของกล้อง CCD</u>

ในการทำงา<mark>น</mark>ร่วมกับอุปกรณ์ต่างๆ เช่น การ์ดประมวลผลภาพ สัญญาณที่กล้อง ี ส่งออกมาจะต้องมีจังหวะ (Timing) สอดคล้องกับการ์ดประมวลผลภาพ ซึ่งก็คือความถี่ ในการทำงานของกล้องนั่นเอง แต่ก่อนที่จะกล่าวถึงความถี่ของกล้อง จะขออธิบายถึง ั่ ระบบการสแกนภาพของกลองกอน

การสแกนภาพของกล้องนั้นแบ่งออกได้เป็น 2 วิธีคือ แบบ Interlace กับแบบ ั้ Non-Interlace แบบ Interlace จะใชวิธีสแกนภาพทีละเสน (Horizontal Line) โดยเริ่ม จากเส้นคู่ (หมายถึงเส้นที่ 0, 2, 4, ...) เมื่อสแกนจนจบเส้นก็จะสแกนคู่เส้นถัดไป จนเมื่อ ื่ สแกนเส้นคู่จนหมด จะได้ภาพย่อย 1 ภาพ หลังจากนั้นก็จะเริ่มสแกนเส้นคี่ (เส้นที่ 1, 3, 5, ั้ ...) ไปเรื่อยๆ จนหมด ได้ภาพย่อยอีก 1 ภาพ แล้วนำภาพย่อยจากการแกนเส้นคู่กับเส้นคี่มา ี่ รวมกัน ก็จะได้ภาพสมบูรณ์ 1 ภาพ ดังรูปที่ ข.6 ช่วงเวลาในการสแกนเส้นแต่ละเส้นจะมีค่า เทากับคาบของ Horizontal Pulse สวนชวงเวลาในการสแกนกลุมเสนคู (เทากับชวงเวลา ที่ใช้สแกนกลุ่มเส้นคี่) จะมีค่าเท่ากับคาบของ Vertical Pulse ดังรูปที่ ข.7

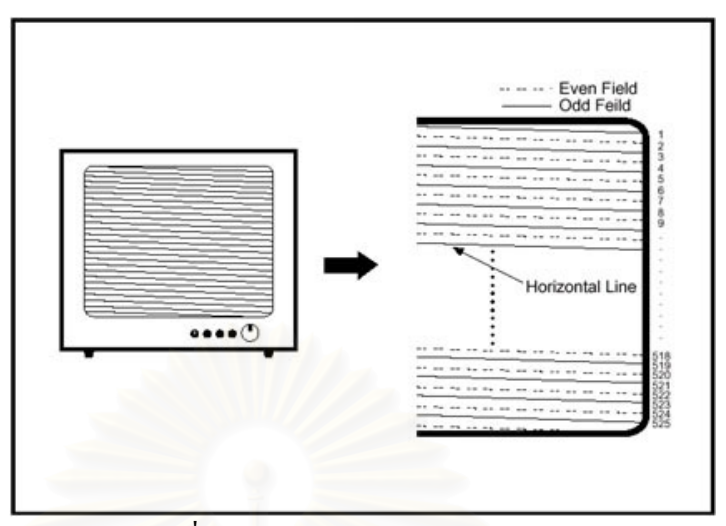

รูปที่ ข.6 วิธีสแกนภาพแบบ Interlace

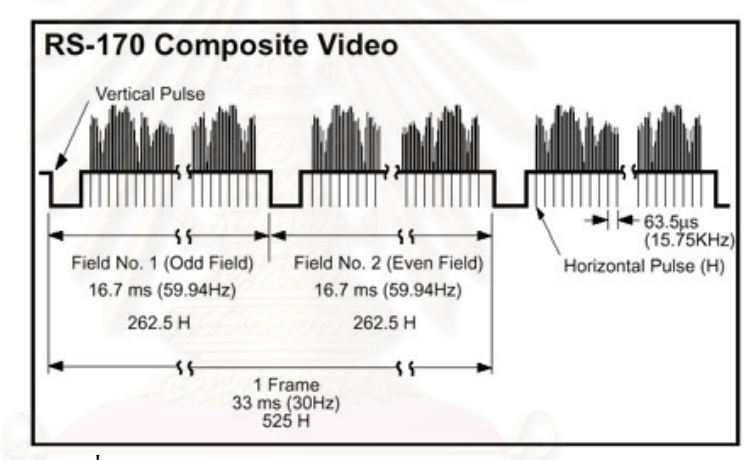

รูปที่ ข.7 คาบการทำงานของกล้อง CCD ในระบบ RS-170

 สวนแบบ Non-Interlace นั้นจะทําการสแกนเสนทุกๆ เสน ไปเรื่ อยๆ โดยไม แบ่งแยกเส้นคู่หรือเส้นคี่แต่อย่างใด ี่

ความถี่ในการทำงานของกล้องระบบ RS-170 กับ NTSC ที่สแกนภาพแบบ Interlace จะสงภาพยอย 2 ภาพออกมาทุกๆ 1/30 วินาที(ภาพยอย 2 ภาพจะรวมเปนภาพ สมบูรณ 1 ) นั่นคือภาพยอย 1 ภาพจะถูกสงออกมาทุกๆ 1/60 วินาทีซึ่งจะตรงกับ 1 คาบ ของ Vertical Pulse และ 1 คาบของ Vertical Pulse ประกอบดวย Horizontal Pulse 262.5 ลูก หรือคิดเปน Horizontal Line จํานวน 262.5 เสน กลาวโดยสรุปคือในทุกๆ 1/30 วินาทีจะมีภาพยอย 2 ภาพถูกสงออกมารวมเปนภาพสมบูรณ 1 ภาพซ งมีจํานวน ึ่ Horizontal Line 525 เส้นนั่นเอง ั่

ในระบบ RS-170 กับ NTSC คาบของ Vertical Pulse จะยาวประมาณ 1/60 วินาที (ความถี่ 60 Hz) ซึ่งจะเป็นช่วงเวลาที่กล้องใช้ในการสแกนเส้นภาพในแต่ละกลุ่ม เส้น (Horizontal Line) ซึ่งจะมี 2 กลุ่มคือกลุ่มเส้นคี่ และกลุ่มเส้นคู่ ในแต่ละกลุ่มเส้นจะ ประกอบดวยเสนภาพจํานวน 262.5 เสน สวน Horizontal Pulse จะมีคาบประมาณ 1/15750 วินาที (ความถี่ 15.75 kHz) ซึ่งเป็นช่วงเวลาที่กล้องใช้ในการสแกนเส้นภาพ 1 เสน

ี่ ส่วนในระบบ CCIR กับ PAL นั้น Vertical Pulse จะมีคาบ 1/50 วินาที (ความถี่ 50 Hz) ประกอบดวย Horizontal Line จํานวน 312.5 เสน นั่นคือในทุกๆ 1/25 วินาทีจะ มีภาพย่อย 2 ภาพถูกส่งออกมารวมเป็นภาพสมบูรณ์ 1 ภาพซึ่งมีจำนวน Horizontal Line ึ่ 625 เสน

### ข.1.5 ขนาดรูรับแสงและความเร็วชัตเตอร

ในการรับแสงของใดโอดในกล้อง CCD นั้น จะมีปัจจัยที่สำคัญดังนี้ คือ ขนาด ของรูรับแสง และ<mark>ค</mark>วามเร็วชัตเตอร์ โดยจะขออธิบายความหมายดังนี้ ี้

 ขนาดรูรับแสงของกลอง CCD โดยปกติจะหมายถึงขนาดเสนผานศูนยกลางของ เลนส์ ซึ่งจะหมายความไปถึงปริมาณแสงที่ไดโอดจะได้รับ ถ้าขนาดของรูรับแสงมาก แสง ก็จะผ่านเลนส์ไปได้มาก และไดโอดก็จะได้รับแสงมากเช่นกัน อันจะมีผลให้ภาพที่ได้มี ความสว่าง แต่ถ้ารูรับแสงมีขนาดเล็ก แสงจะผ่านเลนส์ไปถึงไดโอดได้น้อย ภาพที่ได้ก็จะ คอนขางมืด

 ความเร็วชัตเตอรของกลอง CCD จะหมายถึงชวงเวลาท ี่ไดโอดถูกอนุภาคแสง (Photon) และทําการสะสมประจุแลวเปลี่ยนเปนพลังงานไฟฟาสงออกไปยังวงจรควบคุม ถ้าความเร็วชัตเตอร์มีค่าต่ำ หมายถึง เวลาที่ไดโอดสะสมประจุจะมาก ก็จะทำให้ภาพสว่าง มาก แต่ถ้าความเร็วชัตเตอร์มีค่าสูง เวลาที่ไดโอดสะสมประจุก็จะน้อย ภาพก็จะค่อนข้างมืด

ทั้งขนาดรูรับแสงและความเร็วชัตเตอร์จะต้องมีความสัมพันธ์กัน เพื่อที่จะให้ภาพ ที่ได้มีความสว่างที่เหมาะสม เช่น เมื่อรูรับแสงของกล้อง (ขนาดของเลนส์) มีขนาดใหญ่ ี่ ื่ ไดโอดจะสะสมประจุไดมาก ความเร็วชัตเตอรก็จะตองสูงเพ ื่อไมใหไดโอดสะสมประจุ มากเกินไป แต่ถ้ารูรับแสงของกล้องมีขนาดเล็ก ความเร็วชัตเตอร์ก็จะต่ำ เพื่อให้ไดโอคได้ สะสมประจุได้นานขึ้นนั่นเอง ึ้ ั่

ข.1.6 <u>พื้นที่การมองเห็น</u> ี่

พื้นที่การมองเห็นของกล้อง CCD (Field of View) จะมีพื้นที่เป็นสี่เหลี่ยมผืนผ้า ี่ ที่มีความกว้าง H และความสูง V โดยวัดห่างจากกล้องเป็นระยะทาง L ดังรูปที่ ข.8 จะ สามารถคำนวณใด้จากสูตรในตารางที่ ข.1

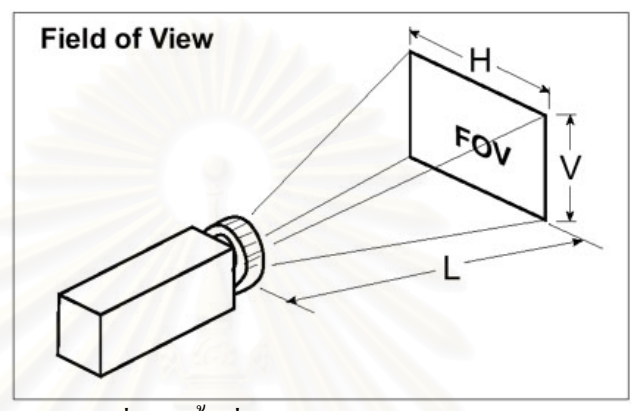

รูปที่ ข.8 พื้นท การมองเห็นของกลอง CCD

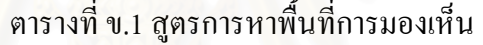

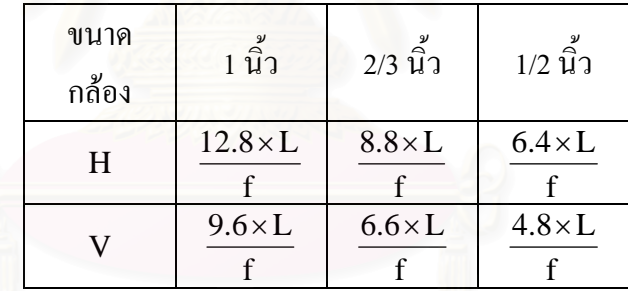

โดยที่ f = ความยาวโฟกัสของเลนส

- $\mathbf{H} = \mathsf{n}$ วามกว้างของพื้นที่การมองเห็น ื้ ี่
- ${\bf V}$  = ความสูงของพื้นที่การมองเห็น ื้ ี่
	- $L = 5$ ะยะห่างจากกล้อง

### **ข.2 การดประมวลผลภาพ**

การ์ดประมวลผลภาพ (Image Processing Card) เป็นอุปกรณ์ที่ใช้เชื่อมต่อกล้อง CCD กับคอมพิวเตอร์ มีหน้าที่รับสัญญาณภาพมาจากกล้อง CCD แล้วนำสัญญาณนั้นมาประมวลผลใน ลักษณะต่างๆ ที่ผู้ใช้ต้องการ เช่น ปรับแสง ปรับความคมชัด บันทึกภาพ ฯลฯ ดังรูปที่ ข.9 แสดง การดประมวลผลภาพที่ใชในวิทยานิพนธนี้คือรุน DT3155 ของบริษัท Data Translation จํากัด

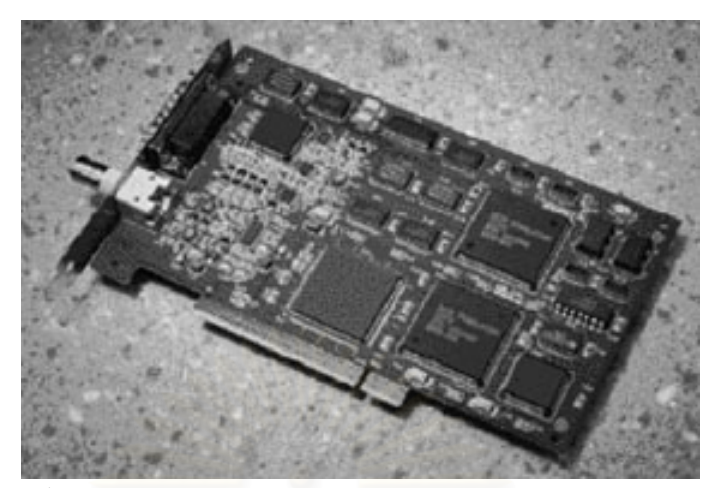

รูปที่ ข.9 การดประมวลผลภาพรุน DT3155 ของบริษัท Data Translation จํากัด

### ข.2.1 การด DT3155

 การด DT3155 นี้เปนการดประมวลผลภาพขาวดําแบบดิจิตอลใชพอรต PCI ในการติดต่อกับคอมพิวเตอร์ สามารถรับสัญญาณอินพุทจากกล้อง CCD " ได้ 4 ช่องสัญญาณ และรับรูปแบบของสัญญาณได้ 4 แบบคือ แบบ RS-170, NTSC, CCIR และ PAL ลักษณะภาพขาวดำจะเป็นแบบ 8 บิท (256 ระดับสีเทา) ตั้งความละเอียดได้ 2 ระดับคือ 640×480 จุด (กว้าง×สูง) สำหรับระบบ RS-170 และ NTSC และ 768×576 จุด (กวาง×สูง) สําหรับระบบ CCIR และ PAL

## ข.2.2 การใชงานการด DT3155

 ในการใชงานการด DT3155 นี้สามารถควบคุมการทํางานโดยใชภาษาซีโดย เรียกฟังก์ชันที่ทางบริษัท ได้พัฒนาขึ้น ตัวอย่างฟังก์ชันที่สามารถเรียกใช้งาน ได้ เช่น ี่

ข.2.2.1 <u>ฟังก์ชัน InitBoard</u> เมื่อเรียกใช้ฟังก์ชันนี้ การ์ด DT3155 จะทำการ ื่ ี้ ตรวจสอบตัวเองว่าพร้อมใช้งานหรือไม่ เป็นฟังก์ชันที่ต้องเรียกใช้ก่อนฟังก์ชันอื่น

ข.2.2.2 <u>ฟังก์ชัน TakePicture</u> ใช้สำหรับถ่ายภาพที่ได้จากกล้อง CCD แล้วเก็บไว้ ในหนวยความจํา

ข.2.2.3 <u>ฟังก์ชัน SetWBCurrentLevels</u> เป็นฟังก์ชันที่ใช้สำหรับปรับระดับความ ขาวและดําของภาพ ระดับความขาวจะอยูในชวง 351100 μVolt (ขาวนอย) ถึง 1009000  $\mu$ Volt (ขาวมาก) และระดับความดำจะอยู่ในช่วง 1275  $\mu$ Volt (ดำมาก) ถึง 306000  $\mu$ Volt (ดำน้อย)

ข.2.2.4 <u>ฟังก์ชัน StartLiveVideo</u> เป็นฟังก์ชันที่ใช้เปิดการส่งภาพอย่างต่อเนื่อง ื่ (ถายทอดสด)

ข.2.2.5 <u>ฟังก์ชัน OpenBMPFile</u> เป็นฟังก์ชันที่ใช้เปิดไฟล์ภาพที่มีรูปแบบเป็น Bitmap (นามสกุล BMP)แลวเก็บไวในหนวยความจํา

ข.2.2.6 <u>ฟังก์ชัน SaveBMPFile</u> เป็นฟังก์ชันที่ใช้บันทึกภาพในหน่วยความจำเป็น ไฟลที่มีรูปแบบเปน Bitmap

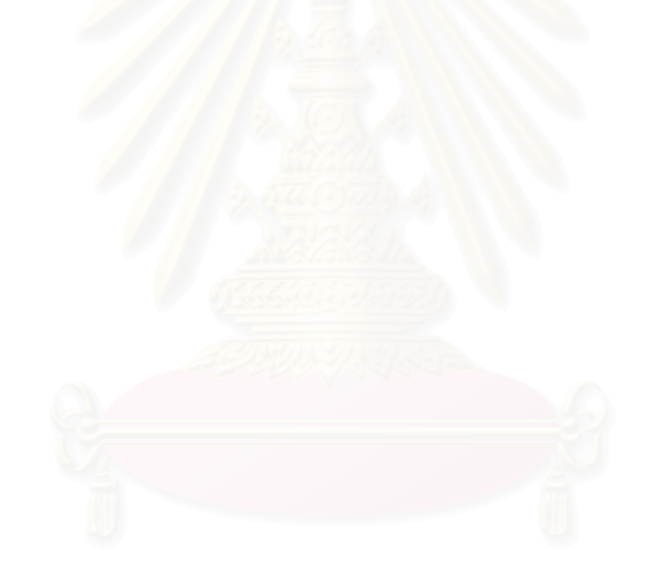

# **ประวัติผูเขียนวิทยานิพนธ**

นายพงศกร เพชรพันธ์ศรี เกิดเมื่อวันที่ 26 ธันวาคม พ.ศ. 2522 เป็นชาวกรุงเทพมหานคร ื่ เขาศึกษาช ั้นประถมศึกษา ที่โรงเรียนบูรณวิทย เม อสําเร็จการศึกษาช นมัธยมศึกษาตอนตน ไดทํา ื่ ั้ การสอบเข้าศึกษาต่อชั้นมัธยมศึกษาตอนปลายที่โรงเรียนเตรียมอุดมศึกษา หลังจากนั้น ได้เข้าศึกษา ั้ ต่อในคณะวิศวกรรมศาสตร์ สถาบันเทคโนโลยีพระจอมเกล้าพระนครเหนือ และได้สำเร็จปริญญา วิศวกรรมศาสตรบัณฑิต สาขาวิศวกรรมเครื่องกล ในปีการศึกษา 2543 และเข้าศึกษาต่อในระดับ ปริญญามหาบัณฑิต สาขาวิศวกรรมเครื่องกล จุฬาลงกรณ์มหาวิทยาลัยในปีการศึกษา 2544 ื่

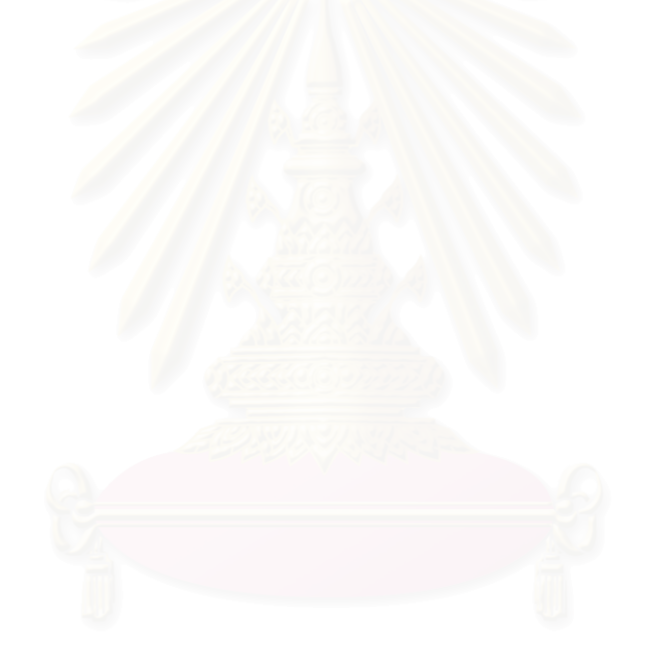